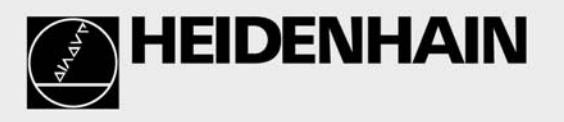

# **Service Manual**

# **Inverter Systems and Motors**

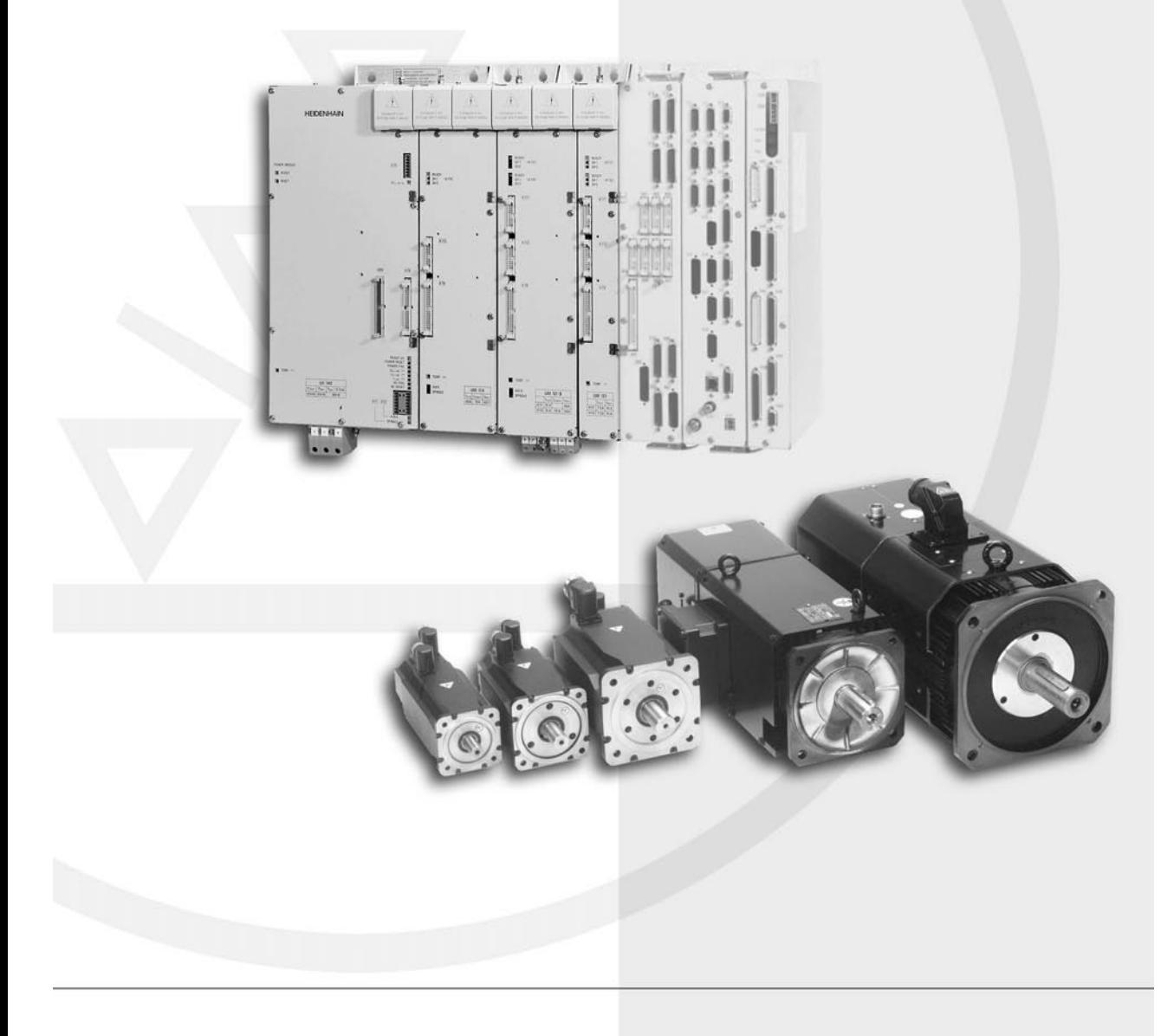

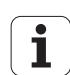

#### **Changes / Enhancements**

We are constantly advancing the technical development of our devices. For this reason, the information given in this manual may in some details differ from your specific device. Please request an updated Service Manual, as required.

### **Reproduction**

Copying or reproducing the Service Manual, wholly or in part, is permitted only on our prior express approval.

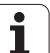

# <span id="page-2-0"></span>**Table of Contents**

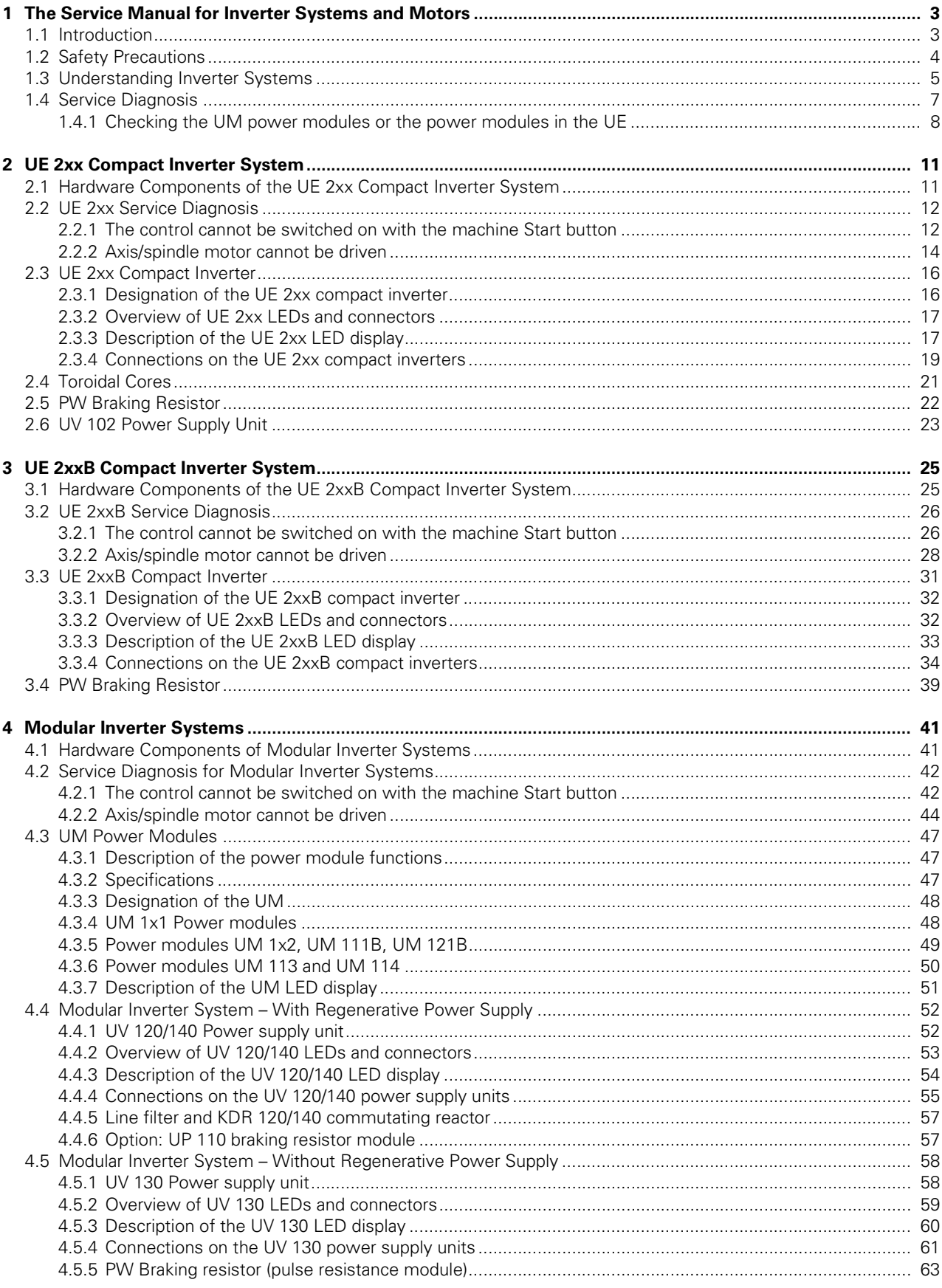

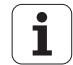

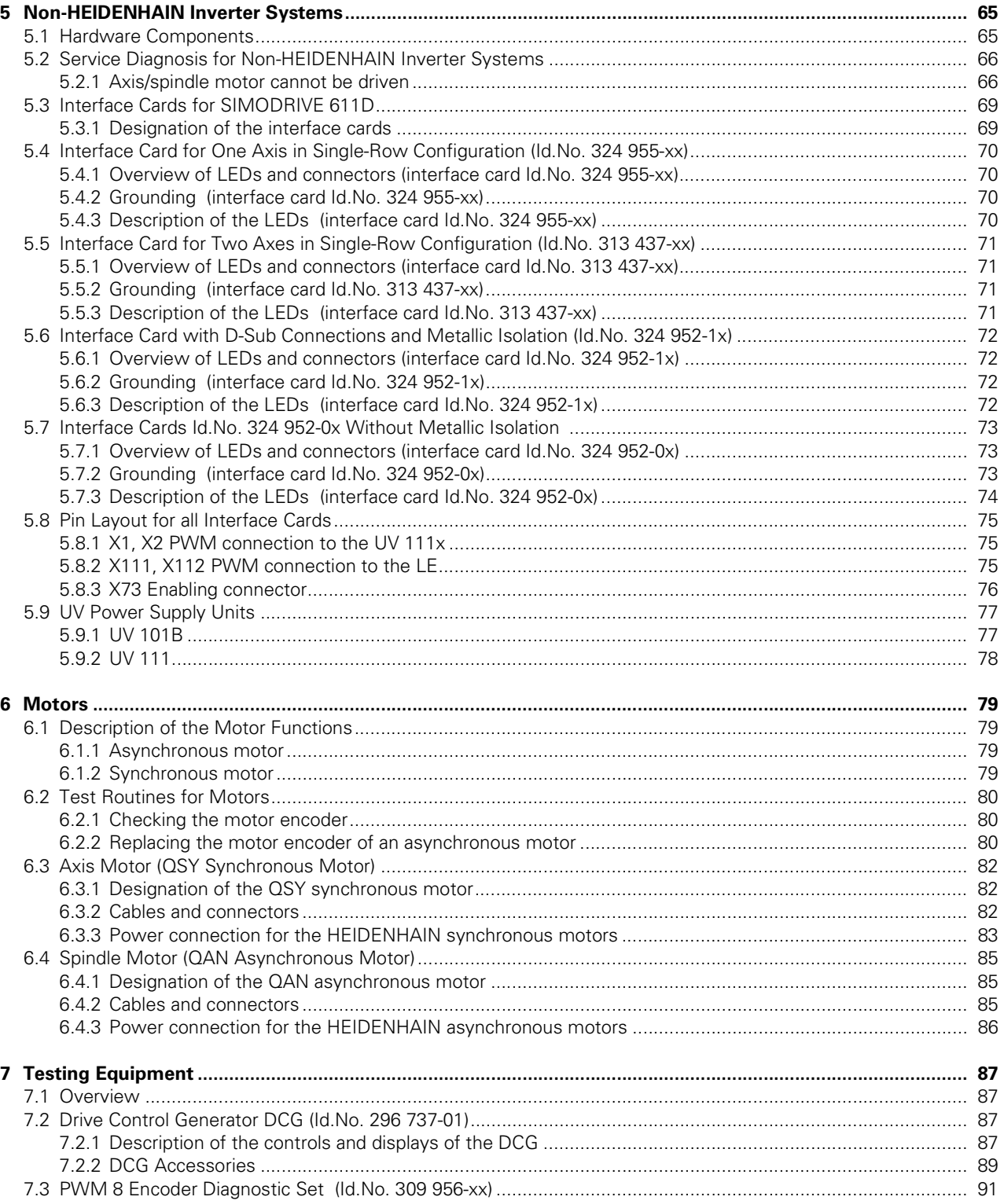

# <span id="page-4-0"></span>**1 The Service Manual for Inverter Systems and Motors**

# <span id="page-4-1"></span>**1.1 Introduction**

This Service Manual assists the service staff in troubleshooting and fault correction for HEIDENHAIN inverter systems, including motors that are driven with modular HEIDENHAIN controls (TNC 410 M, TNC 426 M, TNC 430 M and the lathe control MANUALplusM).

For the technical information on the controls, please refer to the Service Manuals for: TNC 410

- TNC 426 / TNC 430
- MANUALplusM

色

#### **Note**

To correctly judge problems in an NC-controlled machine tool, fundamental knowledge of drives, inverters, controls and encoders is necessary.

Incorrect behavior of the NC-controlled machine tool may result from improper use of the control, NC programming errors or incorrect or not properly optimized machine parameter values.

![](_page_4_Picture_10.jpeg)

#### **Caution**

HEIDENHAIN accepts no liability for direct or indirect damage, or for property damage or bodily injury incurred due to non-compliance with the intended use or due to improper operation.

You will find important information in the following documents:

Machine documentation of the machine tool builder

- User's Manual (HEIDENHAIN)
- **Technical Manual (HEIDENHAIN)**
- TNCquide CD-ROM (HEIDENHAIN)

The Technical Manual is not included with every inverter system or motor!

It is generally supplied only to the machine tool builder and is subject to a revision service performed by HEIDENHAIN-Traunreut.

Should you encounter errors concerning the machine parameters or control interface, it is essential that you consult your machine tool builder.

You will also receive support from the HEIDENHAIN-Traunreut service staff or HEIDENHAIN agencies.

The telephone and telefax numbers as well as e-mail addresses are given on the rear cover of the Service Manual or in the HEIDENHAIN homepage at http://www.heidenhain.de.

![](_page_4_Picture_23.jpeg)

#### **Note**

Please read the information on the general safety precautions in the following section thoroughly from beginning to end, [see page 1 - 4.](#page-5-0)

You will find basic information for a general understanding of the HEIDENHAIN inverter systems in section [1.3, see page 1 - 5.](#page-6-0)

Basic information on service diagnosis for HEIDENHAIN inverter systems is provided in section [1.4, see page 1 - 7.](#page-8-0) This section also deals with test routines which can be used for all inverter systems, [see page 1 - 8.](#page-9-0)

![](_page_4_Picture_29.jpeg)

# <span id="page-5-0"></span>**1.2 Safety Precautions**

![](_page_5_Picture_1.jpeg)

#### **Danger**

Make sure that the main switches of the machine and encoder are switched off before you engage or disengage any connectors and terminals.

# **Danger**

Ensure that there are no interruptions in the equipment grounding conductor. Interruptions of the equipment grounding conductor may cause property damage or bodily injury.

![](_page_5_Picture_6.jpeg)

#### **Danger**

Incorrect or not properly optimized input values may lead to an incorrect behavior of the machine tool and thus cause property damage or bodily injury. Machine parameters may be changed only by the machine tool builder or on consultation with the machine tool builder.

![](_page_5_Picture_9.jpeg)

#### **Caution**

To correctly judge problems a TNC-controlled machine tool, fundamental knowledge of the machine and drives as well as their interaction with the encoders is necessary.

Non-compliance with the intended use may cause severe property damage or bodily injuries.

HEIDENHAIN accepts no liability for direct or indirect damage, or for property damage or bodily injury incurred due to non-compliance with the intended use or due to improper operation.

![](_page_5_Picture_16.jpeg)

# <span id="page-6-0"></span>**1.3 Understanding Inverter Systems**

An inverter generates a three-phase motor voltage of a variable frequency and voltage/current from a line voltage. With the help of an inverter, the speed of three-phase motors is controlled.

![](_page_6_Figure_2.jpeg)

![](_page_6_Picture_4.jpeg)

![](_page_7_Picture_141.jpeg)

Toroidal cores in the motor lines. They suppress common mode interference, especially in the upper frequency range starting at approx. 1 MHz.

![](_page_7_Picture_4.jpeg)

# <span id="page-8-0"></span>**1.4 Service Diagnosis**

In modular inverter systems, service diagnosis is limited to analyzing which hardware component is defective. Defective hardware components are replaced and sent to HEIDENHAIN for repair.

# IN.

Hardware components may be opened only by HEIDENHAIN service engineers.

HEIDENHAIN accepts no liability for direct or indirect damage, or for property damage or bodily injury incurred due to non-compliance with the intended use or due to improper operation.

щĻ

### **Caution**

**Danger**

To correctly judge problems in a TNC-controlled machine tool, fundamental knowledge of the machine, control and drives as well as their interaction with the encoders is necessary.

Non-compliance with the intended use may cause severe property damage or bodily iniuries.

For service diagnosis, you can:

- Measure the dc-link voltage, [see page 2 19](#page-20-1)
- Interpret the LEDs

 $\blacksquare$  Interpret the error messages from the control

The following faults indicate a defect in the inverter system. The test routines for finding the defective hardware component are described in the following sections for each inverter system:

![](_page_8_Picture_164.jpeg)

![](_page_8_Picture_15.jpeg)

### **Note**

For machines for which a downtime of a few days is not possible, spare hardware components for the inverter system as well as spare motors should be kept in reserve. This can be done either by the service engineer (machine tool builder) or by the company operating the machine.

![](_page_8_Picture_19.jpeg)

#### <span id="page-9-0"></span>**1.4.1 Checking the UM power modules or the power modules in the UE**

**Without DCG** If an axis does not move, you can check the power modules with the following test routine (independent of the inverter type) without using a measuring instrument:

#### **Danger**

Make sure that the main switch of the machine is switched off before you engage or disengage any connectors and terminals.

- Disconnect the motor and PWM bus of the axis to be checked.
- Connect the spindle motor and the PWM bus for the spindle instead.
- Switch on the control.

The following machine parameters need to be adjusted:

MP 10: Disable the axis that is normally operated with the power module MP 2101: Select the power module you want to check for the spindle MP 3411: Reduce the value for M03 and M04 (flatter ramp gradient) MP 3412.0: Reduce the multiplication factor for MP 3411 for M05

MP 3415.0: Increase the time (overshoot behavior of the spindle)

Leave the MP list.

In older software versions, the software reboots due to the change in MP 10.

- Switch on the machine control voltage.
- Enter the spindle speed (to take over the settings for MP 3411, MP 3412 and MP 3415).
- ▶ Enter an M function for the spindle, e.g. M03.

If the spindle cannot be driven, the UM power module or the power module in the UE is defective.

![](_page_9_Picture_17.jpeg)

#### **Note**

This setup is intended only for checking the UM power modules and the power modules in the UE. It is not an official constellation. The spindle motor cannot destroy the power module since it limits the current.

**With DCG** Before using the DCG, you should verify the following basic settings: Netz-Schalter OFF

![](_page_9_Picture_215.jpeg)

If an axis does not move, you can check the power modules with the following test routine (independent of the inverter type):

![](_page_9_Picture_24.jpeg)

#### **Danger**

Make sure that the main switch of the machine is switched off before you engage or disengage any connectors and terminals.

- Disconnect the motor and PWM bus of the axis to be checked.
- Connect the spindle motor and the switched-off DCG Drive Control Generator instead.
- Switch on the control.

The following machine parameters need to be adjusted:

MP 10: Disable the axis that is normally operated with the power module MP 3010: Enter 0 (no spindle speed output)

Switch on the DCG power switch.

 Switch on the controller by setting the **Regler Ein** toggle switch to the UP position. The DCG is now ready for operation.

![](_page_9_Picture_35.jpeg)

 Turn up the two potentiometers Drehmoment (torque) and Drehzahl (speed) simultaneously until the axis moves continuously.

![](_page_10_Picture_1.jpeg)

# **Caution**

Turning only the Drehmoment potentiometer may destroy the motor.

If the spindle cannot be driven, the UM power module or the power module in the UE is defective.

![](_page_10_Picture_5.jpeg)

### **Caution**

If a non-HEIDENHAIN PLC program is used, you need to ensure that a vertical axis cannot drop when you run this test routine.

![](_page_10_Picture_8.jpeg)

# **Note**

You can use a regular three-phase asynchronous motor (as installed in a washing machine, for example) instead of the spindle motor.

![](_page_10_Picture_12.jpeg)

![](_page_11_Picture_1.jpeg)

# <span id="page-12-0"></span>**2 UE 2xx Compact Inverter System**

# <span id="page-12-1"></span>**2.1 Hardware Components of the UE 2xx Compact Inverter System**

The UE 2xx compact inverter system consists of the following hardware components:

- UE 2xx compact inverter, [see page 2 16](#page-17-0)
- Toroidal cores, [see page 2 21](#page-22-0)
- PW 210 (or PW 110, PW 120) braking resistor, [see page 2 22](#page-23-0)
- UV 102 power supply unit (only LE 426 M), [see page 2 23](#page-24-0)

![](_page_12_Figure_7.jpeg)

With UE 2xx compact inverters, the power electronics for two to four axes and one spindle, as well as the power supply for the LE 410M logic unit are all contained in a single housing. The PWM signals are transferred via internal ribbon cables.

![](_page_12_Picture_10.jpeg)

# <span id="page-13-0"></span>**2.2 UE 2xx Service Diagnosis**

In inverter systems, service diagnosis is limited to analyzing which hardware component is defective. Defective hardware components are replaced and/or sent to HEIDENHAIN for repair.

![](_page_13_Picture_2.jpeg)

#### **Danger**

Hardware components may be opened only by HEIDENHAIN service engineers.

HEIDENHAIN accepts no liability for direct or indirect damage, or for property damage or bodily injury incurred due to non-compliance with the intended use or due to improper operation.

The following faults indicate a defect in the inverter system.

- The control cannot be switched on with the machine Start button, [see page 2 12](#page-13-3)
- <span id="page-13-2"></span>The axis/spindle motor is at a standstill, [see page 2 - 14](#page-15-2)

#### <span id="page-13-3"></span><span id="page-13-1"></span>**2.2.1 The control cannot be switched on with the machine Start button**

<span id="page-13-4"></span>

**Enabling connector** If you would like to perform the following test routine professionally, make one (better, three) enabling connector(s). A toggle switch bridges the contacts 1 and 2. Instead of the toggle switch, you can also use a jumper wire.

The enabling connector fits in the connectors X70, X71 and X72.

![](_page_13_Picture_13.jpeg)

![](_page_13_Picture_14.jpeg)

#### **Caution**

Please note that the UE 2xx and UE 2xxB compact inverters require different enabling connectors.

#### **UE 2xx cannot be switched on**

The  $U_{\text{DC+INK ON}}$  LED is off. With the following test routine, you can check whether the fault lies in the UE 2xx.

店

### **Note**

Make sure the 3-phase supply voltage is applied.

- Press EMERGENCY STOP.
- Switch on the main switch on the machine.

The following LEDs are on: +**5V** (green), **POWER FAIL**, **SPINDLE RESET**, **AXIS 1/2/3/4 RESET**

Do **not** acknowledge the power interruption message.

![](_page_13_Picture_27.jpeg)

 $\blacktriangleright$  To simulate enabling the load and main contactors, bridge the contacts 1 and 2 at the connector X70.

### 啥

**Note**

Use an enabling connector for bridging, if possible. The contacts 1 and 2 at the connector X70 can also be bridged with a jumper wire.

The load and main contactors of the UE 2xx compact inverter are operating correctly if you observe the following:

- Are contactors switching audibly in the UV?
- **IF Is the green U<sub>DC-LINK</sub> on LED on?**
- Has the red **POWER FAIL** LED gone out?

The following line chart shows you the sequence of operation when the UE 2xx compact inverter is working properly:

![](_page_14_Figure_9.jpeg)

If the compact inverter is not working properly, replace it and send it to HEIDENHAIN for repair.

#### **No drive enable by the UE 2xx**

The previous test routine has not resulted in enabling the drives for the axes and spindle. The following LEDs are on:

**green: U<sub>DC-LINK ON** and  $+5V$ </sub>

#### red: **SPINDLE RESET**, and **AXIS 1/2/3/4 RESET**

To simulate enabling the safety relay for the axes and spindle,

bridge the contacts 1 and 2 at X71/X72

奋

#### **Note**

Use an enabling connector for bridging, if possible, [see page 2 - 12](#page-13-4). The contacts 1 and 2 at the connector X71/72 can also be bridged with a jumper wire.

The safety relays of the UE 2xx compact inverter are operating properly if you observe the following:

Are contactors switching audibly in the UE 2xx?

- Is the **PULSE RELEASE AXES** LED on?
- Is the **PULSE RELEASE SPINDLE** LED on?
- Is the **AXIS 1/2/3/4 READY** LED on?
- Is the **SPINDLE READY** LED on?

![](_page_14_Picture_27.jpeg)

The following line chart shows you the sequence of operation when the UE 2xx compact inverter is working properly.

![](_page_15_Figure_1.jpeg)

<span id="page-15-1"></span>If the compact inverter is not working properly, replace it and send it to HEIDENHAIN for repair.

#### <span id="page-15-2"></span><span id="page-15-0"></span>**2.2.2 Axis/spindle motor cannot be driven**

Inspect all cables for visible damage first.

**Motor/spindle is at standstill** With two successive test routines, you can determine whether the LE logic unit or the power module in the UE or the motor is defective.

![](_page_15_Picture_207.jpeg)

**Example: X axis not functioning**

The test routines are illustrated in an example. Assumed machine parameter settings

![](_page_15_Picture_208.jpeg)

**Test routine LE with DCG** The drive control generator for one axis (DCG) serves to define PWM signals for HEIDENHAIN inverters. [See "Drive Control Generator DCG \(Id.No. 296 737-01\)" on page 87.](#page-88-4)

Before using the DCG, you should verify the following basic settings: Netz-Schalter OFF Regler Ein DOWN position (OFF) Err.1 UP position (active) Err.2 UP position (active) Drehmoment Left stop (OFF) Drehzahl Left stop (OFF)

![](_page_15_Picture_14.jpeg)

![](_page_16_Figure_0.jpeg)

仈

#### **Danger**

Make sure that the main switches of the machine and encoder are switched off before you engage or disengage any connectors and terminals.

- Use a suitable adapter cable for connecting the switched-off DCG with the PWM input of the axis/spindle to be checked.
- Switch on the control.
- ▶ Deactivate the X axis in machine parameter MP 10.
- Switch on the DCG power switch.
- Switch on the controller by setting the **Regler Ein** toggle switch to the UP position.

The DCG is now ready for operation.

 Turn up the two potentiometers Drehmoment (torque) and Drehzahl (speed) simultaneously until the axis moves continuously.

![](_page_16_Picture_11.jpeg)

#### **Caution**

Turning only the Drehmoment potentiometer may destroy the motor.

If the axis moves, the LE output of the X axis is defective.

- Use a free output on the LE.
- If the axis does not move
- **If** run the test routine for the motor.

**Motor test routine**  $\triangleright$  Before running the motor test routine, you need to carry out the LE test routine: The DCG is connected.

> The motor test routine is performed with a replacement motor (if possible, with a spindle motor). If the replacement motor can be driven, the original motor is defective.

If the replacement motor cannot be driven either, the power module in the UE is defective.

![](_page_16_Picture_309.jpeg)

# 哈

#### **Note**

Use the spindle motor, if possible.

If the spindle motor is to be checked, use a service motor.

![](_page_16_Picture_28.jpeg)

# <span id="page-17-0"></span>**2.3 UE 2xx Compact Inverter**

With UE 2xx compact inverters, the power electronics for up to four axes and one spindle, as well as the power supply for the LE 410M logic unit are all contained in a single housing.

![](_page_17_Picture_259.jpeg)

a. Axes: 40% cyclic duration factor for duration of 5 s

Spindle: 40% cyclic duration factor for duration of 10 minutes (S6-40%)

b. 0.4% cyclic duration factor for duration of 120 s

### <span id="page-17-1"></span>**2.3.1 Designation of the UE 2xx compact inverter**

As of October 1999, the ID label is found on the bottom of the fixing plate of every HEIDENHAIN inverter. This makes it possible to read the ID label of an installed inverter.

On older inverters, the ID label is found on the side wall.

![](_page_17_Picture_10.jpeg)

## <span id="page-18-0"></span>**2.3.2 Overview of UE 2xx LEDs and connectors**

![](_page_18_Figure_1.jpeg)

# <span id="page-18-1"></span>**2.3.3 Description of the UE 2xx LED display**

![](_page_18_Picture_238.jpeg)

![](_page_18_Picture_5.jpeg)

<span id="page-19-0"></span>![](_page_19_Picture_183.jpeg)

![](_page_19_Picture_3.jpeg)

## <span id="page-20-5"></span><span id="page-20-0"></span>**2.3.4 Connections on the UE 2xx compact inverters**

![](_page_20_Picture_1.jpeg)

#### **Danger**

#### **Danger of electrical shock!**

The compact inverters may be opened only by HEIDENHAIN service engineers. Do not engage or disengage any terminals while they are under power.

#### <span id="page-20-2"></span>**X31 Supply voltage**  for U<sub>z</sub>

With a power supply of 400 V, the inverter voltage  $U<sub>z</sub>$  is 565 Vdc.

![](_page_20_Picture_232.jpeg)

![](_page_20_Picture_233.jpeg)

哈

#### **Note**

If the power supply is other than 400 V, an autotransformer is required. It must comply at least with the connection specifications of the subsequent compact inverter.

#### <span id="page-20-1"></span>**Measuring the dclink voltage**

![](_page_20_Picture_13.jpeg)

The dc-link voltage can be accessed at the conductor bars behind the protection cap marked with the warning symbol.

#### **Danger**

**Caution! Danger!** 650 V voltage

Do not open the protection caps to measure the dc-link voltage.

For measuring the dc-link voltage, use insulated test prods which are long and thin enough to reach the conductor bars with the protection cap closed.

<span id="page-20-4"></span>![](_page_20_Picture_234.jpeg)

<span id="page-20-3"></span>![](_page_20_Picture_235.jpeg)

![](_page_20_Picture_236.jpeg)

![](_page_20_Picture_237.jpeg)

![](_page_20_Picture_238.jpeg)

![](_page_20_Picture_25.jpeg)

<span id="page-21-1"></span><span id="page-21-0"></span>**X70 Main contactor X71 Safety relay spindle X72 Safety relay axes**

For information on the wiring and function, see the Basic Circuit Diagram for your control

![](_page_21_Picture_139.jpeg)

# **X89**

![](_page_21_Picture_140.jpeg)

![](_page_21_Picture_141.jpeg)

![](_page_21_Picture_142.jpeg)

![](_page_21_Picture_8.jpeg)

# <span id="page-22-1"></span><span id="page-22-0"></span>**2.4 Toroidal Cores**

To suppress occurrence of interference, toroidal cores must be mounted in the motor leads (X80 to X84), in the voltage supply lead (X31) and in the lead to the braking resistor (only with UE 21x).

![](_page_22_Figure_2.jpeg)

![](_page_22_Picture_218.jpeg)

a. Only with UE 21x; not with UE 230, UE 24x, UE 2xxB

![](_page_22_Picture_6.jpeg)

# <span id="page-23-1"></span><span id="page-23-0"></span>**2.5 PW Braking Resistor**

The PW braking resistors convert the energy fed back into the dc-link during braking into heat. The PW 110 and PW 120 have a cooling fan, the PW 210 cools only through heat radiation.

![](_page_23_Picture_2.jpeg)

#### **Danger**

The surface of the braking resistor can attain temperatures of up to  $> 150$  °C!

An external braking resistor must be connected to the UE 230 and UE 24x compact inverters, as these inverters are not equipped with internal braking resistor.

An external braking resistor can also be connected to the UE 210 and UE 212 compact inverters instead of the internal braking resistance. This is necessary if the internal braking resistor is no longer able to absorb all of the braking energy or if the braking resistor needs to be mounted outside the electrical cabinet.

Either one PW x10 or two PW 120 switched in series can be connected to all UE 2xx compact inverters.

The braking resistor is switched on when the inverter voltage  $U<sub>Z</sub>$  exceeds 700 V and is switched off again as soon as it falls below 670 V.

**Cross section** The following cross section is required for connecting the braking resistor:

![](_page_23_Picture_151.jpeg)

**Temperature switch on the PW 210**

The temperature switch is a normally closed contact and is set to protect the braking resistor from being damaged. It can have maximum load 250 V, 5 A. The switch can be connected to a PLC input on the LE and evaluated via the PLC.

![](_page_23_Picture_152.jpeg)

**X2 Fan for the external braking resistor PW 1x0**

![](_page_23_Picture_153.jpeg)

[See "PW Braking resistor \(pulse resistance module\)" on page 63.](#page-64-1)

![](_page_23_Picture_19.jpeg)

# <span id="page-24-0"></span>**2.6 UV 102 Power Supply Unit**

The UV 102 has a 50-line ribbon cable for the power supply to the LE 426 M logic unit and five 20-line ribbon cables for the PWM signals of the axes and the spindle from the LE logic unit

#### **X31 Power supply**

![](_page_24_Picture_80.jpeg)

# **Note**

The voltage at the terminals U1 and U2 must be supplied via an isolating transformer (250 VA, basic insulation in accordance with EN 50178 or VDE 055).

![](_page_24_Picture_7.jpeg)

![](_page_25_Picture_1.jpeg)

# <span id="page-26-0"></span>**3 UE 2xxB Compact Inverter System**

# <span id="page-26-1"></span>**3.1 Hardware Components of the UE 2xxB Compact Inverter System**

The UE 2xxB compact inverter system consists of the following hardware components:

- UE 2xxB compact inverter, [see page 3 31](#page-32-0)
- Toroidal cores, [see page 2 21](#page-22-1)
- Ribbon cables for PWM signals and supply voltage (and optional unit bus)
- Covers for the ribbon cables
- PW 210 (or PW 110, PW 120) braking resistor, [see page 3 39](#page-40-0)
- Option: One UM 111 power module, [see page 4 47](#page-48-3)

![](_page_26_Figure_9.jpeg)

With UE 2xxB compact inverters, the power electronics for all of the axes and the spindle, as well as the power supply for the LE are all contained in a single unit. An additional UM 111 power module (an additional axis) can be connected via conductor bar.

The PWM signals are transferred via external 20-pin ribbon cables.

![](_page_26_Picture_13.jpeg)

# <span id="page-27-0"></span>**3.2 UE 2xxB Service Diagnosis**

In inverter systems, service diagnosis is limited to analyzing which hardware component is defective. Defective hardware components are replaced and/or sent to HEIDENHAIN for repair.

![](_page_27_Picture_2.jpeg)

#### **Danger**

Hardware components may be opened only by HEIDENHAIN service engineers.

HEIDENHAIN accepts no liability for direct or indirect damage, or for property damage or bodily injury incurred due to non-compliance with the intended use or due to improper operation.

The following faults are described in this chapter:

- The control cannot be switched on with the machine Start button, [see page 3 26](#page-27-3)
- <span id="page-27-2"></span>■ The axis/spindle motor cannot be driven, [see page 3 - 33](#page-34-1)

#### <span id="page-27-3"></span><span id="page-27-1"></span>**3.2.1 The control cannot be switched on with the machine Start button**

<span id="page-27-4"></span>

**Enabling connector** If you would like to perform the following test routine professionally, make one (better, three) enabling connector(s). A toggle switch bridges the contacts 1 and 3. Instead of the toggle switch, you can also use a jumper wire.

The enabling connector fits in the connectors X70, X71 and X72.

![](_page_27_Picture_13.jpeg)

![](_page_27_Picture_14.jpeg)

#### **Caution**

**Note**

Please note that the UE 2xx and UE 2xxB compact inverters require different enabling connectors.

#### **UE 2xxB cannot be switched on**

With the following test routine, you can check whether the fault lies in the UE 2xxB.

# 哈

Make sure the 3-phase supply voltage is applied.

- **Press EMERGENCY STOP.**
- Switch on the main switch on the machine.
- The following LEDs are on: X11x **SH1**(green), **SH2** (green), **POWER FAIL** (red), **NC RESET** (red)
- ▶ Do **not** acknowledge the power interruption message.

![](_page_27_Picture_26.jpeg)

To simulate enabling the load and main contactors, bridge the contacts 1 and 3 at X70.

### 哈

**Note**

Use an enabling connector for bridging, if possible. The contacts 1 and 3 at the connector X70 can also be bridged with a jumper wire.

The load and main contactors of the UE 2xxB compact inverter are operating correctly if you observe the following:

- Are contactors switching audibly in the UE 2xxB?
- Are the green **U DC-LINK ON** and **READY** LEDs on?
- Have the red **POWER FAIL** and **NC RESET** LEDs gone out?

The following line chart shows you the sequence of operation when the UE 2xxB compact inverter is working properly:

![](_page_28_Figure_9.jpeg)

If the compact inverter is not working properly, replace it and send it to HEIDENHAIN for repair.

The previous test routine has not resulted in enabling the drives for the axes and spindle.

#### **No drive enable by the UE 2xxB**

# green: **U DC-LINK ON** and **READY**

#### red: X11x **SH1**, **SH2**

The following LEDs are on:

To simulate enabling the safety relay for the axes and spindle,

 $\triangleright$  bridge the contacts 1 and 3 at X71

# 哈

# **Note**

Use an enabling connector for bridging, if possible, [see page 3 - 26](#page-27-4). The contacts 1 and 3 at the connector X71 can also be bridged with a jumper wire.

The safety relays of the UE 2xxB compact inverter are operating properly if you observe the following:

Are contactors switching audibly in the UE 2xxB compact inverter?

■ Is the **PULSE RELEASE AXES** LED on?

**IF Is the PULSE RELEASE SPINDLE** I FD on?

![](_page_28_Picture_24.jpeg)

The following line chart shows you the sequence of operation when the UE 2xxB compact inverter is working properly:

![](_page_29_Figure_1.jpeg)

If the UE 2xxB compact inverter is not working properly, replace it and send it to HEIDENHAIN for repair.

#### <span id="page-29-0"></span>**3.2.2 Axis/spindle motor cannot be driven**

<span id="page-29-1"></span>Inspect all cables for visible damage first.

**Motor/spindle is at standstill** With two successive test routines, you can determine whether the LE logic unit or the power module in the UE or the motor is defective.

![](_page_29_Picture_193.jpeg)

#### **Example: X axis not functioning**

The test routines are illustrated in an example. Assumed machine parameter settings:

![](_page_29_Picture_194.jpeg)

**Test routine LE with DCG** The Drive Control Generator for one axis (DCG) serves to define speed command signals for HEIDENHAIN inverters. [See "Drive Control Generator DCG \(Id.No. 296 737-01\)" on page 87.](#page-88-4)

Before using the DCG, you should verify the following basic settings:

Netz-Schalter OFF Regler Ein DOWN position (OFF) Err.1 UP position (active) Err.2 UP position (active)<br>Drehmoment Left stop (OFF) Left stop (OFF) Drehzahl Left stop (OFF)

![](_page_29_Picture_15.jpeg)

![](_page_30_Figure_0.jpeg)

![](_page_30_Figure_1.jpeg)

#### **Danger**

Make sure that the main switches of the machine and encoder are switched off before you engage or disengage any connectors and terminals.

- Use a suitable adapter cable for connecting the switched-off DCG with the PWM input of the axis/spindle to be checked.
- Switch on the control.
- Deactivate the X axis in machine parameter MP 10.
- Switch on the DCG power switch.

Switch on the controller by setting the **Regler Ein** toggle switch to the UP position.

- The DCG is now ready for operation.
- Turn up the two potentiometers Drehmoment (torque) and Drehzahl (speed) simultaneously until the axis moves continuously.

![](_page_30_Picture_11.jpeg)

#### **Caution**

Turning only the Drehmoment potentiometer may destroy the motor.

If the axis moves, the LE output of the X axis is defective.

- Use a free output on the LE, [see page 3 30.](#page-31-0)
- If the axis does not move
- $\blacktriangleright$  run the test routine for the motor.

<span id="page-30-0"></span>**Motor test routine**  $\triangleright$  Before running the motor test routine, you need to carry out the LE test routine: The DCG is connected.

The motor test routine is performed with a replacement motor (if possible, with the spindle motor).

If the replacement motor can be driven, the original motor is defective.

If the replacement motor cannot be driven either, the power module in the UE is defective.

![](_page_30_Picture_243.jpeg)

![](_page_30_Picture_25.jpeg)

![](_page_31_Picture_200.jpeg)

哈

#### **Note**

Use the spindle motor, if possible.

If the spindle motor is to be checked, use a service motor.

<span id="page-31-0"></span>**Free LE output** If no DCG is available, you can perform the LE test routine with a free LE output.

![](_page_31_Picture_7.jpeg)

**Danger**

Make sure that the main switches of the machine and encoder are switched off before you engage or disengage any connectors and terminals.

- ▶ Disengage the X-axis connector at X51 and connect it with a free LE output.
- Enter the connector number in machine parameter MP 120.
- Move the axis with the control.
- If the axis moves, the LE output of the X axis (X51) is defective.
- Replace the LE logic unit and/or send the defective LE logic unit to HEIDENHAIN for repair. If the axis does not move
- ▶ run the test routine for the motor, [see page 3 29](#page-30-0)
- **Exchanging the PWM outputs**

![](_page_31_Picture_17.jpeg)

If there is no free output at the LE logic unit, you can exchange the PWM ribbon cables of the X and Y axes at the control and change the following parameter settings:

#### **Danger**

Make sure that the main switches of the machine and encoder are switched off before you engage or disengage any connectors and terminals.

- $\triangleright$  Make the following assignments in the machine parameter: MP 120.0= 52 (previously, 51) and
- MP 120.1 51 (previously, 51).
- Move the axis with the control.
- If the axis moves, the LE output of the X axis (X51) is defective.
- Replace the LE logic unit and/or send the defective LE logic unit to HEIDENHAIN for repair.
- If the axis does not move
- If run the test routine for the motor.

![](_page_31_Picture_29.jpeg)

# <span id="page-32-0"></span>**3.3 UE 2xxB Compact Inverter**

With UE 2xxB compact inverters, the power electronics for all of the axes and the spindle, as well as the power supply for the LE are all contained in a single unit. An additional UM 111 power module (an additional axis) can be connected via conductor bar.

![](_page_32_Picture_349.jpeg)

a. Axes: 40% cyclic duration factor for duration of 5 s

Spindle: 40% cyclic duration factor for duration of 10 minutes (S6-40%)

b. 0.4% cyclic duration factor for duration of 120 s

![](_page_32_Picture_350.jpeg)

a. Axes: 40% cyclic duration factor for duration of 5 s

Spindle: 40% cyclic duration factor for duration of 10 minutes (S6-40%)

![](_page_32_Picture_10.jpeg)

#### <span id="page-33-0"></span>**3.3.1 Designation of the UE 2xxB compact inverter**

As of October 1999, the ID label is found on the bottom of the fixing plate of every HEIDENHAIN inverter. This makes it possible to read the ID label of an installed inverter. On older inverters, the ID label is found on the side wall.

#### <span id="page-33-1"></span>**3.3.2 Overview of UE 2xxB LEDs and connectors**

![](_page_33_Figure_3.jpeg)

![](_page_33_Picture_6.jpeg)

# <span id="page-34-3"></span><span id="page-34-1"></span><span id="page-34-0"></span>**3.3.3 Description of the UE 2xxB LED display**

<span id="page-34-2"></span>![](_page_34_Picture_248.jpeg)

![](_page_34_Picture_3.jpeg)

<span id="page-35-1"></span>![](_page_35_Picture_249.jpeg)

# <span id="page-35-0"></span>**3.3.4 Connections on the UE 2xxB compact inverters**

 $\triangle$ 

#### **Danger**

# **Danger of electrical shock!**

The compact inverters may be opened only by HEIDENHAIN service engineers. Do not engage or disengage any terminals while they are under power.

#### **X31 Supply voltage for Uz**

With a power supply of 400 V, the inverter voltage  $U_7$  is 565 Vdc.

![](_page_35_Picture_250.jpeg)

![](_page_35_Picture_251.jpeg)

# 啥

# **Note**

EN 50 178 requires a non-detachable connection to the line power supply.

![](_page_35_Picture_14.jpeg)
啥

## **Note**

If the power supply is other than 400 V, an autotransformer is required. It must comply at least with the connection specifications of the subsequent power supply unit.

#### **Measuring the dc-link voltage**

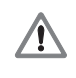

The dc-link voltage can be accessed at the conductor bars behind the protection cap marked with the warning symbol.

## **Danger**

## **Caution! Danger!** 650V voltage

Do not open the protection caps to measure the dc-link voltage.

 For measuring the dc-link voltage, use insulated test prods which are long and thin enough to reach the conductor bars with the protection cap closed.

**X80 Spindle motor X81 Axis motor 1 X82 Axis motor 2 X83 Axis motor 3 X84 Axis motor 4**

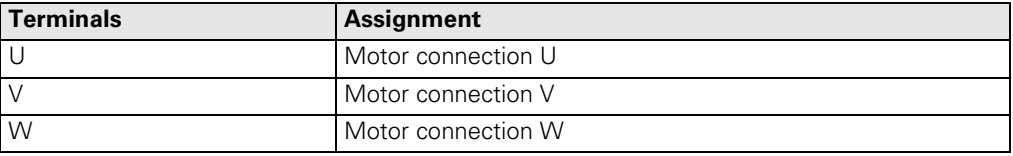

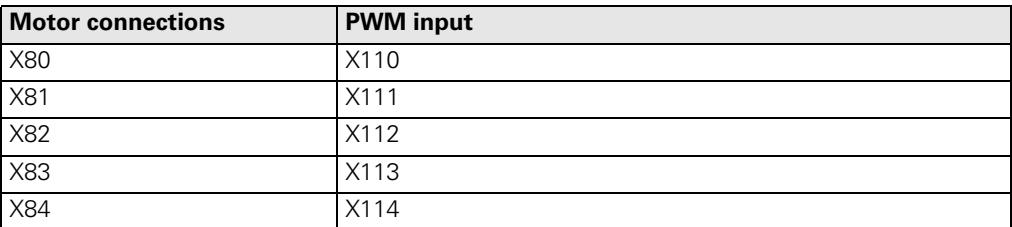

#### **X70 Main contactor X71 Safety relay spindle X72 Safety relay axes**

For information on the wiring and function, see the Basic Circuit Diagram for your control

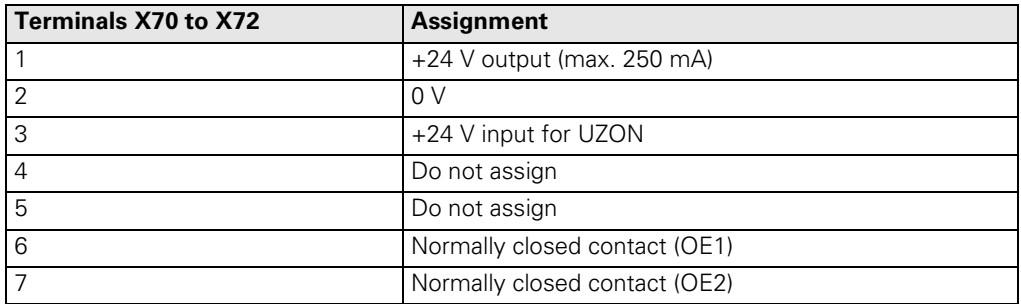

### **X110 to X114 PWM connection to LE**

Ribbon connector, 20-pin:

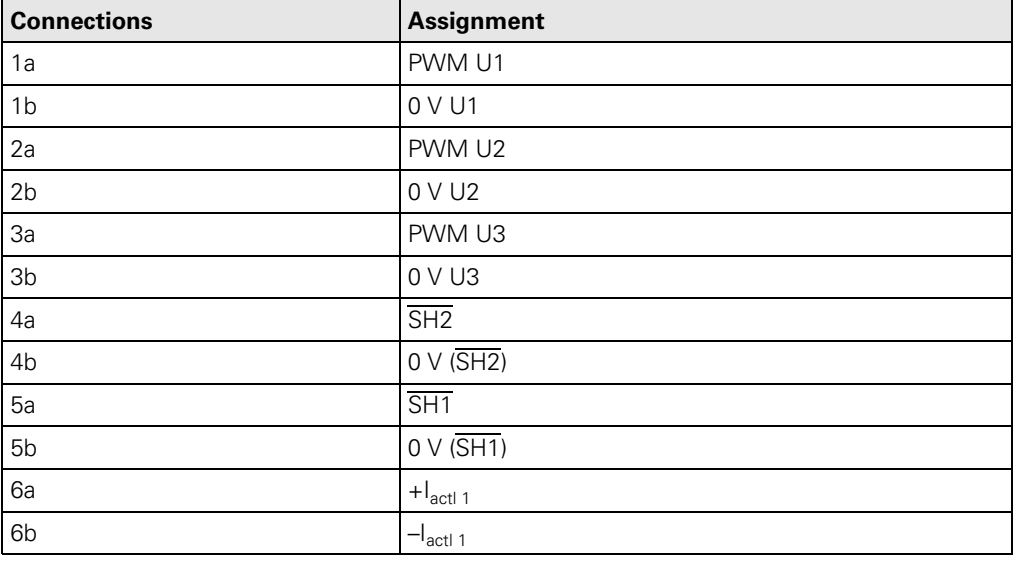

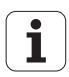

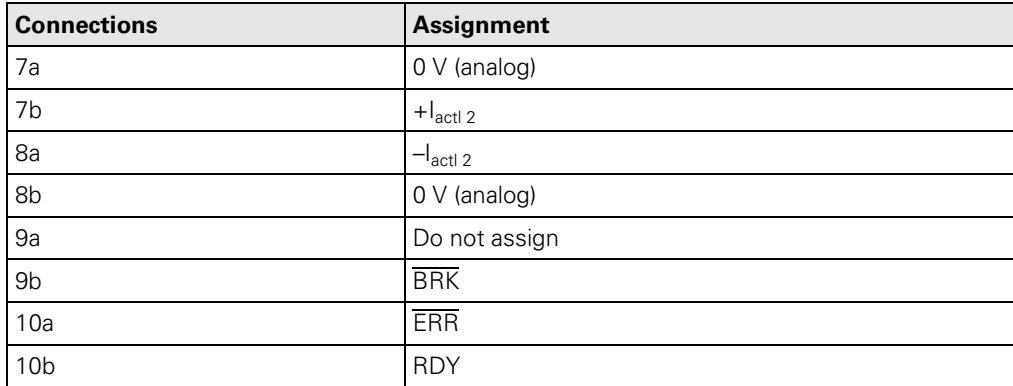

哈

## **Note**

The interface complies with the requirements of EN 50 178 for low voltage electrical separation.

Ribbon connector, 50-pin:

**Connections Assignment Connections Assignment** 1a to 5b  $+5$  V 16b GND 6a to 7b  $+12$  V 17a RDY.PS  $8a$   $+5$  V (low-voltage separation) 17b GND 8b 0 V (low-voltage separation) 18a ERR.ILEAK 9a +15 V 18b GND 9b  $\vert -15 \text{ V} \vert$  19a  $\vert \overline{PF.PS.AC} \vert$ 10a UZAN 19b GND 10b 0 V 20a Do not assign 11a | IZAN | 20b | GND 11b  $|0V|$  21a Do not assign 12a RES.PS.ZK | 21b GND 12b  $\vert 0 \vee \vert$  22a  $\vert$  Do not assign 13a | PF.PS | | | | 22b | GND 13b  $\vert$  GND  $\vert$  23a Reserved (SDA) 14a **ERR.UZ.GR** 123b GND 14b GND | 24a Reserved (SCL) 15a **FRR.IZ.GR 124b** GND 15b GND | 25a | RES.LE 16a **ERR.TEMP** 25b GND

## 闰

## **Note**

The interface complies with the requirements of EN 50 178 for low voltage electrical separation.

**X69 NC supply voltage and** 

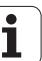

**X79 Unit bus** The unit bus connection is between the compact inverter and a UM 111 power module. If you are not using a UM 111, you do not need to make the unit bus connection.

Ribbon connector, 40-pin:

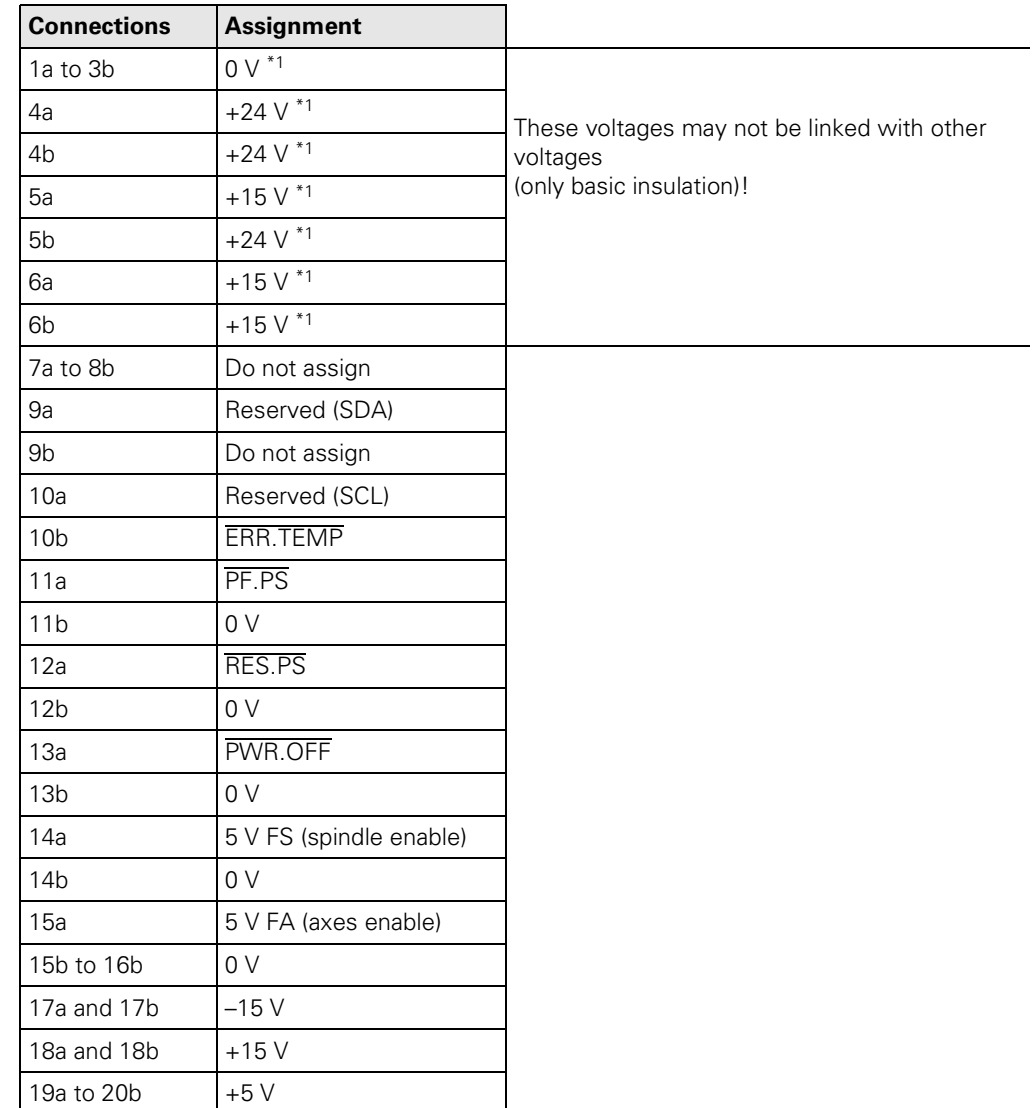

啥

## **Note**

The interface complies with the requirements of EN 50 178 for low voltage electrical separation (except for 1a to 6b).

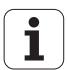

#### **X89 Braking resistor**

Pin layout on UE 21xB for internal braking resistor:

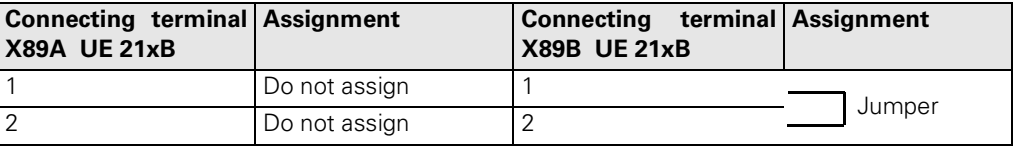

Pin layout on UE 21xB for external braking resistor:

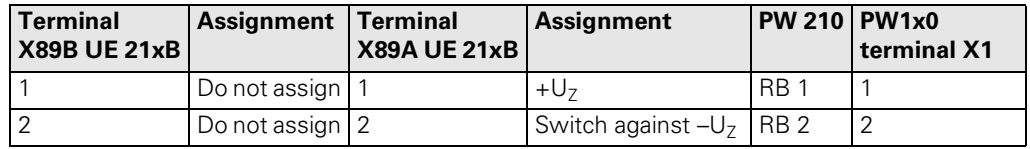

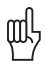

## **Caution**

The internal and an external braking resistor must **not** be operated in parallel!

## **3.4 PW Braking Resistor**

The PW braking resistors convert the energy fed back into the dc-link during braking into heat.

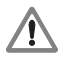

#### **Danger**

The surface of the braking resistor can attain temperatures of up to  $> 150$  °C!

The PW 110 and PW 120 have a cooling fan, the PW 210 cools only through heat radiation.

An external braking resistor must be connected to the UE 230B and UE 24xB compact inverters, as these inverters are not equipped with internal braking resistor.

An external braking resistor can also be connected to the UE 21xB compact inverters instead of the internal braking resistance. This is necessary if the internal braking resistor is no longer able to absorb all of the braking energy or if the braking resistor needs to be mounted outside the electrical cabinet.

Either one PW 1x0, one PW 210 or two PW 210 in parallel can be connected to the UE 2xxB compact inverters.

The braking resistor is switched on when the inverter voltage  $U<sub>z</sub>$  exceeds 700 V and is switched off again as soon as it falls below 670 V.

啥

**Note**

If no braking resistor is connected, the inverter voltage  $U<sub>z</sub>$  can increase and at  $U<sub>z</sub>$  > 760 V all power stages will be switched off (LED for  $U_{DC-11NK}$  >> lights up)!

**Cross section** The following cross section is required for connecting the braking resistor:

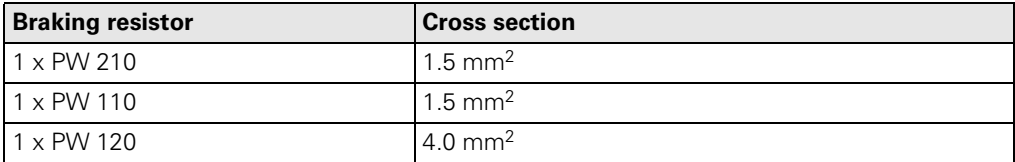

Pin layout on UE 230B and UE 24xB:

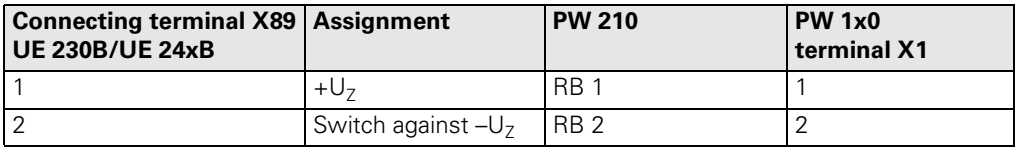

**Temperature switch on the PW 210**

The temperature switch is a normally closed contact and is set to protect the braking resistor from being damaged. It can have maximum load 250 V, 5 A. The switch can be connected to a PLC input on the LE and evaluated via the PLC.

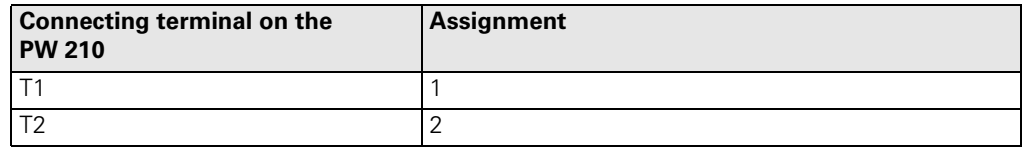

**X2 Fan for the external braking resistor PW 1x0**

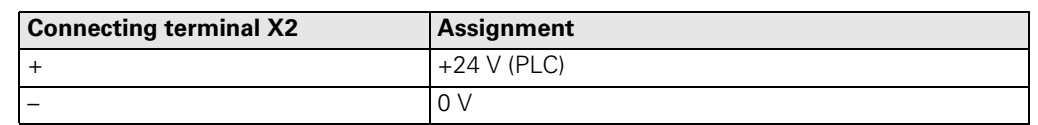

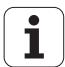

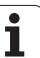

# **4 Modular Inverter Systems**

## **4.1 Hardware Components of Modular Inverter Systems**

Depending on whether the braking energy is fed back into the power supply line or converted into heat, HEIDENHAIN distinguishes the following inverter systems:

Modular inverter system - with regenerative power supply, [see page 4 - 52](#page-53-1)

Modular inverter system - without regenerative power supply, [see page 4 - 58](#page-59-1)

The two modular inverter systems include different hardware components:

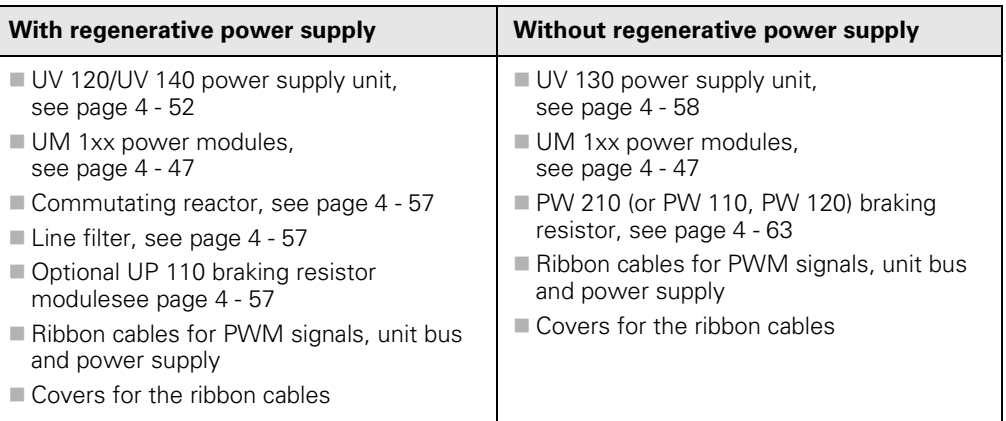

The following sections cover both types of inverter systems:

- Service Diagnosis, [see page 4 42](#page-43-0) and
- UM Power Modules[see page 4 47](#page-48-0)

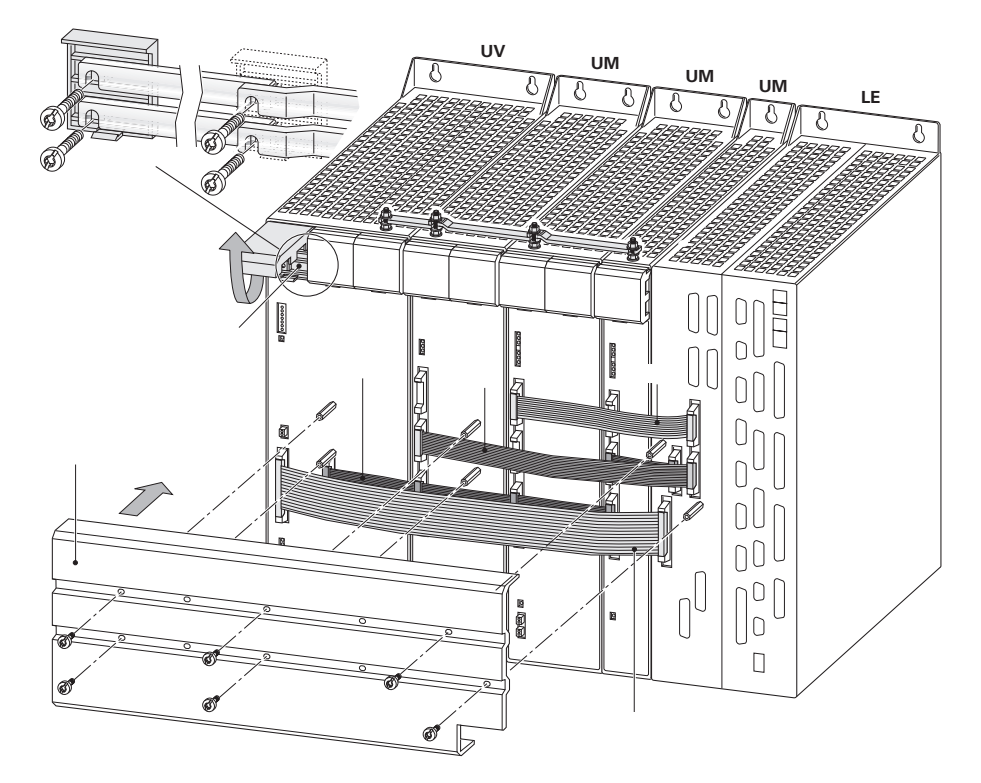

щĻ

## **Caution**

The ribbon cables must be covered to protect against interference. Make sure no cables get caught when you screw on the cover.

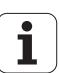

## <span id="page-43-0"></span>**4.2 Service Diagnosis for Modular Inverter Systems**

In inverter systems, service diagnosis is limited to analyzing which hardware component is defective. Defective hardware components are replaced and/or sent to HEIDENHAIN for repair.

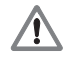

## **Danger**

Hardware components may be opened only by HEIDENHAIN service engineers. HEIDENHAIN accepts no liability for direct or indirect damage, or for property damage or bodily injury incurred due to non-compliance with the intended use or due to improper operation.

The following faults are described in this chapter:

- The control cannot be switched on with the machine Start button, [see page 4 42](#page-43-1)
- The axis/spindle motor cannot be driven, [see page 4 44](#page-45-0)

## <span id="page-43-1"></span>**4.2.1 The control cannot be switched on with the machine Start button**

**Enabling connector** If you would like to perform the following test routine professionally, make one (better, three) enabling connector(s). A toggle switch bridges the contacts 1 and 3. Instead of the toggle switch, you can also use a jumper wire.

The enabling connector fits in the connectors X70, X71 and X72.

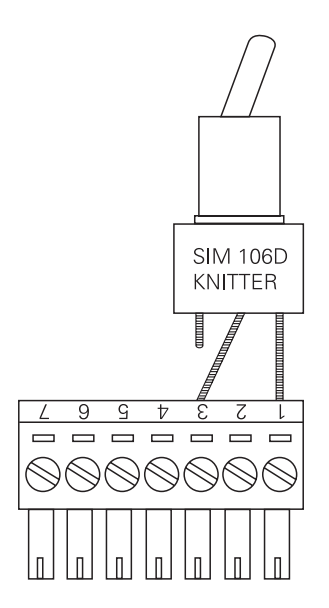

#### **The READY LED at the UV is off**

With the following test routine, you can check whether the fault lies in the UV itself:

盲

# **Note**

Make sure the 3-phase supply voltage is applied.

- **Press EMERGENCY STOP.**
- Switch on the main switch on the machine.
- Do **not** acknowledge the power interruption message.
- ▶ To simulate enabling the load and main contactors, bridge the contacts 1 and 3 at X70.

哈

#### **Note**

Use an enabling connector for bridging, if possible. The contacts 1 and 3 at the connector X70 can also be bridged with a jumper wire.

The load and main contactors of the UV power supply unit are operating correctly if you observe the following:

- Are contactors switching audibly in the UV power supply unit?
- Are the green **U DC-LINK ON** and **READY** LEDs on?
- Have the red **POWER FAIL** and **NC RESET** LEDs gone out?

The following line chart shows you the sequence of operation when the UV power supply unit is working properly:

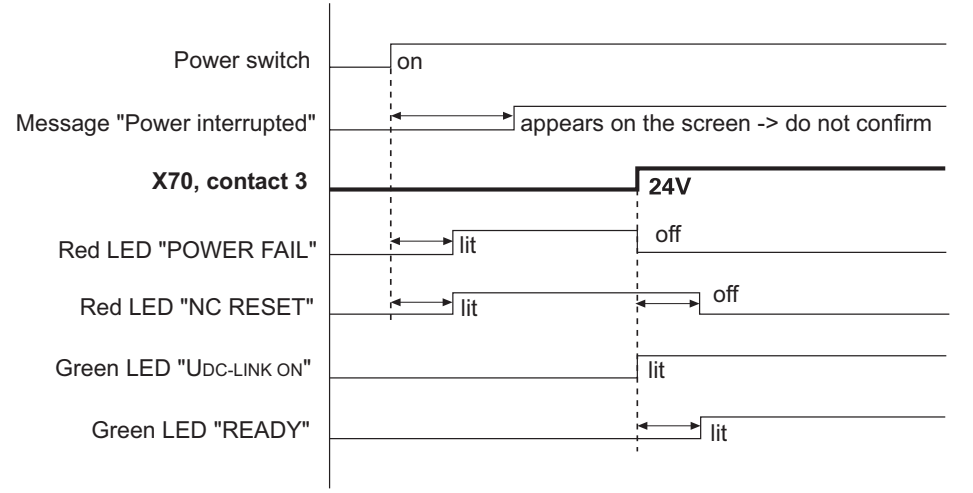

If the power supply unit is not working properly, replace it and send it to HEIDENHAIN for repair.

**No drive enable by the UV** The previous test routine has not resulted in enabling the drives for the axes and spindle. The following LEDs are on:

## UV: **U DC-LINK ON** and **READY**

UM: **SH1** and **SH2**

Acknowledge the power interruption message.

The LED **SH1** at the UM goes out.

 To simulate enabling the safety relay for the axes and spindle, bridge the contacts 1 and 3 at X71.

## 佰

# **Note**

Use an enabling connector for bridging, if possible. The contacts 1 and 3 at the connector X71 can also be bridged with a jumper wire.

The safety relays of the UV power supply unit are operating correctly if you observe the following:

Are contactors switching audibly in the UV?

Are the green **AXES** and **SPINDLE** LEDs on?

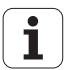

The following line chart shows you the sequence of operation when the UV power supply units and UM power modules are working properly:

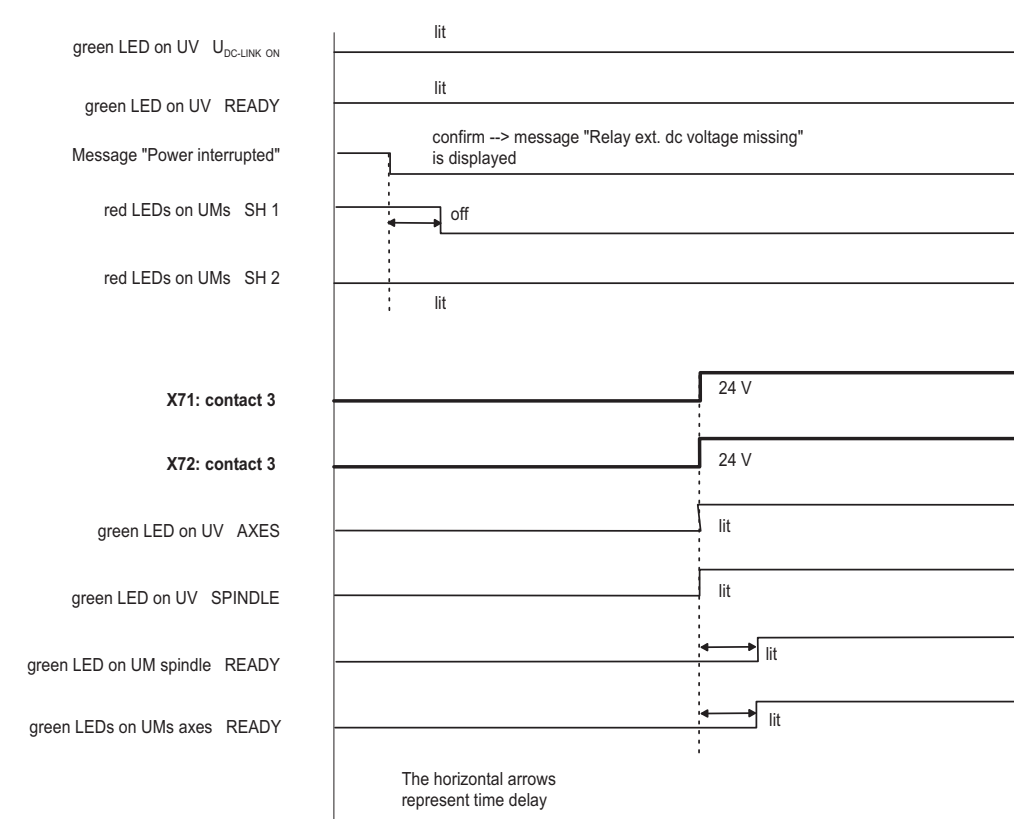

If the UV power supply unit is not working properly, replace it and send it to HEIDENHAIN for repair.

## <span id="page-45-0"></span>**4.2.2 Axis/spindle motor cannot be driven**

Inspect all cables for visible damage first.

- **Two axes are** If both axes of a two-axis module are stationary, the UM power module is defective.
	- Replace the UM power module and/or send the defective UM power module to HEIDENHAIN for repair.

**Motor/spindle is at standstill** With two successive test routines, you can determine whether the LE logic unit or the UM power module or the motor is defective.

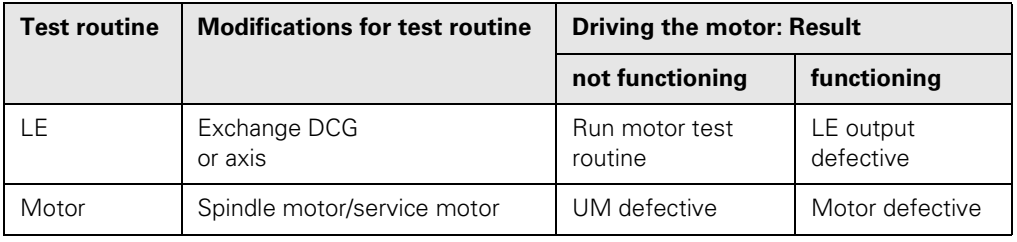

**Example: X axis not functioning**

**are at standstill**

The test routines are illustrated in an example. Assumed machine parameter settings:

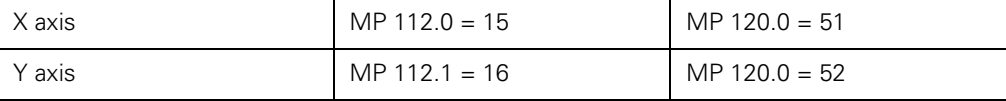

**Test routine LE with DCG** The Drive Control Generator for one axis (DCG) serves to define speed command signals for HEIDENHAIN inverters. [See "Drive Control Generator DCG \(Id.No. 296 737-01\)" on page 7 - 87.](#page-88-0)

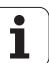

Before using the DCG, you should verify the following basic settings: Netz-Schalter OFF<br>Regler Ein DOV DOWN position (OFF) Err.1 UP position (active) Err.2 UP position (active)<br>Drehmoment Left stop (OFF) Left stop (OFF) Drehzahl Left stop (OFF)

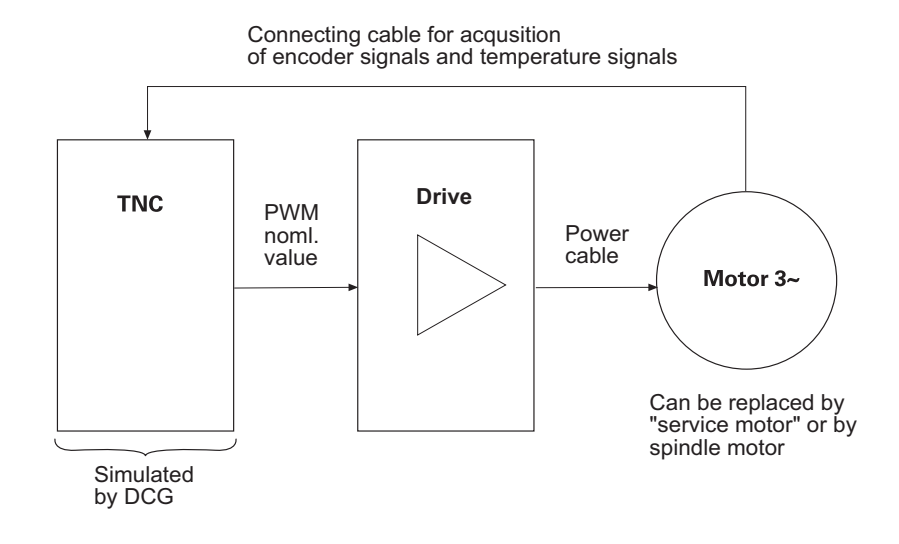

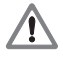

## **Danger**

Make sure that the main switches of the machine and encoder are switched off before you engage or disengage any connectors and terminals.

- Use a suitable adapter cable for connecting the switched-off DCG with the PWM input of the axis/spindle to be checked.
- Switch on the control.
- Deactivate the X axis in machine parameter MP 10 (coding in MP 100).
- Switch on the DCG power switch.

Switch on the controller by setting the **Regler Ein** toggle switch to the UP position.

- The DCG is now ready for operation.
- Turn up the two potentiometers Drehmoment (torque) and Drehzahl (speed) simultaneously until the axis moves continuously.

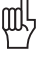

#### **Caution**

Turning only the Drehmoment potentiometer may destroy the motor.

If the axis moves, the LE output of the X axis is defective.

- Use a free output on the LE, [see page 4 46.](#page-47-0)
- If the axis does not move
- $\blacktriangleright$  run the test routine for the motor.

<span id="page-46-0"></span>**Motor test routine**  $\triangleright$  Before running the motor test routine, you need to carry out the LE test routine: The DCG is connected.

> The motor test routine is performed with a replacement motor (if possible, with the spindle motor).

If the replacement motor can be driven, the original motor is defective.

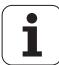

If the replacement motor cannot be driven either, the UM power module is defective.

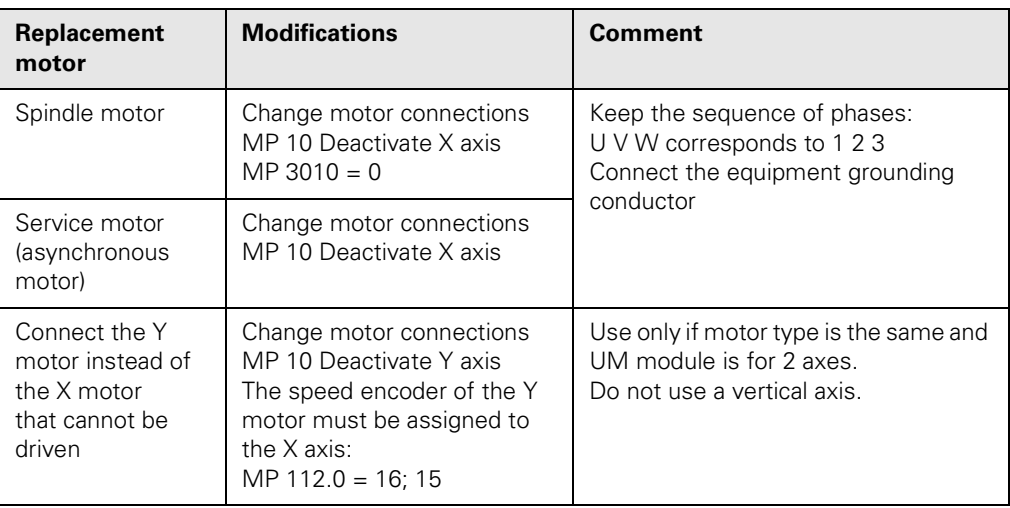

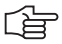

## **Note**

Use the spindle motor, if possible. If the spindle motor is to be checked, use a service motor.

<span id="page-47-0"></span>**Free LE output** If no DCG is available, you can perform the LE test routine with a free LE output.

## **Danger**

Make sure that the main switches of the machine and encoder are switched off before you engage or disengage any connectors and terminals.

- Disengage the X-axis connector at X51 and connect it with a free LE output.
- Enter the connector number in machine parameter MP 120.
- Move the axis with the control.
- If the axis moves, the LE output of the X axis (X51) is defective.
- Replace the LE logic unit and/or send the defective LE logic unit to HEIDENHAIN for repair.
- If the axis does not move
- ▶ run the test routine for the motor, [see page 4 45](#page-46-0)

#### **Exchanging the PWM outputs**

If there is no free output at the LE logic unit, you can exchange the PWM ribbon cables of the X and Y axes at the control and change the following parameter settings:

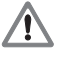

#### **Danger**

Make sure that the main switches of the machine and encoder are switched off before you engage or disengage any connectors and terminals.

- $\triangleright$  Make the following assignments in the machine parameter: MP 120.0= 52 (previously, 51) and
	- MP 120.1 51 (previously, 51).
- Move the axis with the control.
- If the axis moves, the LE output of the X axis (X51) is defective.
- Replace the LE logic unit and/or send the defective LE logic unit to HEIDENHAIN for repair.
- If the axis does not move
- If run the test routine for the motor.

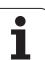

## <span id="page-48-1"></span><span id="page-48-0"></span>**4.3 UM Power Modules**

## **4.3.1 Description of the power module functions**

The power module consists of six switches which are wired by three half bridges. These half bridges are supplied with voltage from the dc-link.

The power switches of each half bridge are controlled in such a way that the upper and lower switches are closed alternately. With an on-to-off ratio of 1:1, the mean value of the output voltage is U<sub></sub>/2. By changing the on-to-off ratio, the output voltage can be varied. This method is referred to as pulse-width modulation (PWM).

The power modules are so-called "intelligent" IGBT modules. They each include the transistor drivers as well as a short-cut monitor and an excess-temperature monitor.

Special transistors known as IGBTs are used for the switches. An IGBT (Isolated Gate Bipolar Transistor) acts similar to a MOSFET at the gate and similar to a bipolar transistor at the output. Since the gate voltage of an IGBT always refers to the emitter and the emitters of the upper transistors of the bridges at the same time serve as the outputs, the reference changes for the entire dc-link voltage.

The supply voltages of the gate drivers must:

be metallically isolated,

■ have a high voltage insulation, and

 $\blacksquare$  have low capacities due to the high switching speeds.

This task is performed by small isolating transformers which are controlled with a 250 kHz square-wave voltage in the primaries and whose secondary windings are rectified.

The gate drivers are controlled and metallically isolated by optocouplers with a very high common mode rejection. The supply voltage of these optocouplers is led over a safety relay to prevent the power switches from being activated inadvertently. The safety switch is controlled externally. The proper state of the relay is checked by a normally closed contact wired through to the outside.

## **4.3.2 Specifications**

#### **One-axis modules UM 11x**

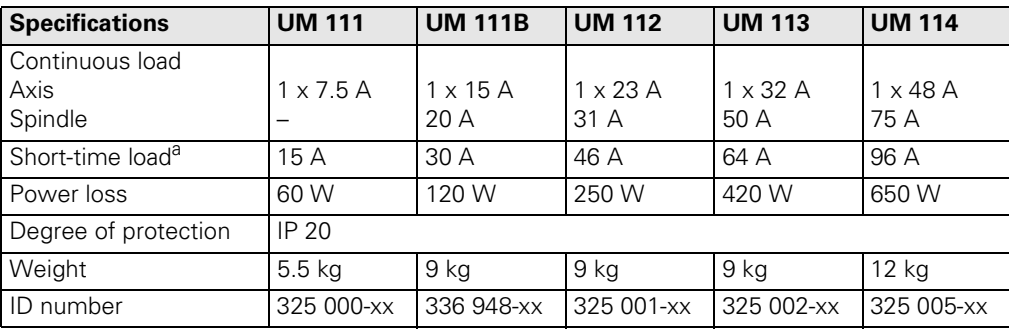

a. Axes: 40% cyclic duration factor for duration of 5 s

Spindle: 40% cyclic duration factor for duration of 10 minutes (S6-40%)

#### **Two-axis modules UM 12x**

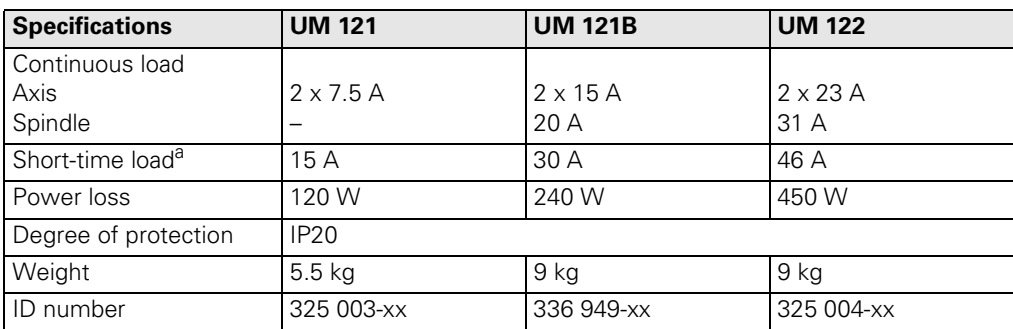

a. Axes: 40% cyclic duration factor for duration of 5 s

Spindle: 40% cyclic duration factor for duration of 10 minutes (S6-40%)

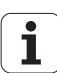

## **4.3.3 Designation of the UM**

The ID label is found at the bottom plate of every UM power module with a width of 50 mm.

## **4.3.4 UM 1x1 Power modules**

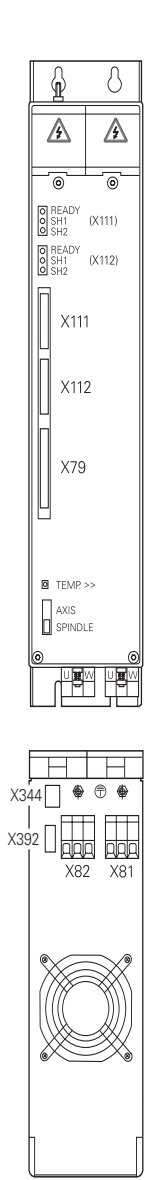

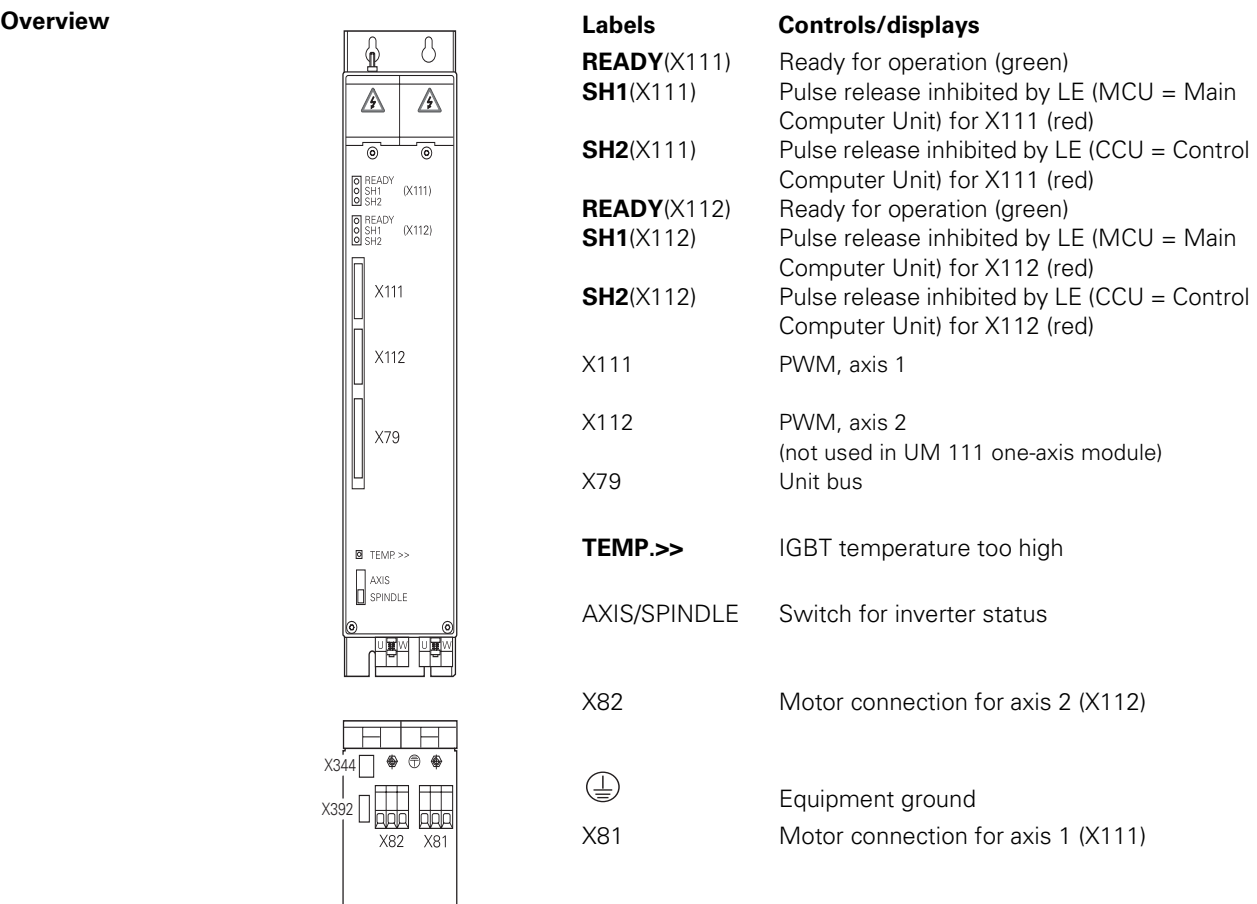

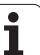

## **4.3.5 Power modules UM 1x2, UM 111B, UM 121B**

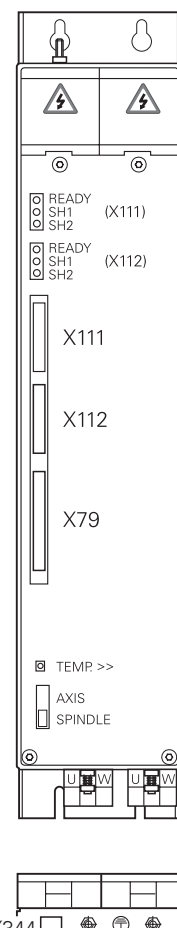

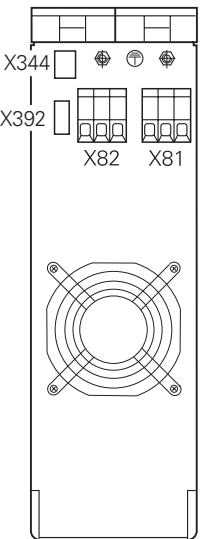

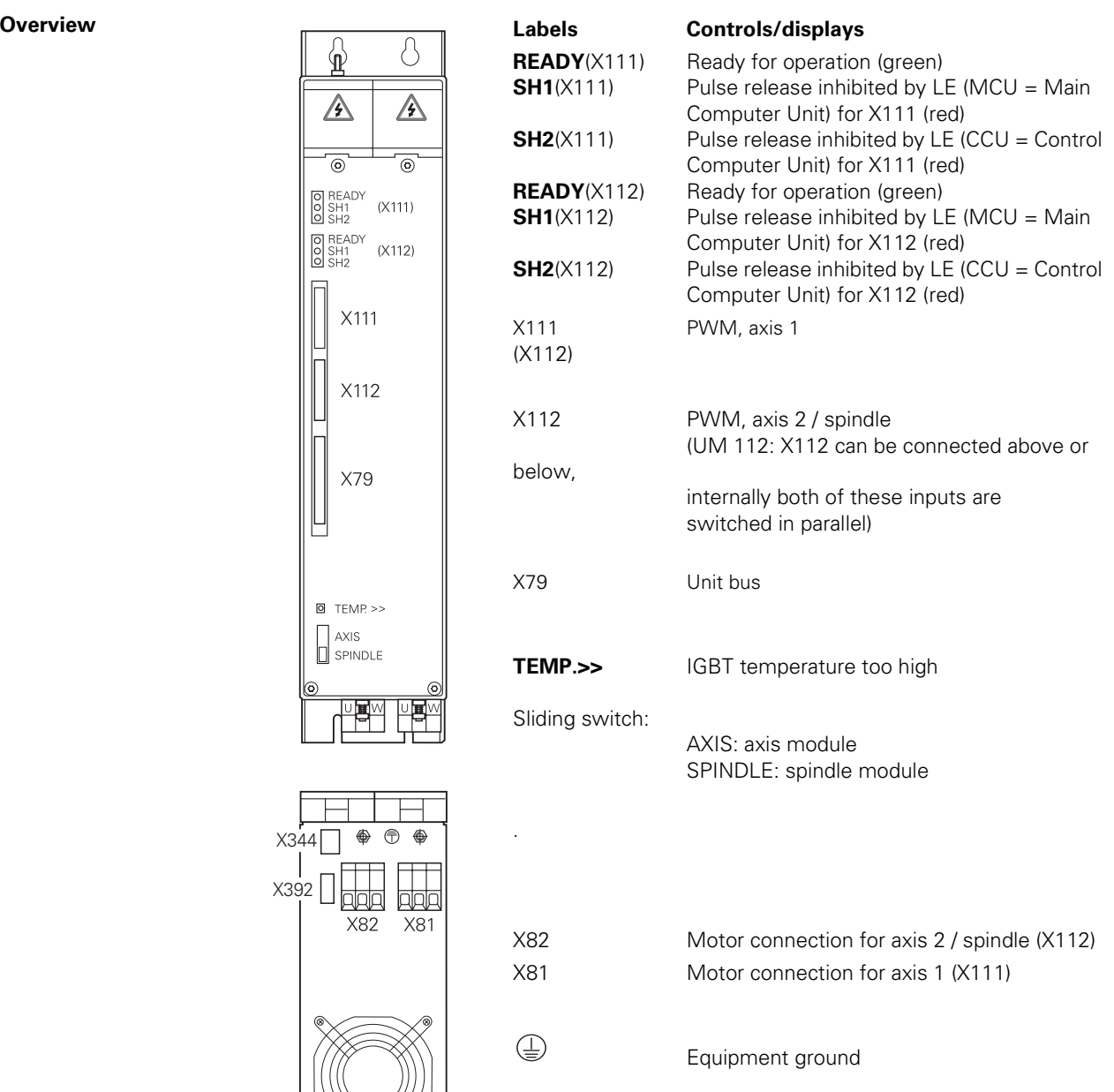

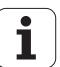

## **4.3.6 Power modules UM 113 and UM 114**

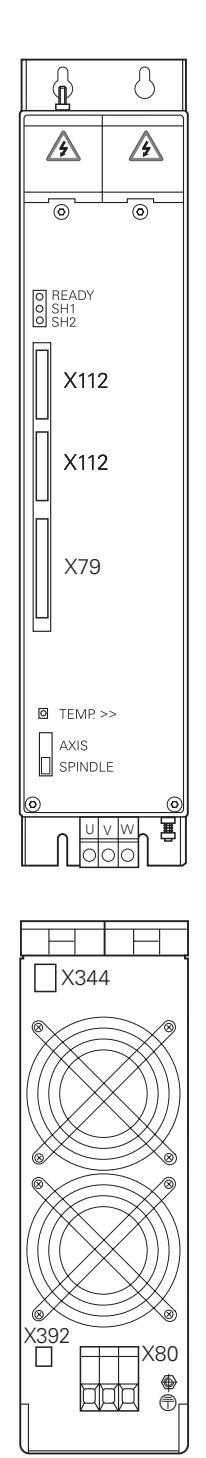

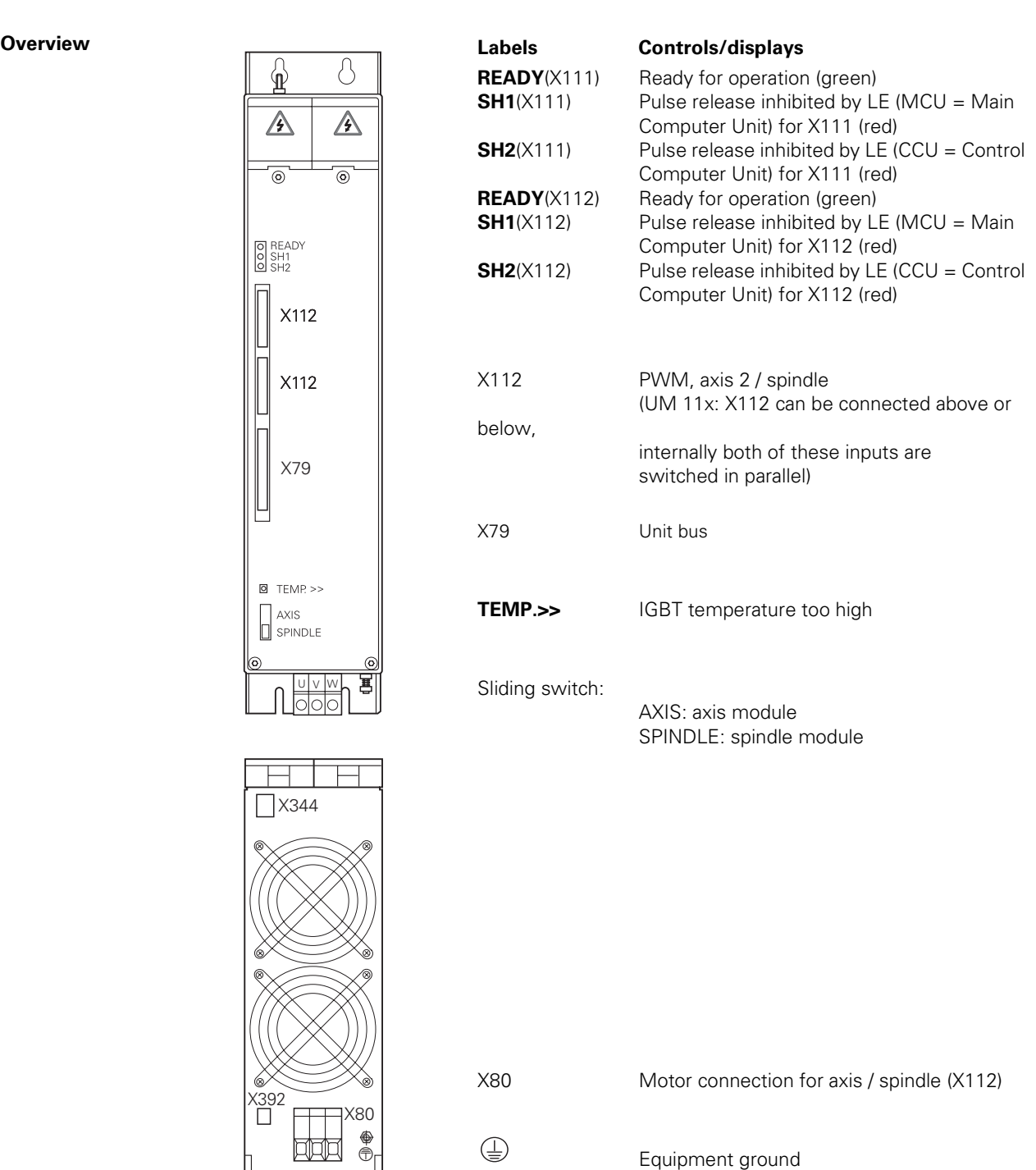

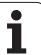

## <span id="page-52-0"></span>**4.3.7 Description of the UM LED display**

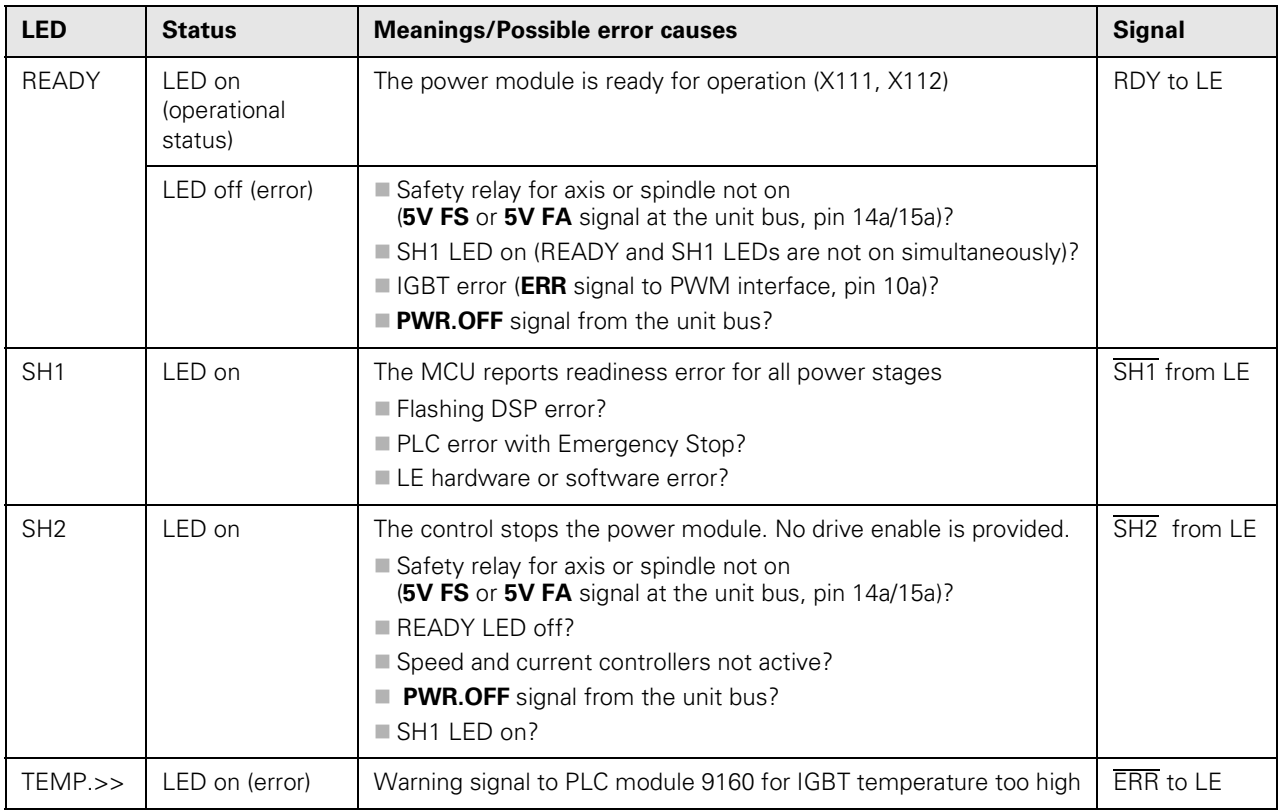

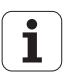

## <span id="page-53-1"></span>**4.4 Modular Inverter System – With Regenerative Power Supply**

Modular HEIDENHAIN **regenerative** inverters consist of the following components:

- UV 120/UV 140 power supply unit, [see page 4 52](#page-53-2)
- UM 1xx power modules, depending on version, [see page 4 47](#page-48-1)
- KDR 120/KDR 140 commutating reactor, [see page 4 57](#page-58-2)
- Line filter, [see page 4 57](#page-58-2)
- Optional UP 110 braking resistor modul[esee page 4 57](#page-58-3)
- Ribbon cables for PWM signals, unit bus and power supply
- Covers for the ribbon cables

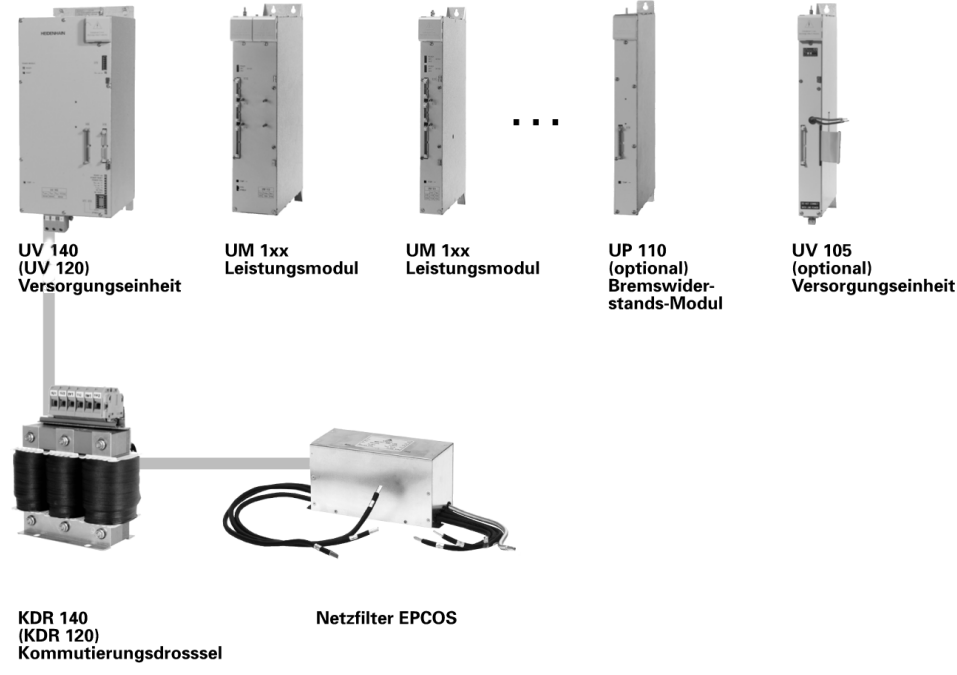

The UV 120/140 power supply units supply the dc-link voltage as well as the power for the electronics of the LE logic unit and UM power modules.

During braking, the motors feed energy into the dc-link. This energy is returned to the power line through the UV 120/140. To prevent line-power interference, the UV 120/140 power supply unit may only be operated with a commutating reactor and line filter.

## <span id="page-53-2"></span><span id="page-53-0"></span>**4.4.1 UV 120/140 Power supply unit**

The UV 120/140 power supply units supply the dc-link voltage as well as the power for the electronics of the LE logic unit and UM power modules.

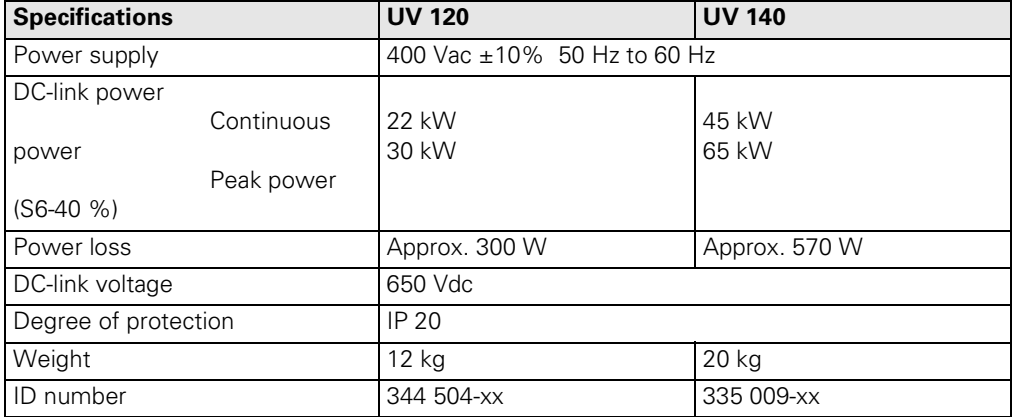

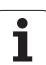

## **4.4.2 Overview of UV 120/140 LEDs and connectors**

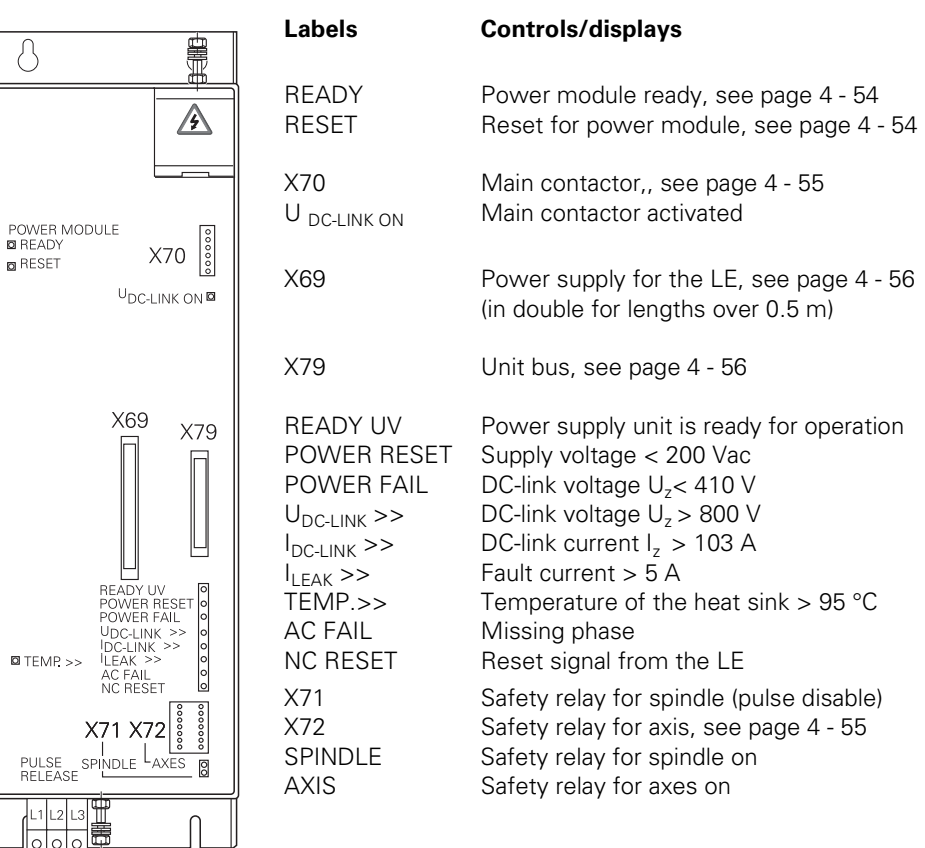

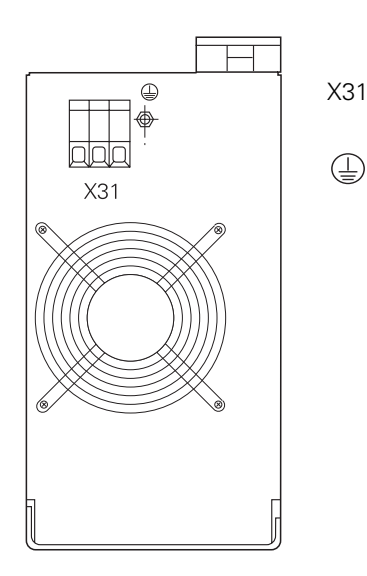

[X31 Power supply for inverter](#page-56-3)  (3 x 400 V ±10%), [see page 4 - 55](#page-56-2)

Equipment ground

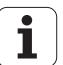

## <span id="page-55-1"></span><span id="page-55-0"></span>**4.4.3 Description of the UV 120/140 LED display**

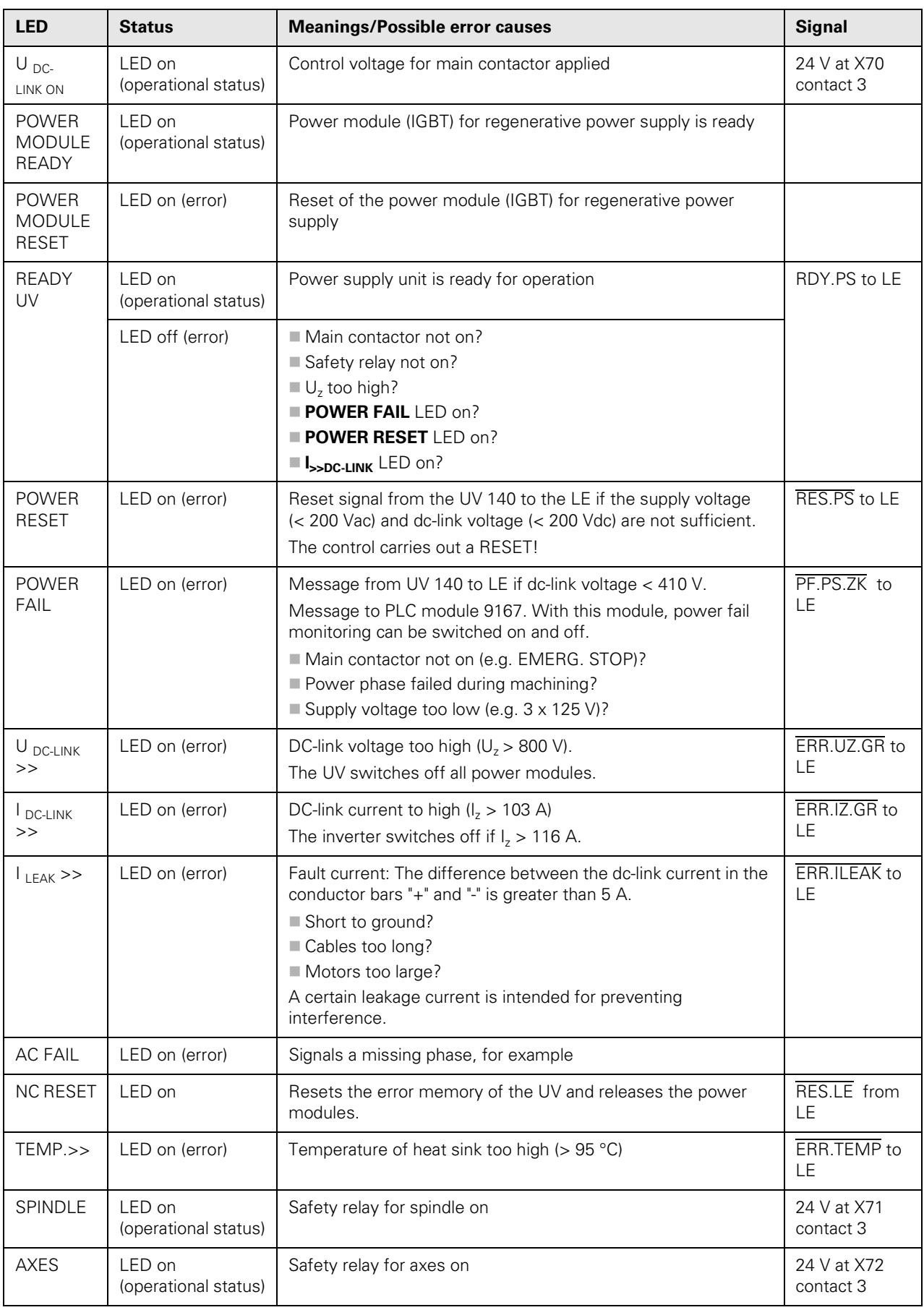

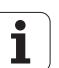

## <span id="page-56-3"></span>**4.4.4 Connections on the UV 120/140 power supply units**

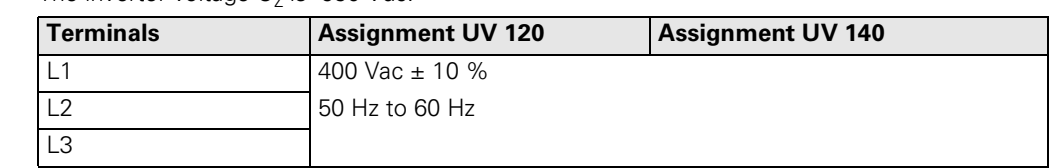

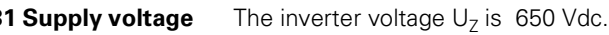

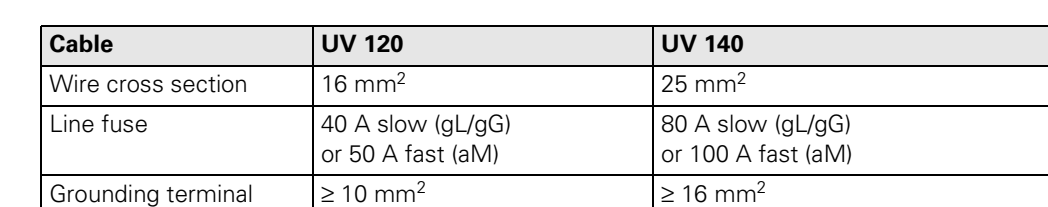

#### <span id="page-56-2"></span>**X3** for  $U_z$

## 啥

**Note**

EN 50 178 requires a non-detachable connection to the line power supply.

啥

#### **Note**

If the power supply is other than 400 V, an autotransformer is required. It must comply at least with the connection specifications of the subsequent power supply unit.

### **Measuring the dc-link voltage**

 $\Lambda$ 

### The dc-link voltage can be accessed at the conductor bars behind the protection cap marked with the warning symbol.

## **Danger**

## **Caution! Danger!** 650V voltage

Do not open the protection caps to measure the dc-link voltage.

 $\blacktriangleright$  For measuring the dc-link voltage, use insulated test prods which are long and thin enough to reach the conductor bars with the protection cap closed.

## <span id="page-56-0"></span>**X70 Main contactor**

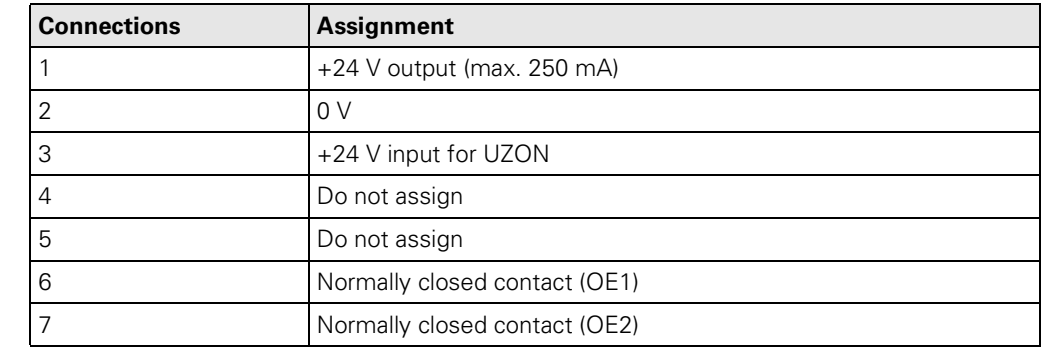

### <span id="page-56-1"></span>**X71/72 Safety relay for spindle/axes**

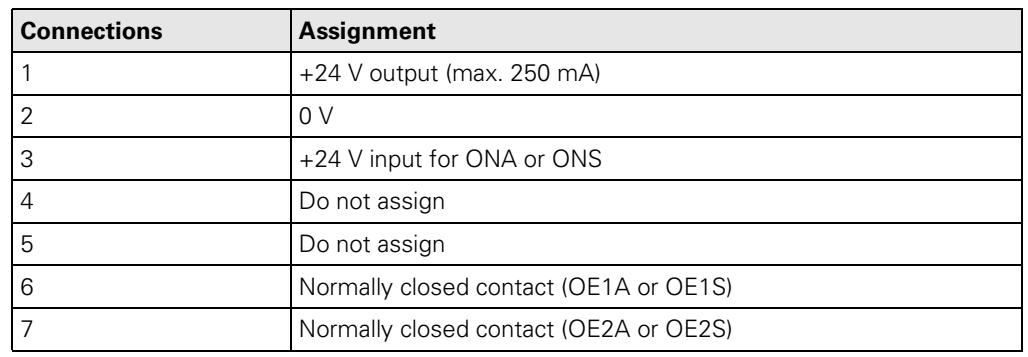

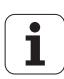

### <span id="page-57-2"></span><span id="page-57-0"></span>**X69 NC supply voltage and control signals**

With lengths of 600 mm and longer, the 50-line ribbon cable for the NC power supply and control signals is led doubled to the LE to increase the wire cross section.

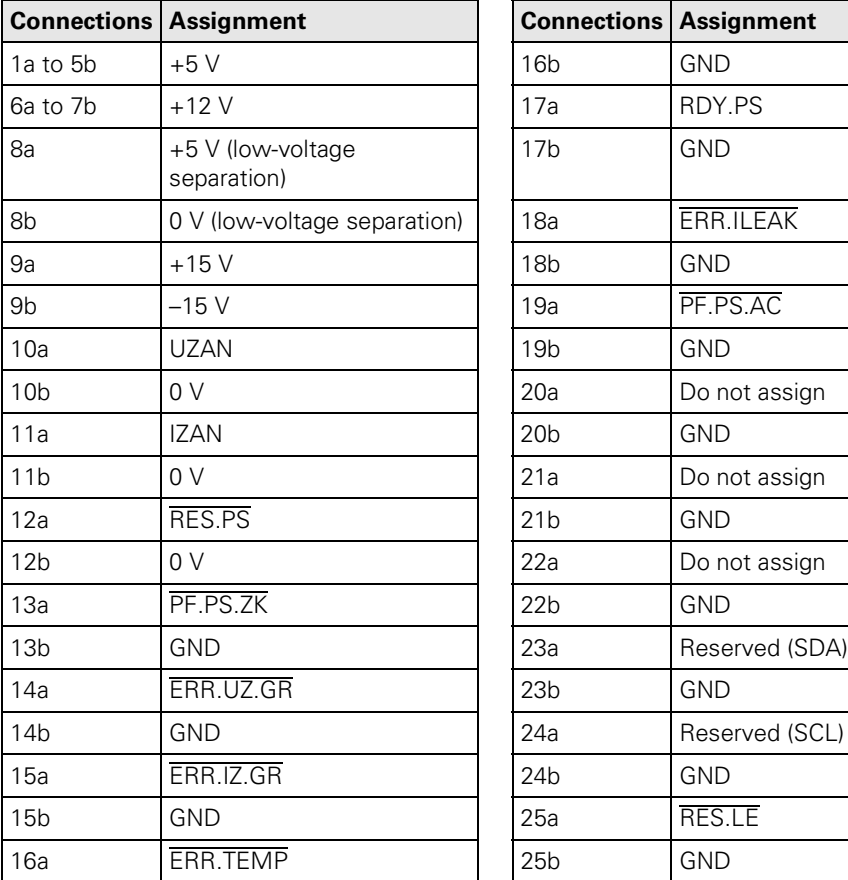

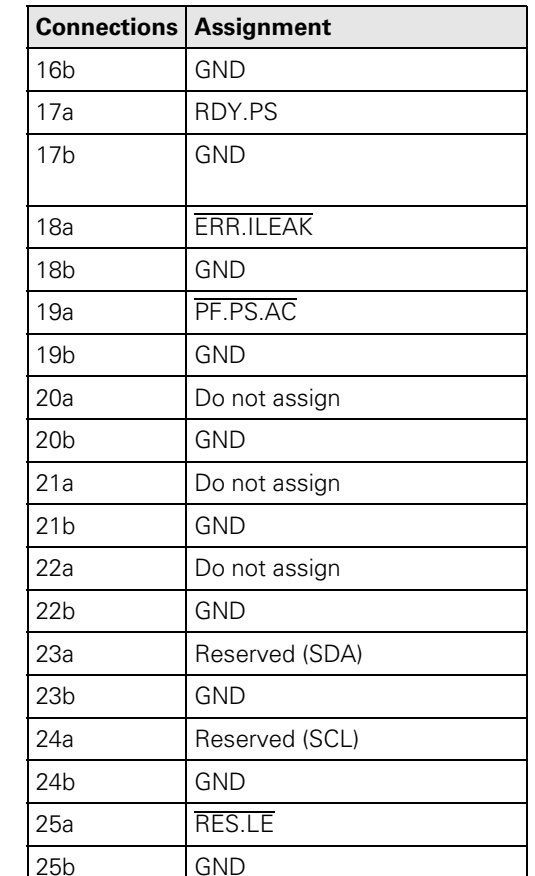

<span id="page-57-1"></span>**X79 Unit bus** 40-pin ribbon connector

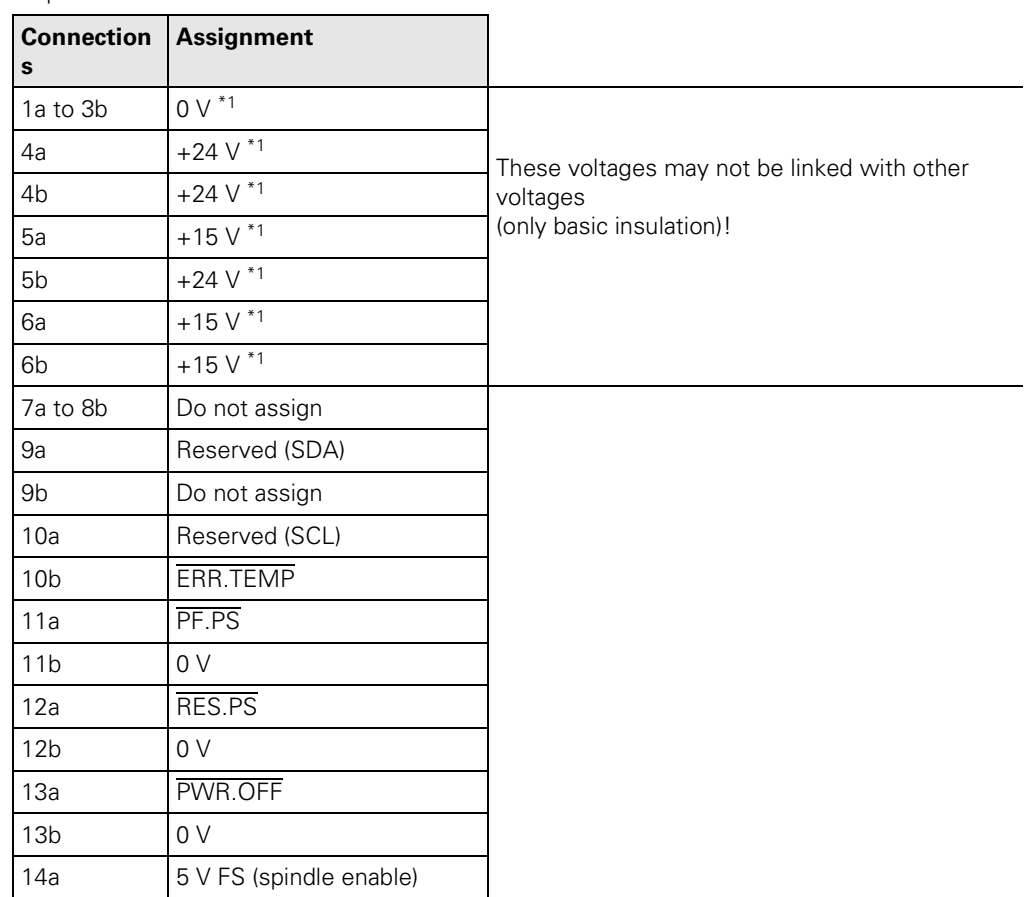

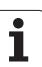

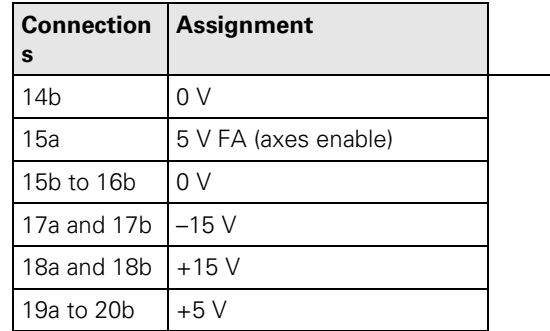

## <span id="page-58-2"></span><span id="page-58-0"></span>**4.4.5 Line filter and KDR 120/140 commutating reactor**

The UV 120 and UV 140 energy-recovery modules must be connected to the main power line via the KDR 120 or KDR 140 commutating reactor and the line filter. This is important to keep the main line free of disruptive higher harmonics.

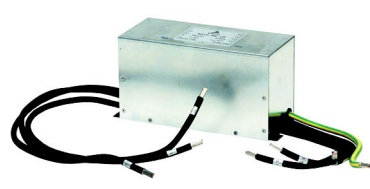

### **Line filter KDR 120/KDR 140 commutating reactor**

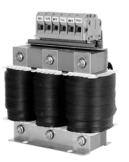

**filter**

**Connection of the commutating reactor and line** 

**Designation** The ID plates are found on the top sides of the units.

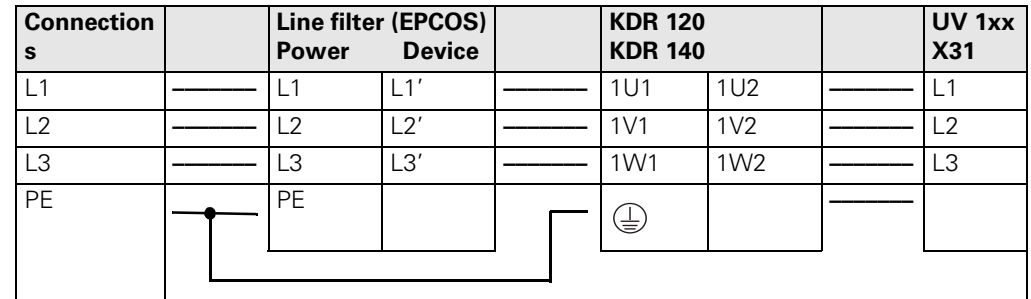

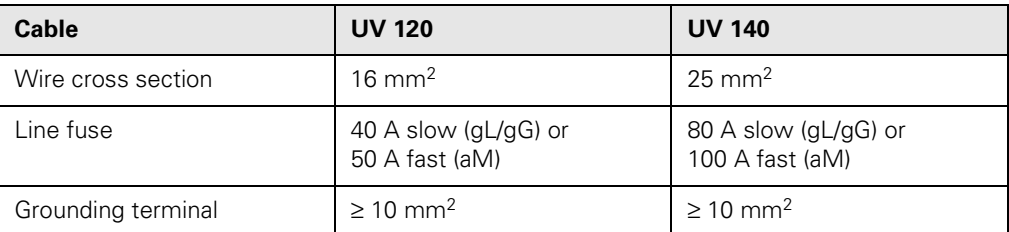

## **Note**

The cables between the power supply and commutating reactor and between the commutating reactor and line filter must be as short as possible (< 0.4 m)!

## <span id="page-58-3"></span><span id="page-58-1"></span>**4.4.6 Option: UP 110 braking resistor module**

If the line power is interrupted, the UP 110 braking resistor module prevents the inverter from switching off if the dc-link voltage is too high, thus preventing the motors from coasting without control. In the energy-recovery inverter, the braking energy of the motors is normally returned to the line power. If in an exceptional case the line power is interrupted, the braking energy cannot be returned. This can lead to an excessive dc-link voltage.

As an alternative measure, the axes can be equipped with brakes.

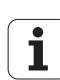

## <span id="page-59-1"></span>**4.5 Modular Inverter System – Without Regenerative Power Supply**

Modular HEIDENHAIN non-regenerative inverters consist of the following components:

- UV 130 power supply unit, [see page 4 58](#page-59-2)
- UM 1xx power modules, depending on version, [see page 4 47](#page-48-1)
- PW 210 (or PW 110, PW 120) braking resistor, [see page 4 63](#page-64-1)
- Ribbon cables for PWM signals, unit bus and power supply
- Covers for the ribbon cables

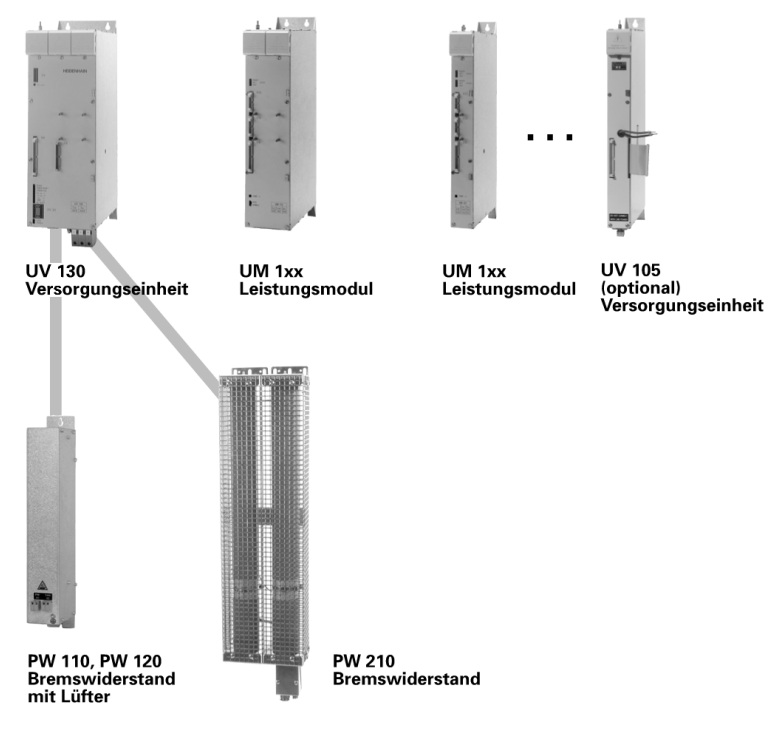

The UV 1x0 power supply units supply the dc-link voltage as well as the power for the electronics of the LE logic unit and power modules.

During braking, the motors feed energy into the dc-link. This energy is converted into heat by the UV 130 through the PW 210 (or PW 1x0) braking resistor.

## <span id="page-59-2"></span><span id="page-59-0"></span>**4.5.1 UV 130 Power supply unit**

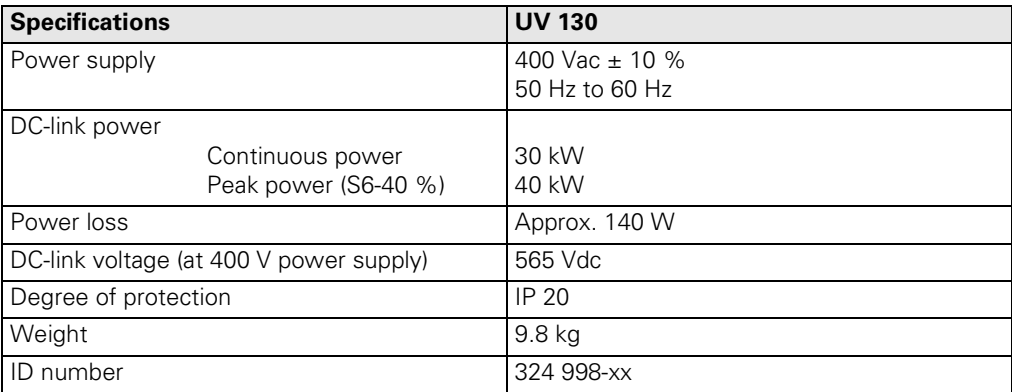

**Designation** As of October 1999, the ID plate is found on the bottom of the fixing plate.

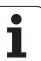

## **4.5.2 Overview of UV 130 LEDs and connectors**

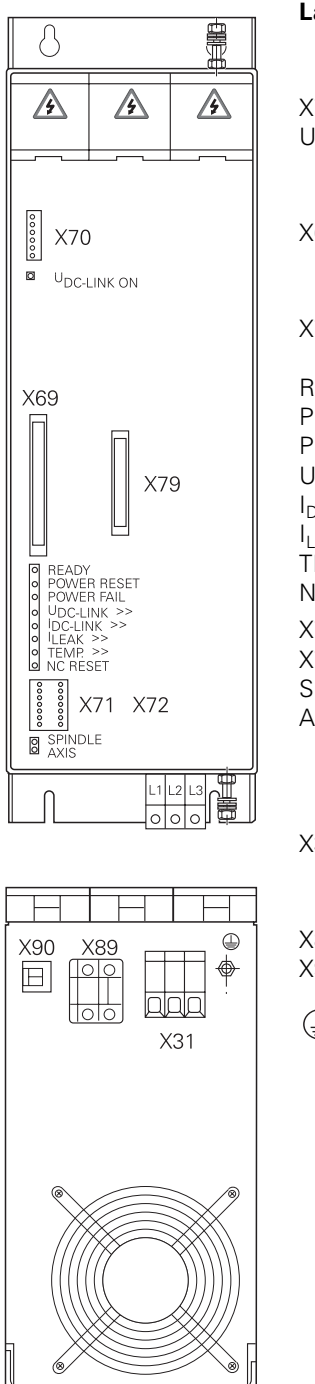

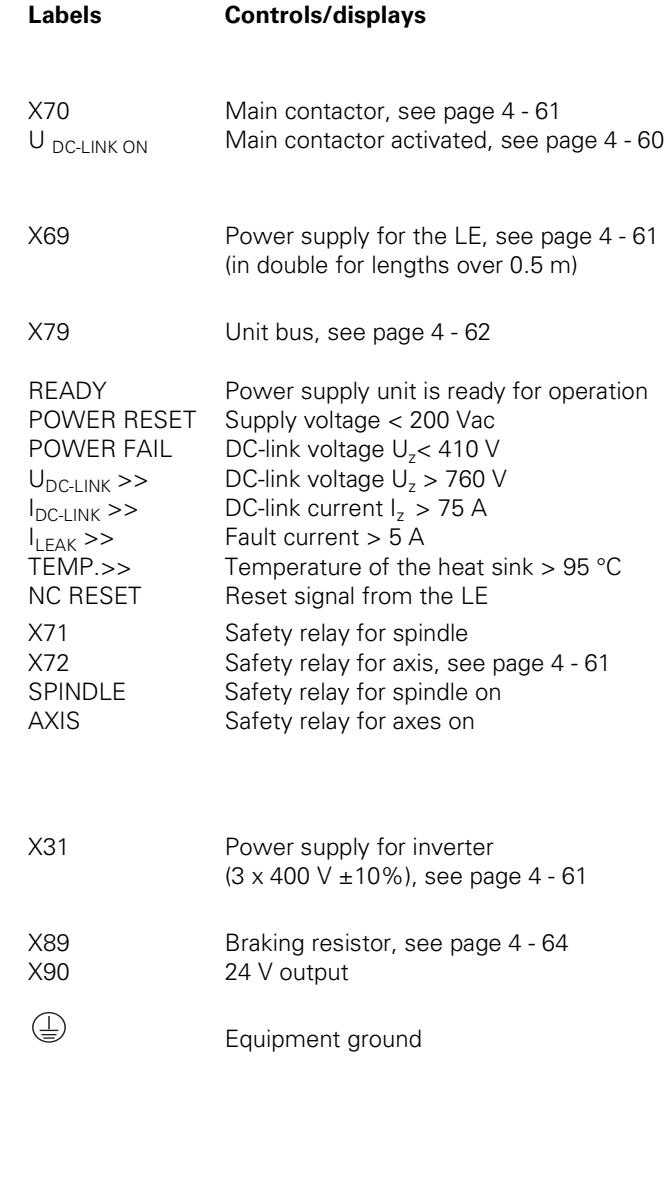

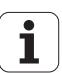

## <span id="page-61-1"></span><span id="page-61-0"></span>**4.5.3 Description of the UV 130 LED display**

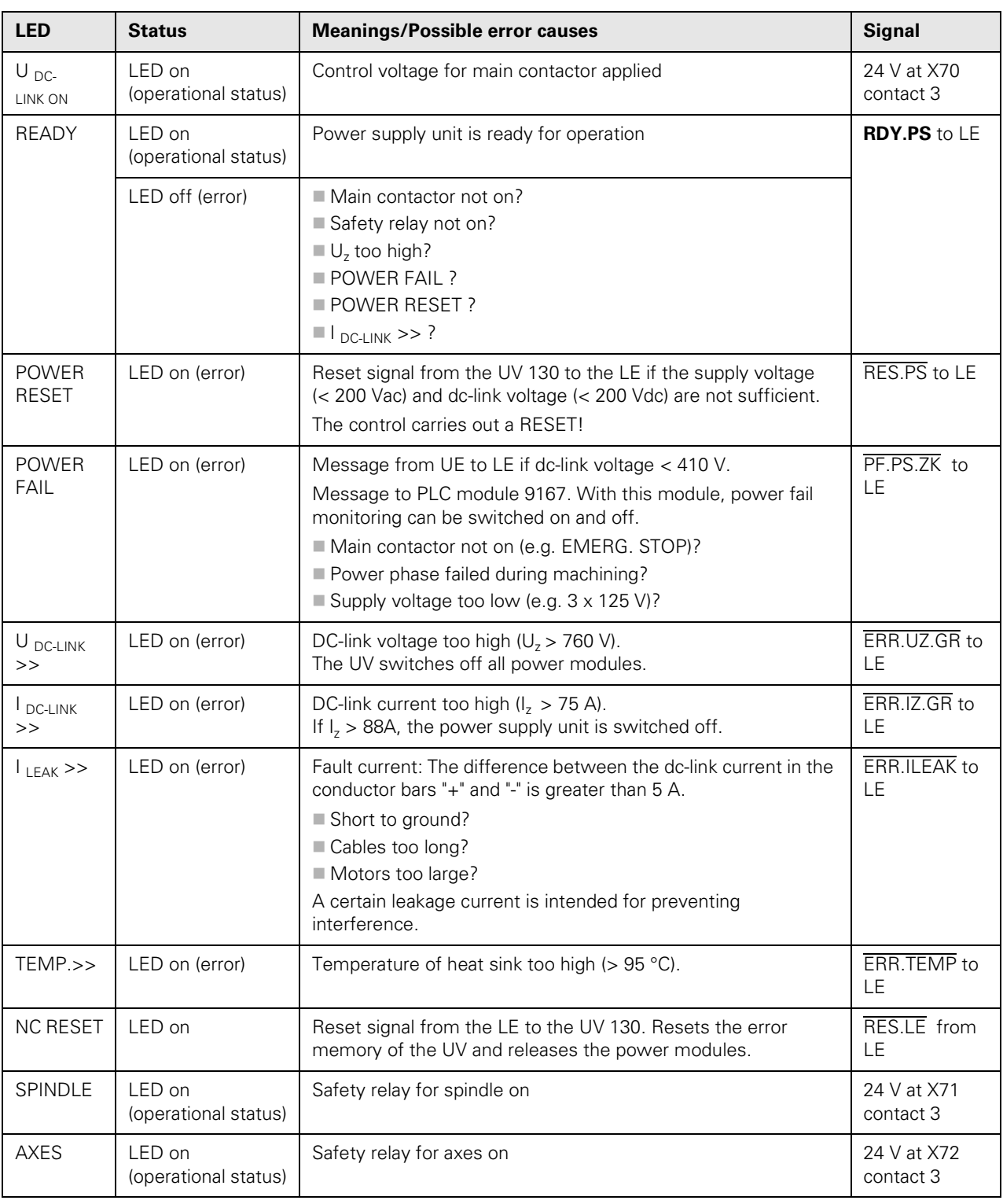

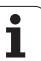

## <span id="page-62-4"></span>**4.5.4 Connections on the UV 130 power supply units**

<span id="page-62-3"></span>**X31 Supply voltage** 

With a power supply of 400 V, the inverter voltage  $U<sub>z</sub>$  is 565 Vdc. Pin layout:

for  $U_z$ 

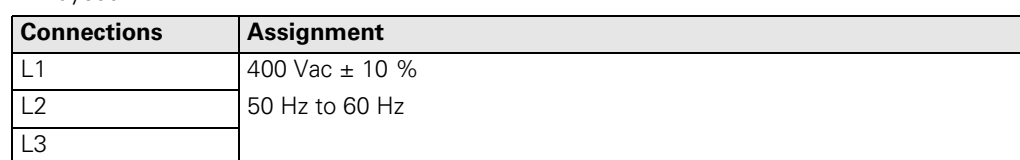

#### Cable:

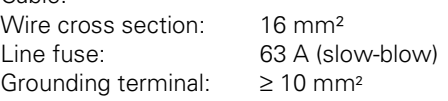

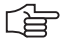

## **Note**

EN 50 178 requires a non-detachable connection to the line power supply.

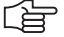

## **Note**

If the power supply is other than 400 V, an autotransformer is required. It must comply at least with the connection specifications of the subsequent power supply unit.

哈

## **Note**

Type B residual current protective devices (operating point 300 mA) with frequency weighting can be used to limit the maximum fault current for which the grounding conductor must be dimensioned.

In some systems, EMC filter measures can cause very high leakage current, which frequently causes residual current protective switches to respond prematurely. In this case, it is not possible to use a residual current protective switch.

## <span id="page-62-0"></span>**X70 Main contactor**

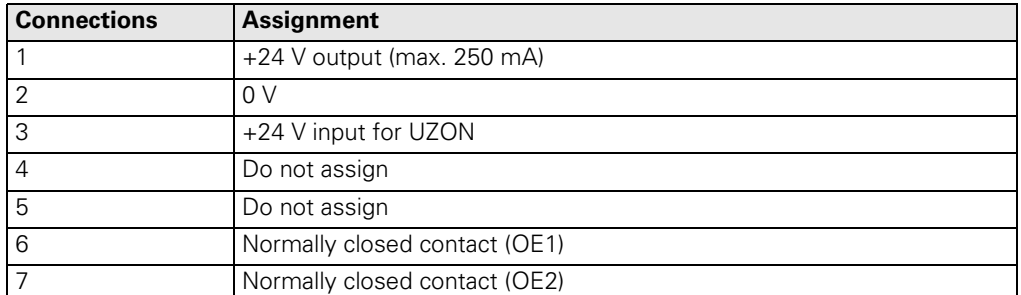

## <span id="page-62-2"></span>**X71 Safety relay spindle X72 Safety relay**

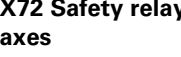

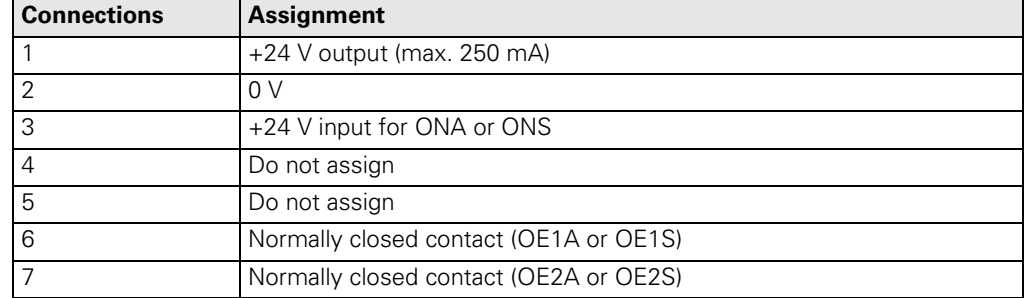

#### <span id="page-62-1"></span>**X69 NC supply voltage and control signals**

With lengths of 600 mm and longer, the 50-line ribbon cable for the NC power supply and control signals is led doubled to the LE to increase the wire cross section.

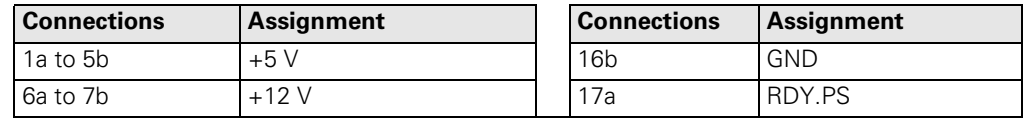

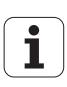

<span id="page-63-1"></span>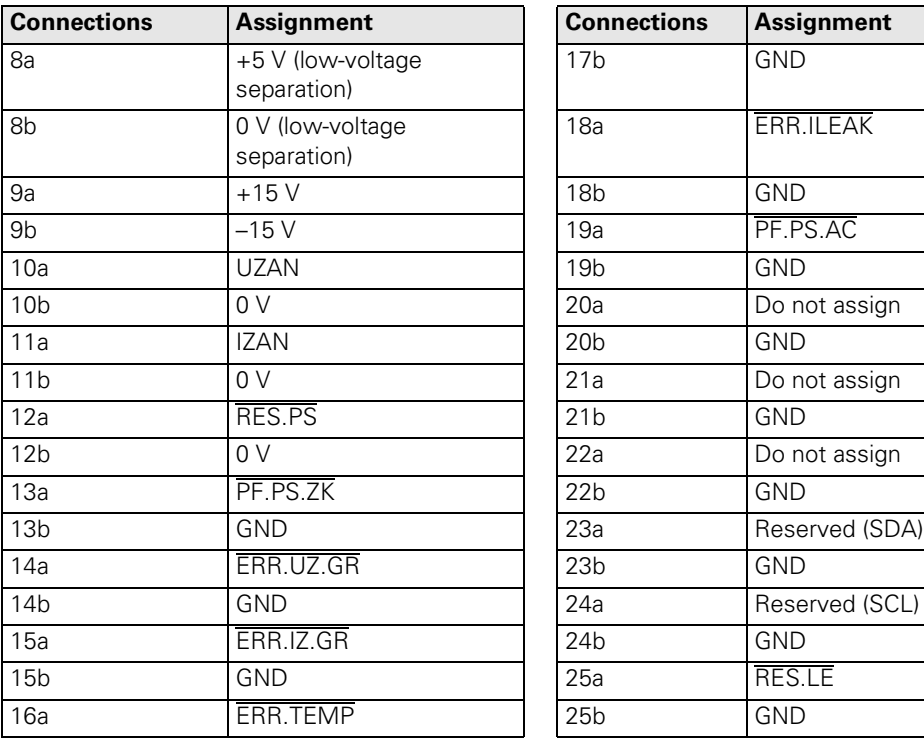

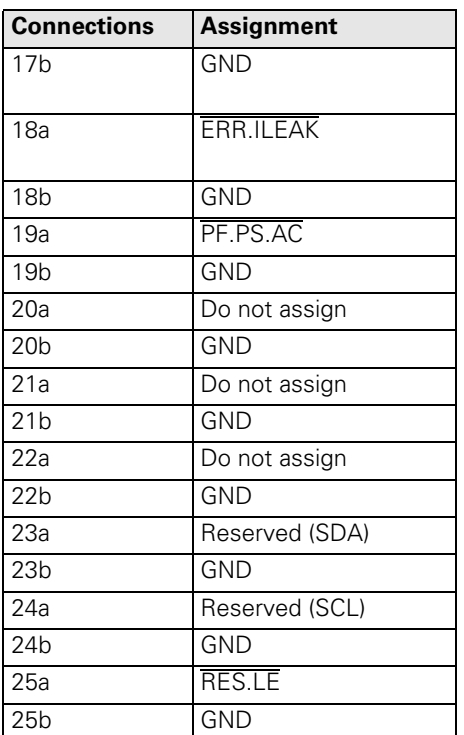

## <span id="page-63-0"></span>**X79 Unit bus** 40-pin ribbon connector

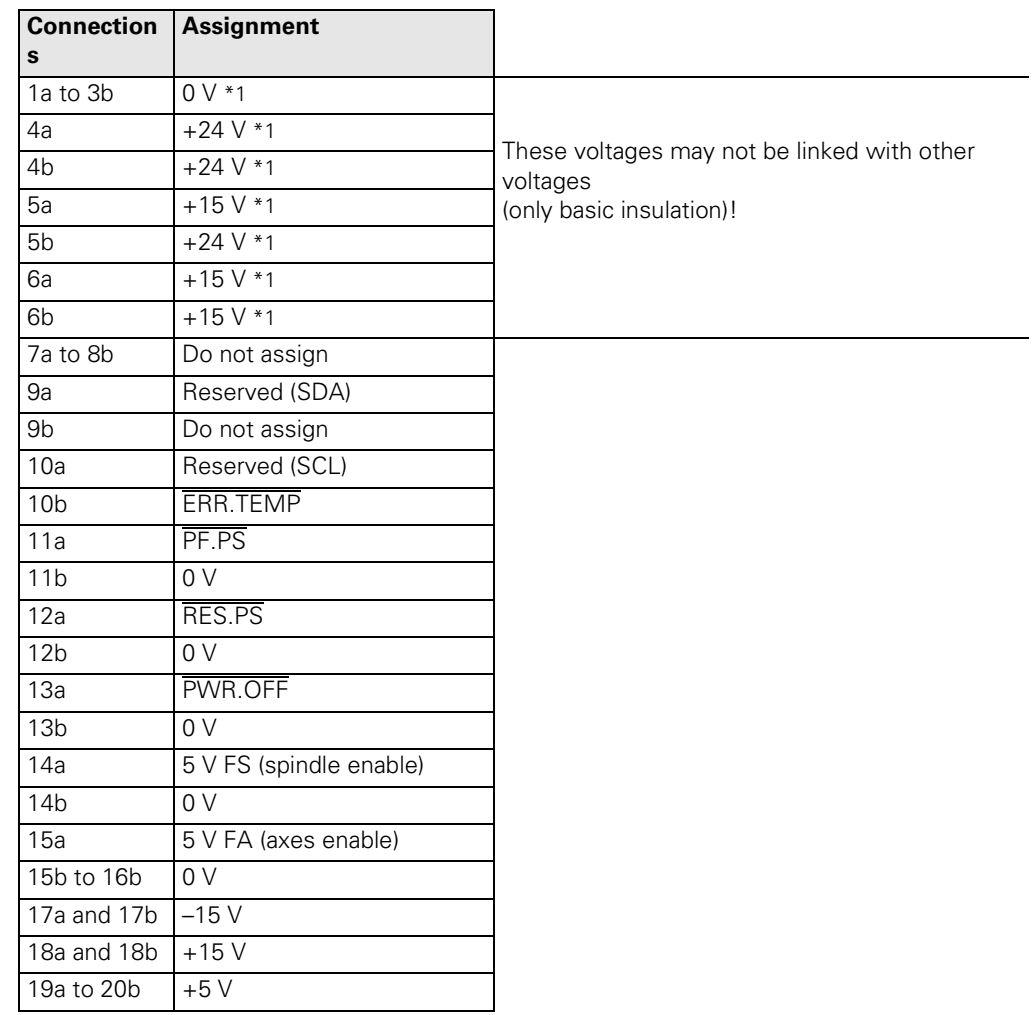

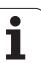

## <span id="page-64-1"></span><span id="page-64-0"></span>**4.5.5 PW Braking resistor (pulse resistance module)**

 $\Lambda$ 

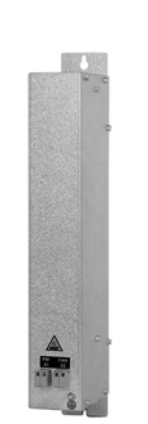

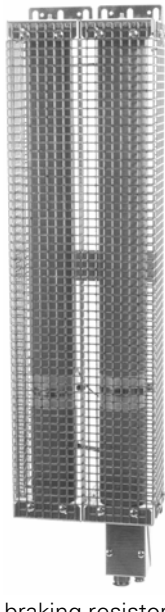

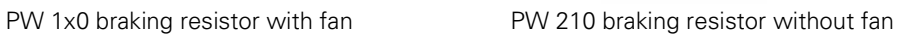

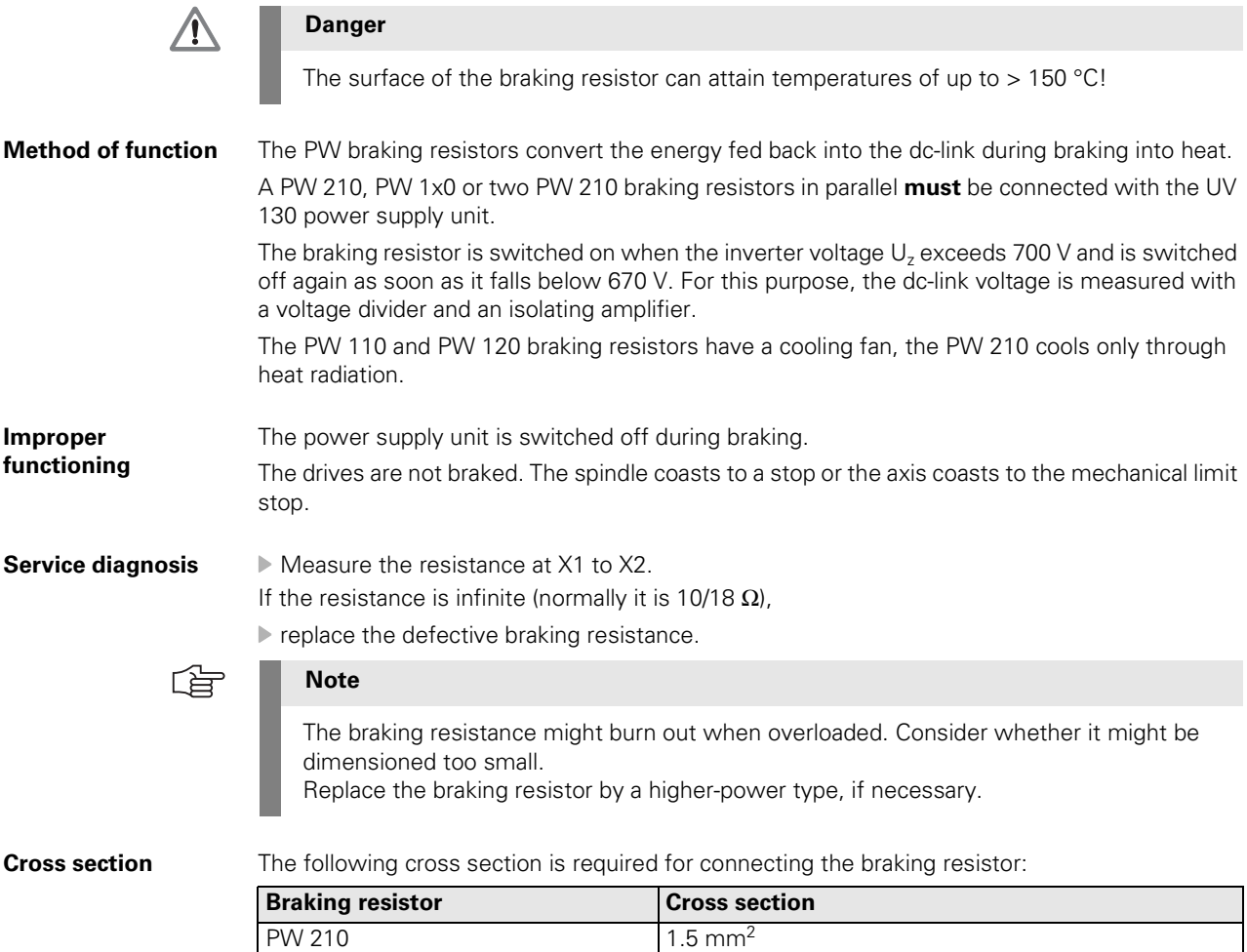

PW 110 1.5 mm<sup>2</sup> PW 120 4.0 mm<sup>2</sup>

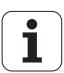

#### <span id="page-65-1"></span><span id="page-65-0"></span>**X89 Braking resistor**

Pin layout for PW 210:

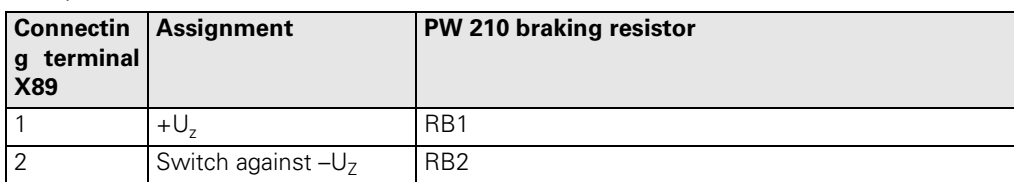

Pin layout for PW 1x0:

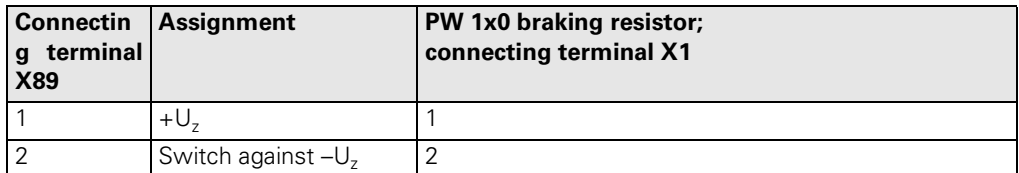

### **Temperature switch on the PW 210**

The temperature switch is a normally closed contact and is set to protect the braking resistor from being damaged. It can have maximum load 250 V, 5 A. The switch can be connected to a PLC input on the LE and evaluated via the PLC.

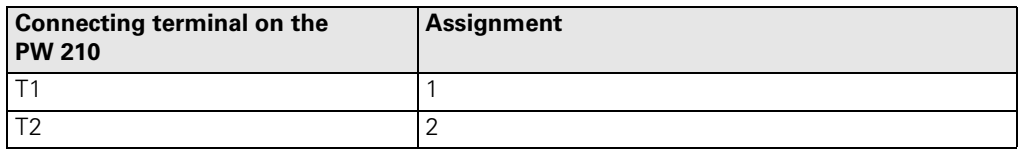

### **X2 Fan for the external braking resistor PW 1x0**

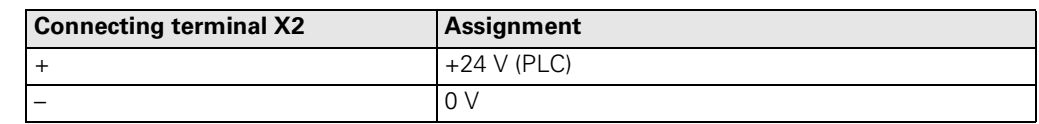

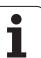

# **5 Non-HEIDENHAIN Inverter Systems**

## **5.1 Hardware Components**

A non-HEIDENHAIN inverter system consists of the following HEIDENHAIN hardware components:

- Interface card, [see page 5 69](#page-70-0)
- UV power supply unit, [see page 5 77](#page-78-0)

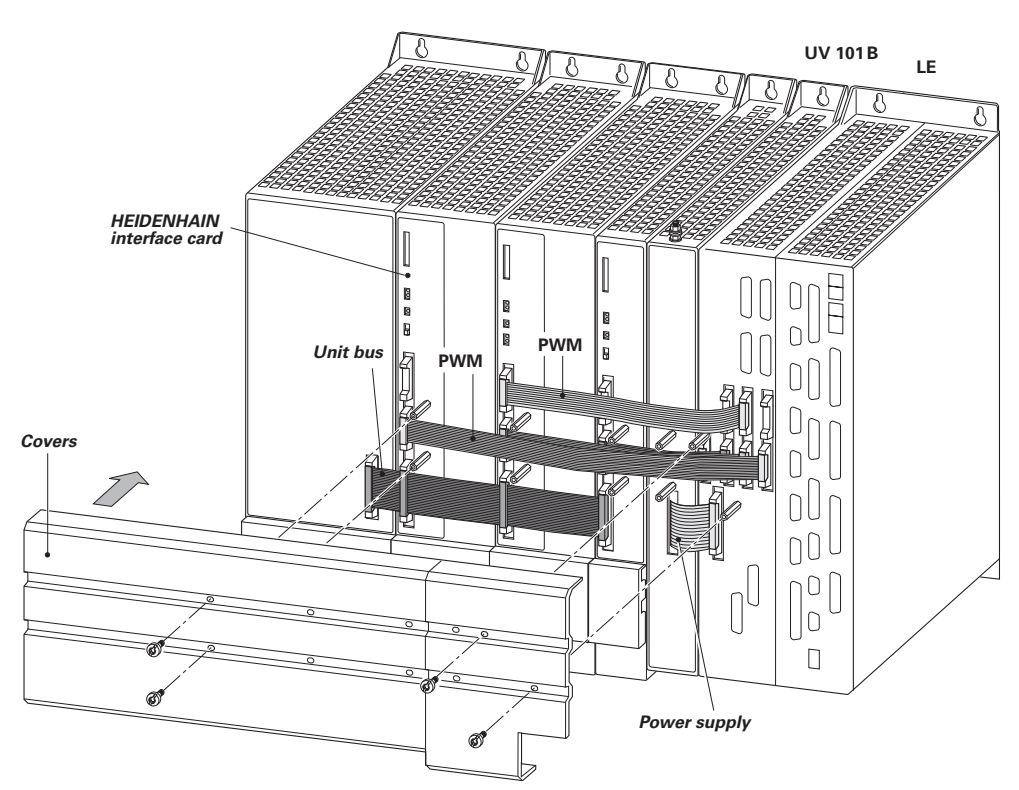

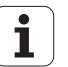

## **5.2 Service Diagnosis for Non-HEIDENHAIN Inverter Systems**

## **5.2.1 Axis/spindle motor cannot be driven**

Inspect all cables for visible damage first.

**Motor/spindle is at standstill** With two successive test routines, you can determine whether the LE logic unit, the power module of the non-HEIDENHAIN inverter, the HEIDENHAIN interface card for the SIMODRIVE system, or the motor is defective.

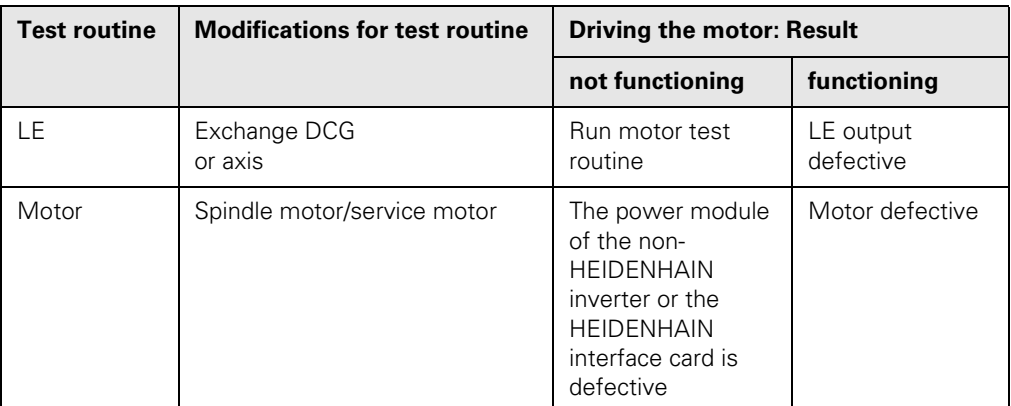

### **Example: X axis not functioning**

Assumed machine parameter settings

The test routines are illustrated in an example.

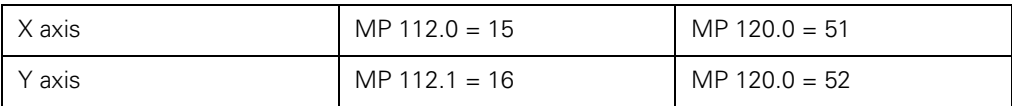

#### **Test routine LE with DCG**

The drive control generator for one axis (DCG) serves to define PWM signals for HEIDENHAIN inverters. [See "Drive Control Generator DCG \(Id.No. 296 737-01\)" on page 7 - 87.](#page-88-0)

Before using the DCG, you should verify the following basic settings: Netz-Schalter OFF<br>Regler Ein DOV Regler Ein DOWN position (OFF)<br>
Err.1 UP position (active) UP position (active) Err.2 UP position (active)<br>Drehmoment Left stop (OFF) Drehmoment Left stop (OFF)<br>Drehzahl Left stop (OFF) Left stop (OFF)

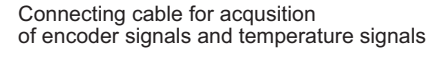

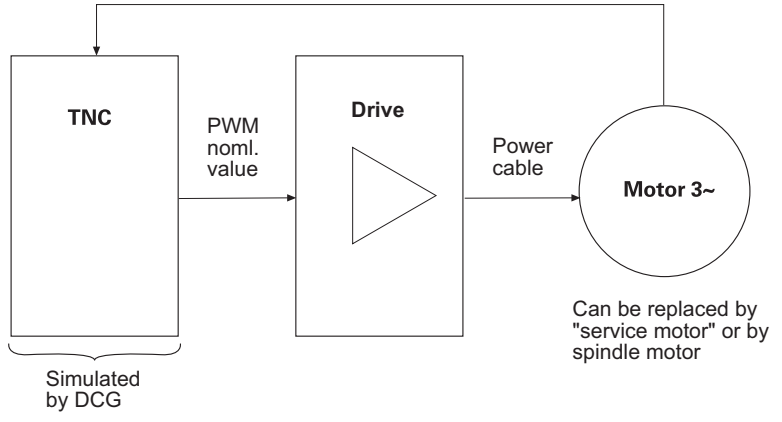

**Danger**

Make sure that the main switches of the machine and encoder are switched off before you engage or disengage any connectors and terminals.

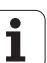

⁄≬\

- Use a suitable adapter cable for connecting the switched-off DCG with the PWM input of the axis/spindle to be checked.
- Switch on the control.
- Deactivate the X axis in machine parameter MP 10 (coding in machine parameter MP 100).
- ▶ Switch on the DCG power switch.
- Switch on the controller by setting the **Regler Ein** toggle switch to the UP position.
- The DCG is now ready for operation.
- Turn up the two potentiometers Drehmoment (torque) and Drehzahl (speed) simultaneously until the axis moves continuously.

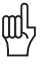

## **Caution**

Turning only the Drehmoment potentiometer may destroy the motor.

If the axis moves, the LE output of the X axis is defective.

- Use a free output on the LE, [see page 5 67.](#page-68-0)
- If the axis does not move
- Run the test routine for the motor

<span id="page-68-1"></span>**Motor test routine**  $\triangleright$  Before running the motor test routine, you need to carry out the LE test routine: The DCG is connected.

> The motor test routine is performed with a replacement motor (if possible, with the spindle motor).

If the replacement motor can be driven, the original motor is defective.

If the replacement motor cannot be driven either, the power module in the non-HEIDENHAIN inverter or the HEIDENHAIN interface card is defective.

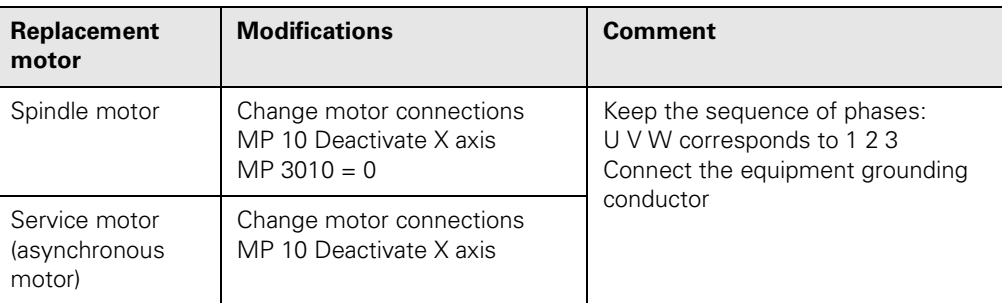

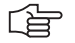

### **Note**

Use the spindle motor, if possible. If the spindle motor is to be checked, use a service motor.

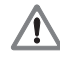

<span id="page-68-0"></span>**Free LE output** If no DCG is available, you can perform the LE test routine with a free LE output.

#### **Danger**

Make sure that the main switches of the machine and encoder are switched off before you engage or disengage any connectors and terminals.

- Disengage the X-axis connector at X51 and connect it with a free LE output.
- Enter the connector number in machine parameter MP 120.
- Move the axis with the control.
- If the axis moves, the LE output of the X axis (X51) is defective.
- Replace the LE logic unit and send it to HEIDENHAIN for repair
- If the axis does not move
- ▶ run the test routine for the motor, [see page 5 67](#page-68-1)

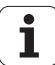

## **Exchanging the PWM outputs**

If there is no free output at the LE logic unit, you can exchange the PWM ribbon cables of the X and Y axes at the control and change the following parameter settings:

# $\sqrt{N}$

Make sure that the main switches of the machine and encoder are switched off before you engage or disengage any connectors and terminals.

- $\triangleright$  Make the following assignments in the machine parameter: MP 120.0= 52 (previously, 51) and
- MP 120.1 51 (previously, 51). Move the axis with the control.
- 
- If the axis moves, the LE output of the X axis (X51) is defective.
- Replace the LE logic unit and/or send the defective LE logic unit to HEIDENHAIN for repair.
- If the axis does not move

**Danger**

 $\blacktriangleright$  run the test routine for the motor.

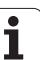

## <span id="page-70-0"></span>**5.3 Interface Cards for SIMODRIVE 611D**

The interface card:

- Allows the communication between the HEIDENHAIN PWM interface and Siemens one- or two-axis inverter modules
- Generates the inverse signals that are additionally required for the inverter from PWM signals
- **Links the error signals of the inverter as well as the monitoring signals for undervoltage and** overvoltage, which are further processed in the control (READY signal and TEMPERATURE WARNING signal)
- Increases the actual current values by the factor three before transfer to the control. Only two of the three phase currents are measured. The control calculates the third phase current from the other two current values.

The interface card includes a safety relay. If this is inactive, the PWM signals are not connected through to the inverter. The motor cannot be driven.

Four different interface cards are described in this chapter:

- Id.No. 324 955-xx: Interface card for one axis in single-row configuration, [see page 5 70](#page-71-0)
- Id.No. 313 437-xx: Interface card for two axes in single-row configuration, [see page 5 71](#page-72-0) Id.No. 324 952-10, -11, -12: Interface card with D-sub connections for multiple-row
- configuration, [see page 5 72](#page-73-0)
- Id.No. 324 952-01, -02, -03: Interface card with D-sub connections for multiple-row configuration, [see page 5 - 73](#page-74-0)

The following sections apply to all of the interface cards:

- $\blacksquare$  "Designation of the interface cards" on page  $5 69$
- $\blacksquare$  "Pin Layout for all Interface Cards" on page  $5 75$
- $\blacksquare$  "UV Power Supply Units" on page  $5 77$

## <span id="page-70-1"></span>**5.3.1 Designation of the interface cards**

The ID label is found on the front plate of every interface card.

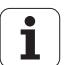

## <span id="page-71-0"></span>**5.4 Interface Card for One Axis in Single-Row Configuration (Id.No. 324 955-xx)**

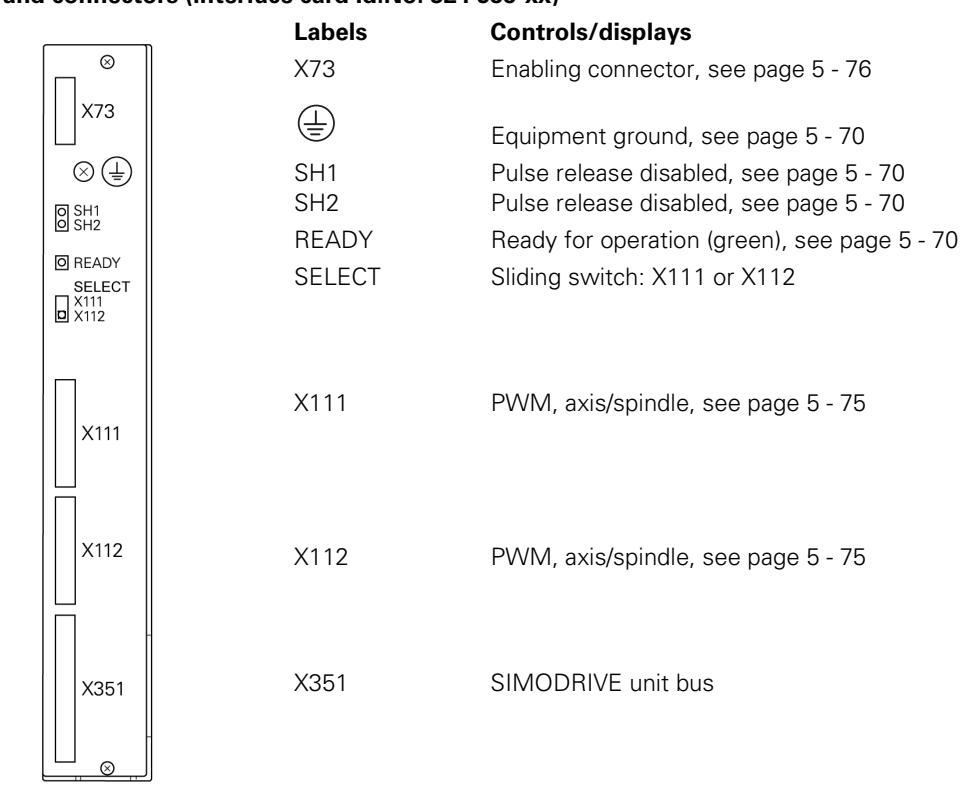

## **5.4.1 Overview of LEDs and connectors (interface card Id.No. 324 955-xx)**

## <span id="page-71-1"></span>**5.4.2 Grounding (interface card Id.No. 324 955-xx)**

 Connect the protective ground (grounding screw on the front side of the card) with the central grounding point of the machine.

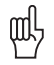

## **Caution**

The signal ground (X131) of the SIMODRIVE inverter must be connected with the central signal ground of the machine.

## <span id="page-71-2"></span>**5.4.3 Description of the LEDs (interface card Id.No. 324 955-xx)**

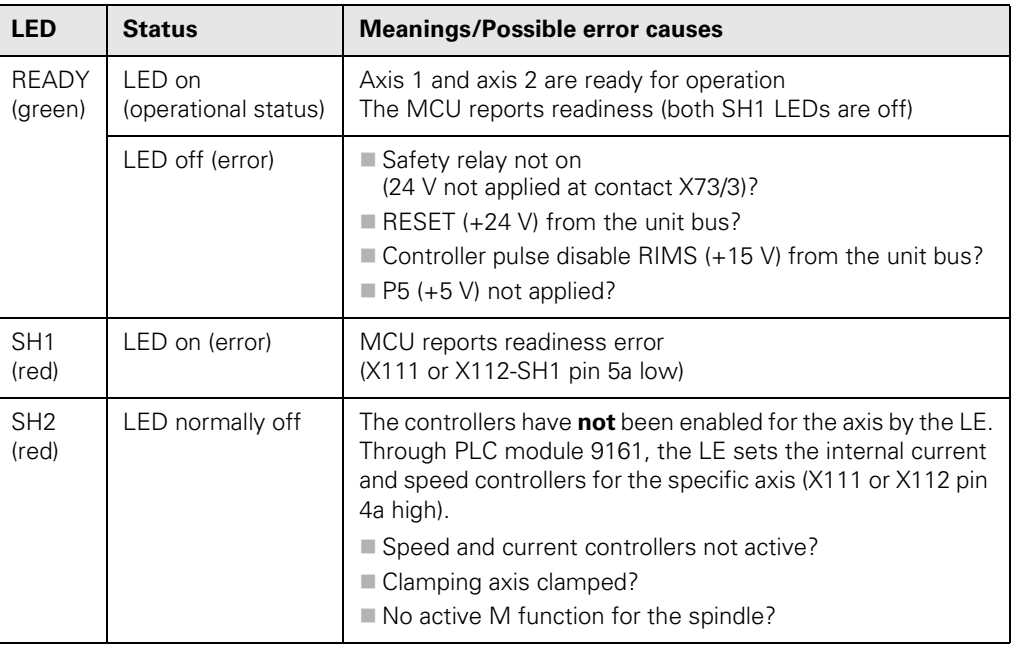

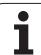
#### **5.5 Interface Card for Two Axes in Single-Row Configuration (Id.No. 313 437-xx)**

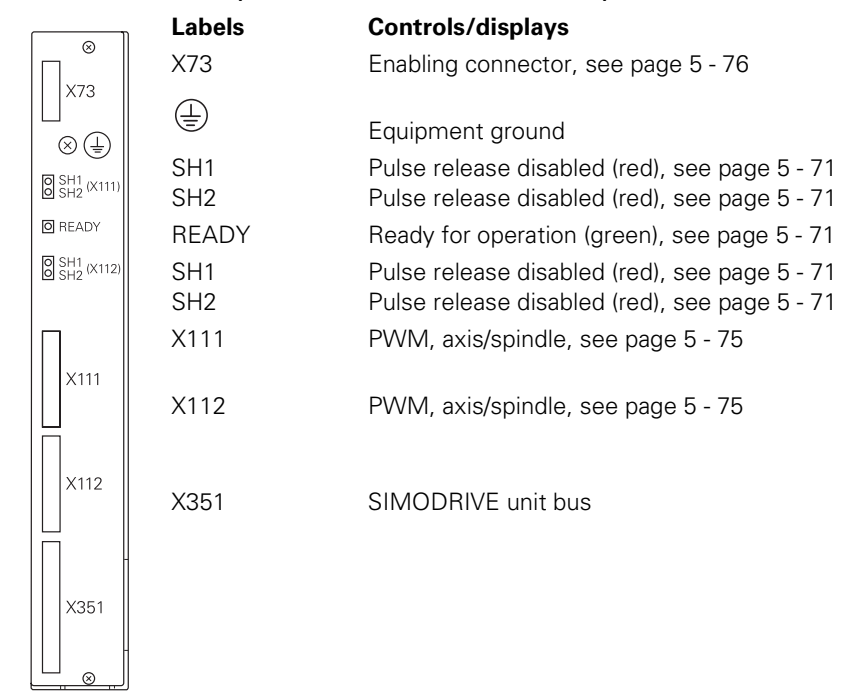

#### **5.5.1 Overview of LEDs and connectors (interface card Id.No. 313 437-xx)**

#### **5.5.2 Grounding (interface card Id.No. 313 437-xx)**

 Connect the protective ground (grounding screw on the front side of the card) with the central grounding point of the machine.

щĻ

#### **Caution**

The signal ground (X131) of the SIMODRIVE inverter must be connected with the central signal ground of the machine.

#### <span id="page-72-0"></span>**5.5.3 Description of the LEDs (interface card Id.No. 313 437-xx)**

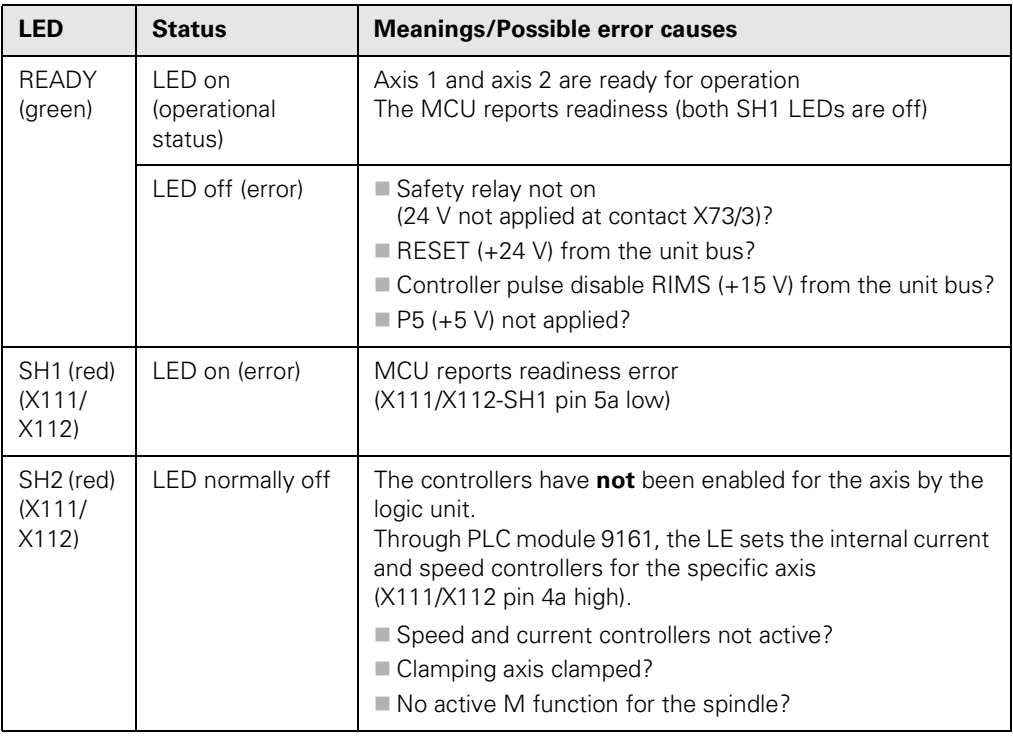

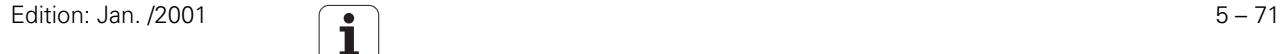

#### **5.6 Interface Card with D-Sub Connections and Metallic Isolation (Id.No. 324 952-1x)**

## 啥

#### **Note**

Only interface cards of the type Id.No. 324 952-11, -12 or Id.No. 324 952-10 (index A) may be used on new machines.

#### **5.6.1 Overview of LEDs and connectors (interface card Id.No. 324 952-1x)**

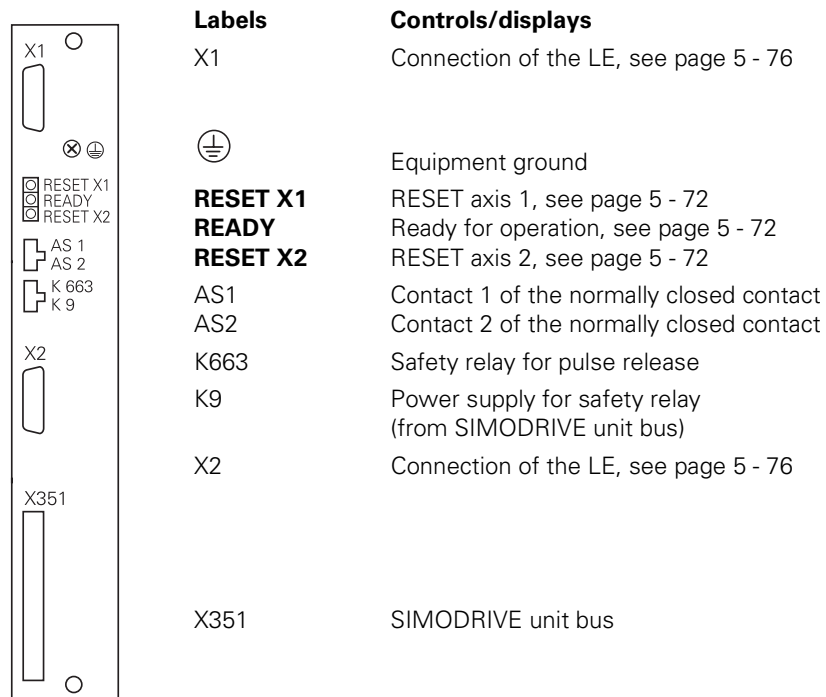

#### **5.6.2 Grounding (interface card Id.No. 324 952-1x)**

 Connect the protective ground (grounding screw on the front side of the card) with the central grounding point of the machine.

щĻ

#### **Caution**

The signal ground (X131) of the SIMODRIVE inverter must be connected with the central signal ground of the machine.

#### <span id="page-73-0"></span>**5.6.3 Description of the LEDs (interface card Id.No. 324 952-1x)**

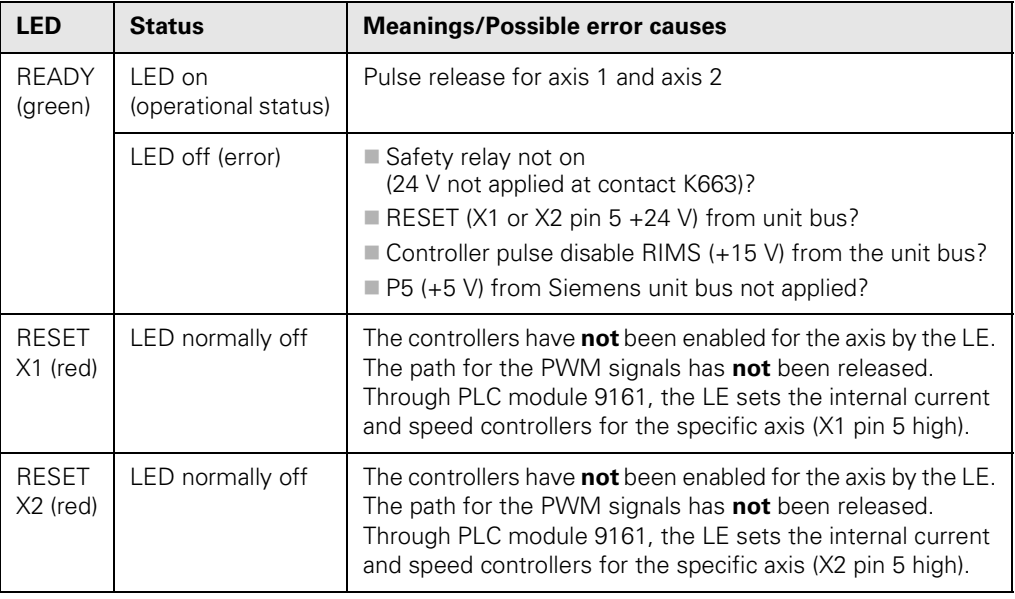

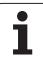

#### **5.7 Interface Cards Id.No. 324 952-0x Without Metallic Isolation**

The use of interface cards Id.No. 324 952-03 without metallic isolation (previous version of Id.No. 324 952-10) is only necessary in servicing.

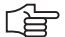

#### **Note**

When replacing a defective interface card of Id.No. 324 952-03, -02 or -01, use only an interface card of the type Id.No. 324 952-0**3**.

#### **5.7.1 Overview of LEDs and connectors (interface card Id.No. 324 952-0x)**

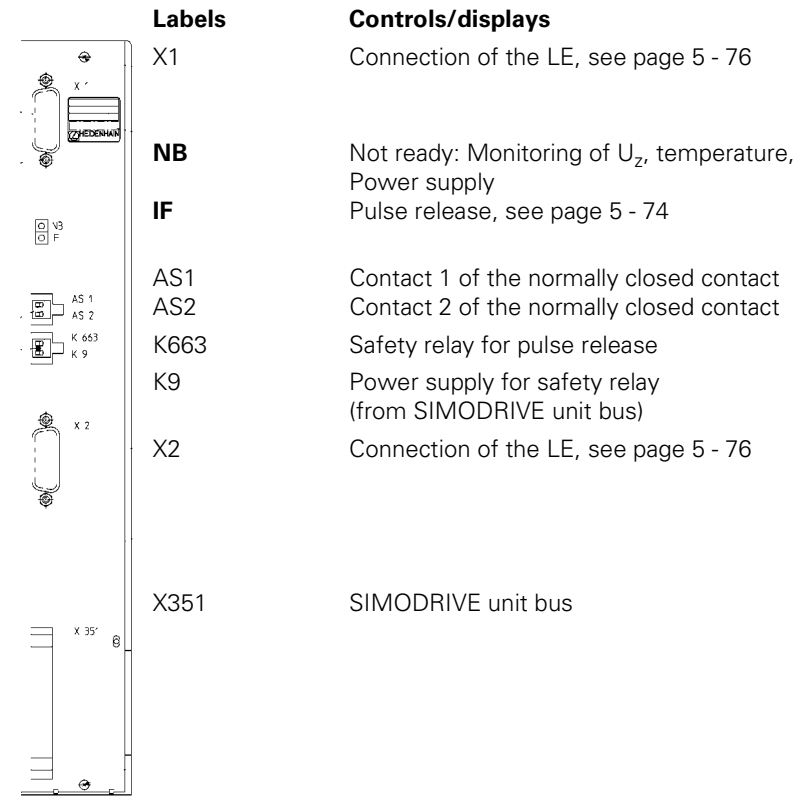

#### **5.7.2 Grounding (interface card Id.No. 324 952-0x)**

This version of the interface card does not have a grounding screw on the front side. The connection with the central grounding point of the machine is established via the mounting screws of the interface card.

œЦ

₩

#### **Caution**

The signal ground (X131) of the SIMODRIVE inverter **must not** be connected with the central signal ground of the machine.

#### **Caution**

**Never** use interface cards **with** and **without** metallic isolation together.

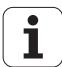

#### <span id="page-75-1"></span><span id="page-75-0"></span>**5.7.3 Description of the LEDs (interface card Id.No. 324 952-0x)**

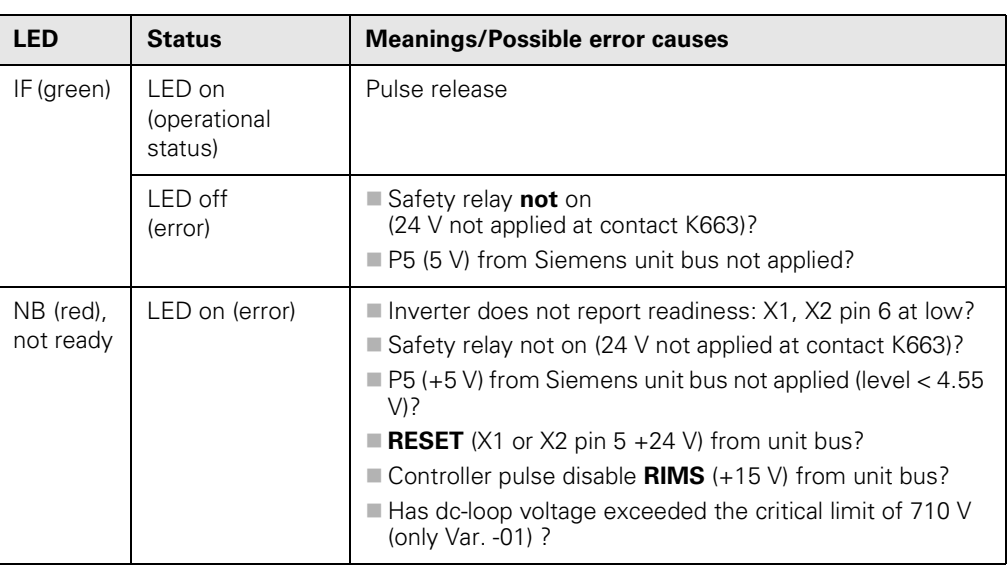

啥

#### **Note**

When the inverter is ready, the PLC can set the internal current and speed controllers for the specific axis through PLC module 9161. The **RESET** signal (X1 or X2 pin 5) is then no longer applied and the path for the PWM signals is released.

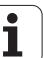

#### <span id="page-76-0"></span>**5.8 Pin Layout for all Interface Cards**

In this section, the pin layouts of the following card interfaces are listed in tabular form:

- "X1, X2 PWM connection to the UV 111x" on page 5 75
- ["X111, X112 PWM connection to the LE" on page 5 75](#page-76-2)
- **T** "X73 Enabling connector" on [Page 5 76](#page-77-2)

#### <span id="page-76-1"></span>**5.8.1 X1, X2 PWM connection to the UV 111x**

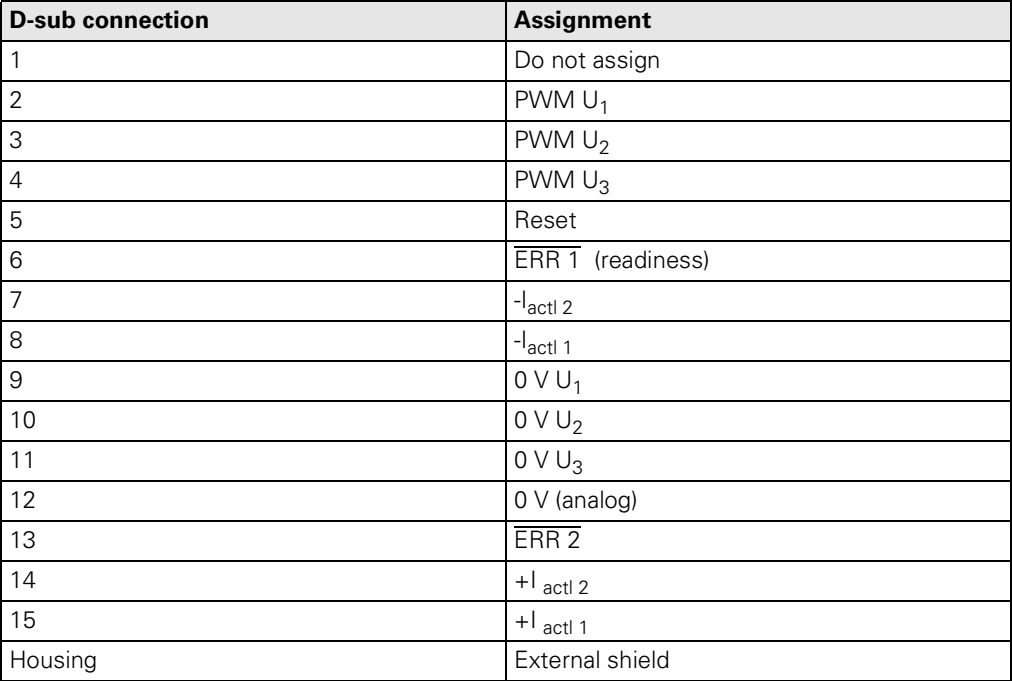

#### <span id="page-76-2"></span>**5.8.2 X111, X112 PWM connection to the LE**

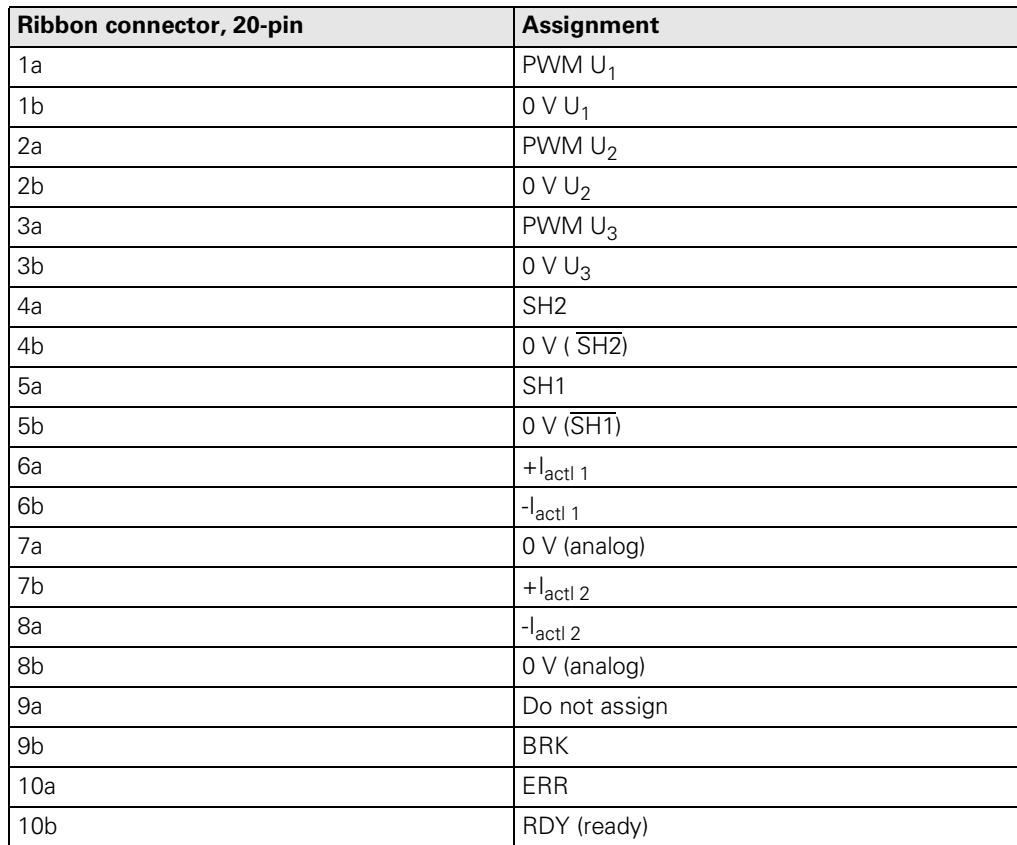

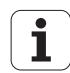

#### <span id="page-77-2"></span><span id="page-77-1"></span><span id="page-77-0"></span>**5.8.3 X73 Enabling connector**

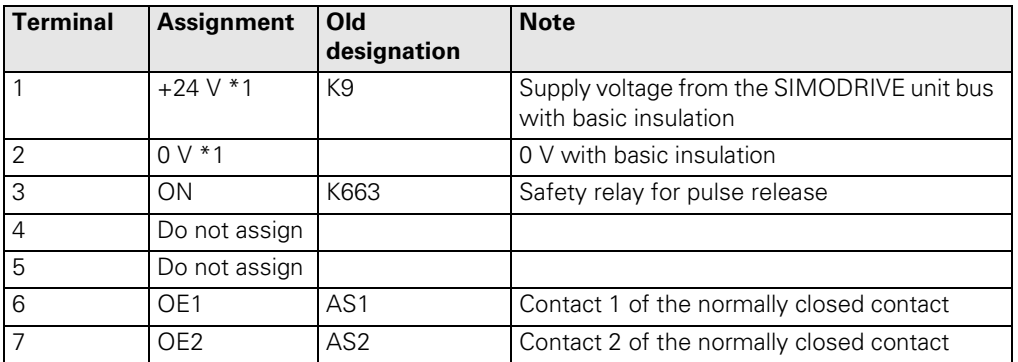

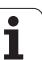

## **5.9 UV Power Supply Units**

#### **5.9.1 UV 101B**

The UV 101B power supply unit provides the LE 4xx M with power during operation with the SIMODRIVE or POWER DRIVE inverter system.

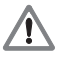

# **Danger** Caution! Danger of electrical shock even when the unit is not under power. **Labels Controls/displays**

Power supply for the LE (connection to X69 on the LE)

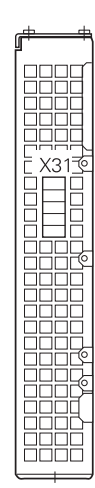

X31 Power supply for UV 101B

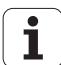

#### **5.9.2 UV 111**

The UV 111A power supply unit provides the LE 410 M, LE 426 M and LE 430 M/6 axes with power during operation with the SIMODRIVE 611 D inverter in multiple-row configuration.

The UV 111B power supply unit provides the LE 430 M/9 axes with power during operation with the SIMODRIVE 611 D inverter in multiple-row configuration.

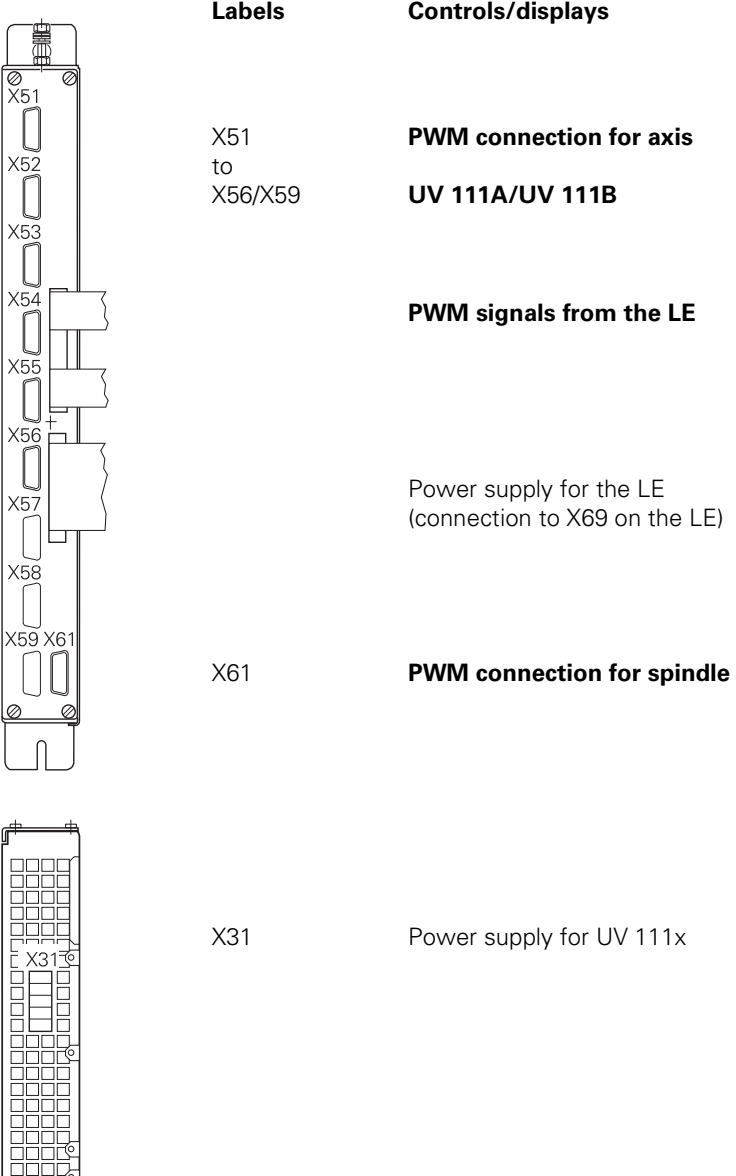

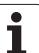

## **6 Motors**

#### **6.1 Description of the Motor Functions**

Electric motors can be used not only as motors but also as electric power generators. They are operated by either direct or alternating current.

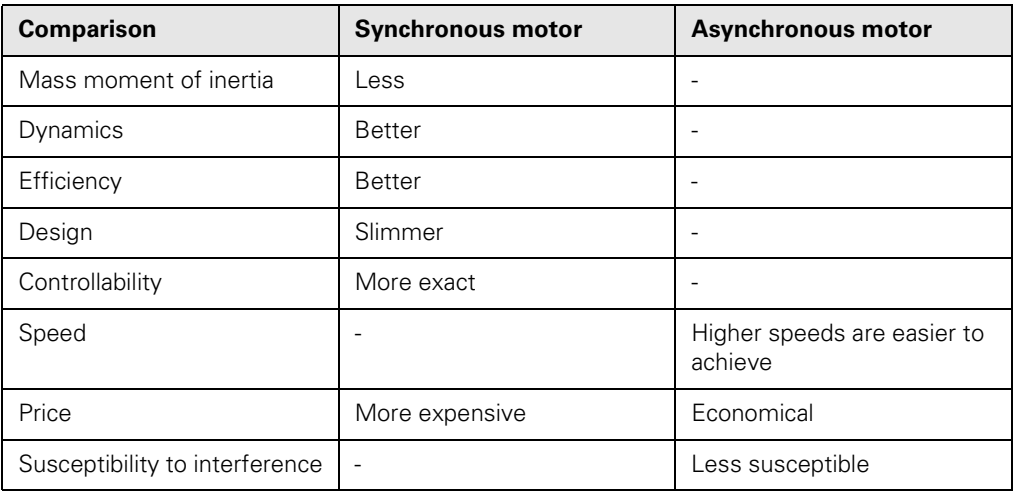

#### **6.1.1 Asynchronous motor**

Asynchronous motors are inexpensive to manufacture since they do not include a collector (circuit changer or commutator) and carbon brushes, in contrast to dc motors. Asynchronous motors are very durable since the rotating part consists of a single piece of metal. In most conventional asynchronous motors, the rotating part is made of a steel core with slots.

The generation of induced current in an asynchronous motor requires a relative motion between the rotating field and the secondary conductor. This means that the rotor always lags a bit behind the field in terms of speed (slip).

[See "Spindle Motor \(QAN Asynchronous Motor\)" on page 6 - 85.](#page-86-0) 

#### **6.1.2 Synchronous motor**

In synchronous motors, the moving part (rotor) consists of a configuration of permanent magnets or of electromagnets which are supplied with direct current. The magnetized rotor ensures that the rotor speed does not change even under fluctuations of load. There is no slip in a synchronous motor.

**Speed** The speed of a synchronous motor depends on the alternating frequency of the three-phase line power (50 Hz) and on the number of pole pairs. If the rotor consists of one pole pair and the rotating field rotates by 360° during one period, a motor speed of 50 revolutions per second (3000 rpm) is achieved. If the number of pole pairs is doubled, the rpm is halved. When connected to the three-phase line power, the possible synchronous motor speeds are thus 3000 rpm, 1500 rpm (3000:2), 1000 rpm (3000:3), 750 rpm (3000:4), 600 rpm (3000:5), etc.

> Various applications require a stepless control of the motor speed (even over 3000 rpm). This can be accomplished by changing the speed (frequency) of the rotating field. Controlled inverter circuits serve as the frequency converters.

#### **Motor control** HEIDENHAIN synchronous motors are controlled according to the following principle:

The field strength of the rotating field is the controlled variable. The flux lines hit the rotor at a 90° angle. The position of the rotor is known through the rotary encoder. The strength of the field determines the speed of rotor rotation (as in a dc motor). The rotating field is adjusted (by an actuating circuit) in such a way that the flux lines always hit the rotor at a 90° angle. In this way, the frequency of the stator field windings equals the rotor frequency.

[See "Axis Motor \(QSY Synchronous Motor\)" on page 6 - 82.](#page-83-0)

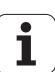

#### **6.2 Test Routines for Motors**

# шW

#### **Caution**

#### **Danger of burns!**

Temperatures of over 100 °C may occur on the motor surfaces.

#### **6.2.1 Checking the motor encoder**

The motor encoder is checked with the PWM 8 phase angle measuring unit. The figure shows the measuring assembly with the 17-pin interface card Id.No. 312 186-02.

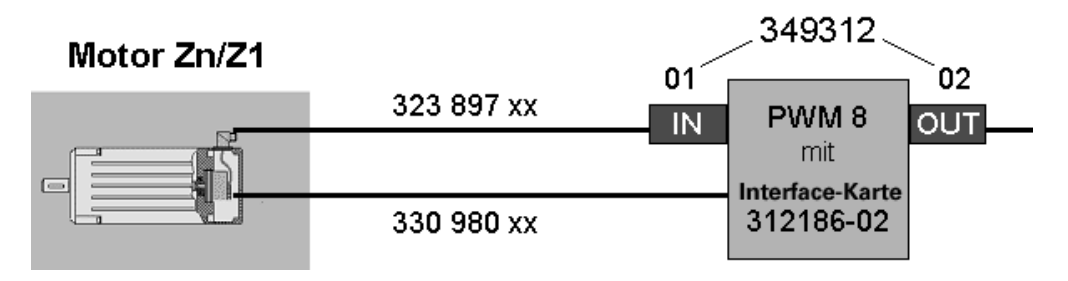

「盲

The interface card 312 186-02 can only be used as of PWM 8 software version 246 199-10.

**Connection** There are two equivalent ways of connecting the PWM 8 to the motor encoder. Connect the connection cable Id.No. 330980-xx to the board of the motor encoder.

- The connection to the interface card is performed without an adapter connector. Connect the connection cable Id.No. 323897-xx externally to the signal socket of the motor.
- The IN adapter connector Id.No. 349312-01 must be used for connection to the interface card.

**Out** The signals of the motor encoder can be fed through to the control via the OUT adapter

舌

#### **Note**

**Note**

If the motor encoder of the synchronous motor is defective, replace the entire motor and send it to HEIDENHAIN for repair.

If the motor encoder of the asynchronous motor is defective, you can replace the motor encoder by following the instructions below.

#### **6.2.2 Replacing the motor encoder of an asynchronous motor**

To replace the motor encoder, you need the following set of screws:

- Setscrew M4 x 45
- Forcing screw  $M5 \times 50$

connector Id.No. 349312-02.

- Setscrew M5 x 10
- Setscrew M5 x 45
- Forcing screw M6 x 70

For example: QAN 3M with ERN 1381 encoder

哈

#### **Note**

In certain spindle motors, replacing the motor encoder may be very complicated due to their construction (in this case, nearly all add-on parts of the motor need to be removed and/or the cables in the terminal box disconnected and/or the signal socket removed with special tools).

The motor should be sent to HEIDENHAIN for repair.

To access the encoder:

Screw off the fan guard and cover plate.

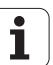

- Screw off the plate with the right-angle coupling from the cover plate.
- $\triangleright$  Screw off the cap to which the fan is attached.
- To remove the encoder:
- Screw off the cover cap for the encoder cable.
- Disconnect the encoder cable.
- Screw off the two hexagon socket screws which secure the encoder coupling.
- Screw out the hexagon socket screw connecting the encoder with the motor shaft.
- Screw the setscrew four to five revolutions into the thread of the motor shaft.
- Turn the forcing screw into the internal thread of the encoder precision guide until the encoder is loosened in the precision guide.

To install the new encoder:

- Screw out the setscrew again.
- $\blacktriangleright$  Push the new encoder into the precision quide of the motor shaft.
- $\triangleright$  Screw in the hexagon socket screw connecting the encoder with the motor shaft and tighten it with a torque wrench (the torque setting is specified in the mounting instructions for the corresponding ERN or ROD encoder).
- Connect the encoder cable.
- Note: If there is no reverse-polarity protection, pay attention to the **Top** label!
- Screw the cover cap back on.
- To secure the encoder:
- Position the encoder in such a way that the reinforced borders of the coupling are located in the area of the mounting screws.
- Take care to route the cables in the most favorable way.
- Fasten the encoder coupling with a torque wrench (the torque setting is specified in the mounting instructions for the corresponding ERN or ROD encoder).

To reassemble the motor:

- Screw on the cap to which the fan is attached.
- Screw the plate with the right-angle coupling to the cover plate.
- Screw on the fan quard and cover plate.

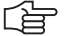

#### **Note**

After replacing the encoder, the offset between the nominal and actual positions of the reference mark must be entered in MP 3430.

For further information, please refer to Chapter 4.12.4 in the Technical Manual TNC 426 B/ TNC 430!

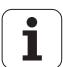

#### <span id="page-83-0"></span>**6.3 Axis Motor (QSY Synchronous Motor)**

#### **6.3.1 Designation of the QSY synchronous motor**

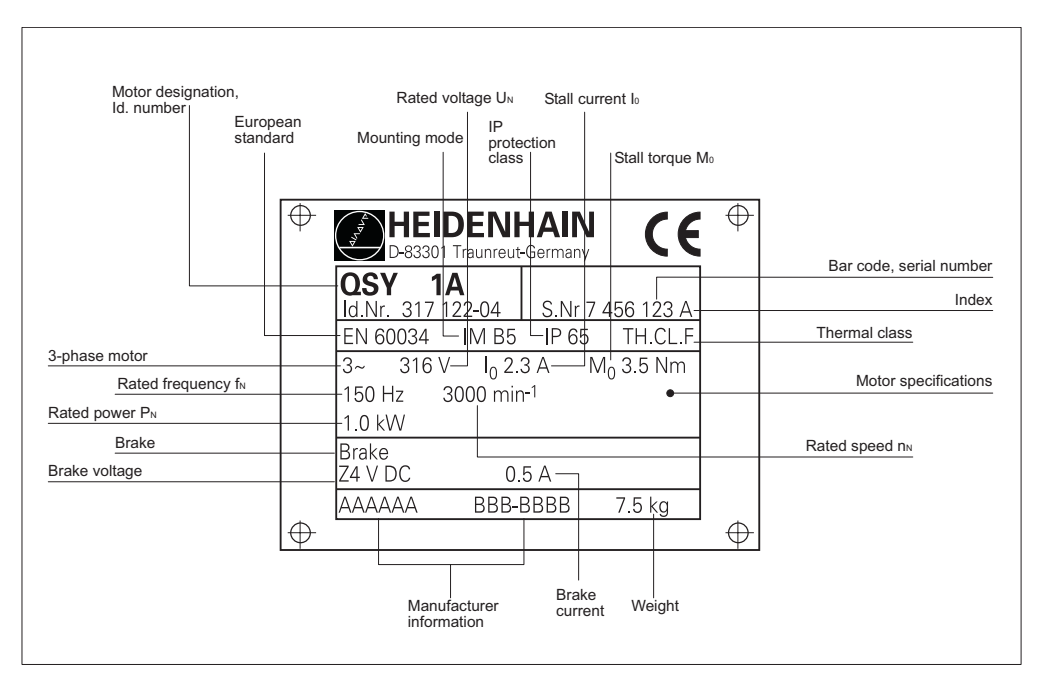

#### **6.3.2 Cables and connectors**

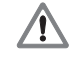

#### **Danger**

Never perform any work on the unit while it is under power! Ensure appropriate strain relief of the connecting lines! Make sure the motor is properly grounded!

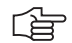

#### **Note**

For cable lengths longer than 15 m between motor and inverter, it may be necessary to take additional noise suppression measures.

#### **Power cables for HEIDENHAIN synchronous motors**

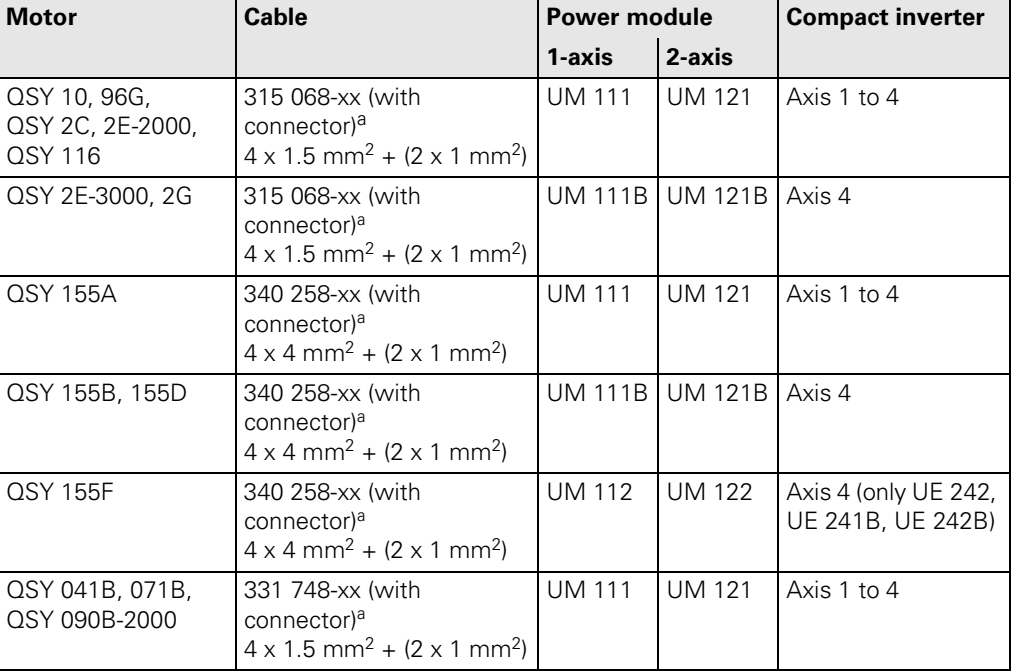

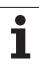

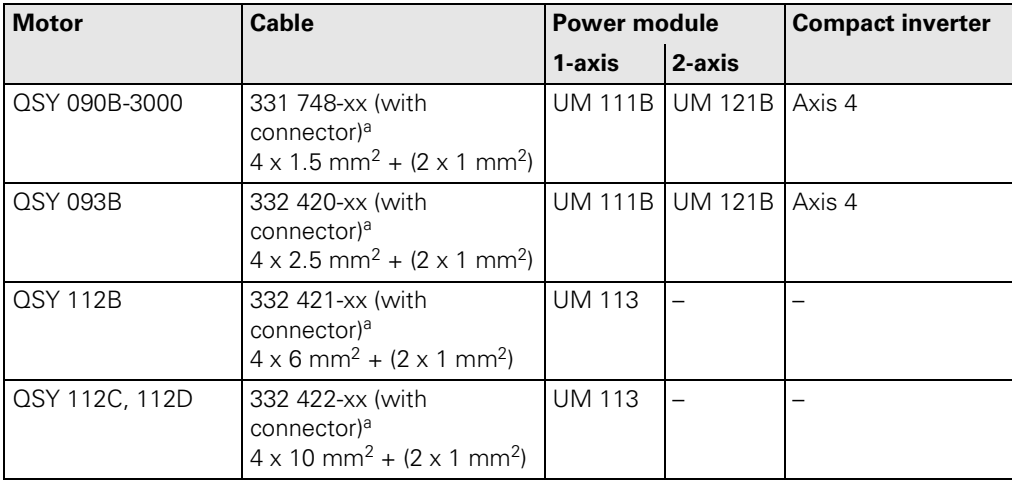

a. Available cable lengths: 5 m: xx = 05; 7 m: xx = 07; 10 m: xx = 10; 12 m: xx =12; 15 m: xx = 15

## **Other cables**

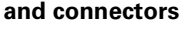

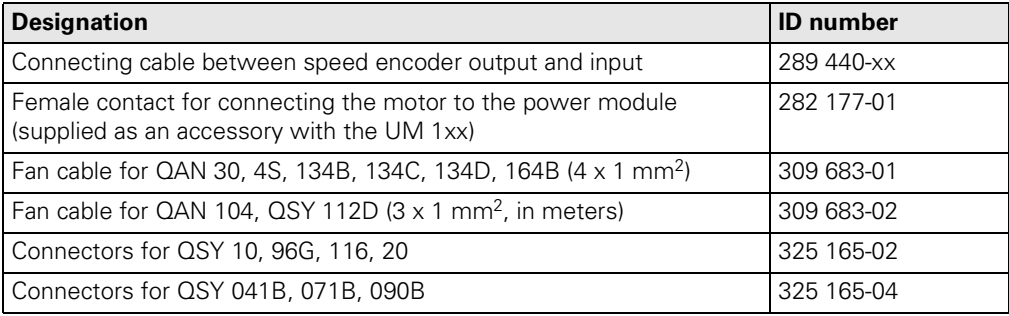

#### **Maximum bend radii of the power cables**

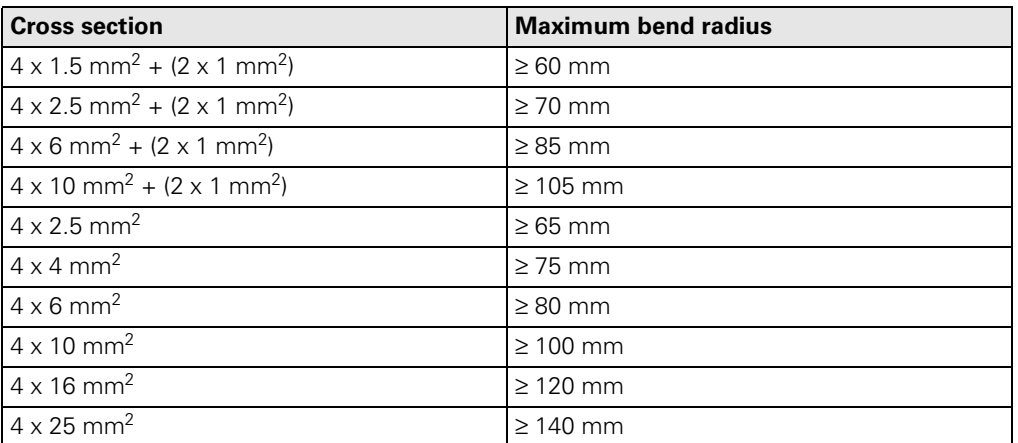

#### **6.3.3 Power connection for the HEIDENHAIN synchronous motors**

### 啥

**Note**

The shielded line for the holding brake included in the power cable must have intermediate terminals. The shield should be kept as close as possible to ground.

**QSY 96G as well as series QSY 10, QSY 20, QSY 116 and QSY 155**

The power connection of the HEIDENHAIN synchronous motors QSY 96G as well as QSY 10, QSY 20, QSY 116 and QSY 155 is made via a 6-pin flange socket:

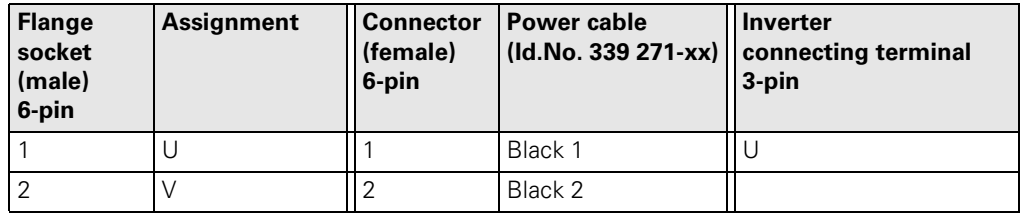

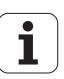

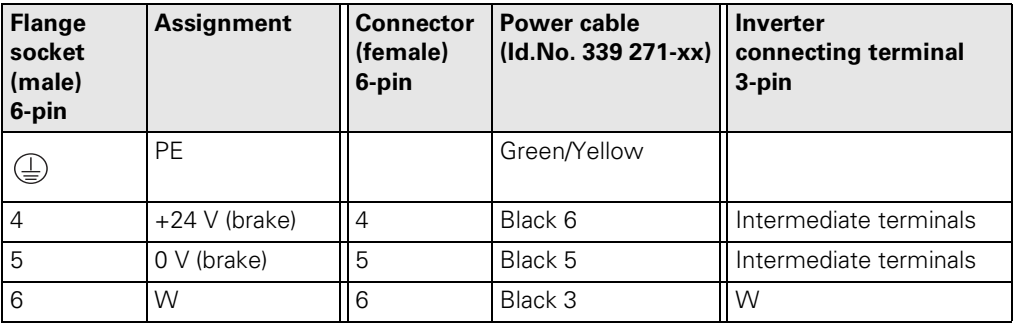

**QSY 041B, QSY 071B and QSY 090B**

The power connection of the HEIDENHAIN synchronous motors QSY 041B, QSY 071B and QSY 090B is made via a 9-pin flange socket:

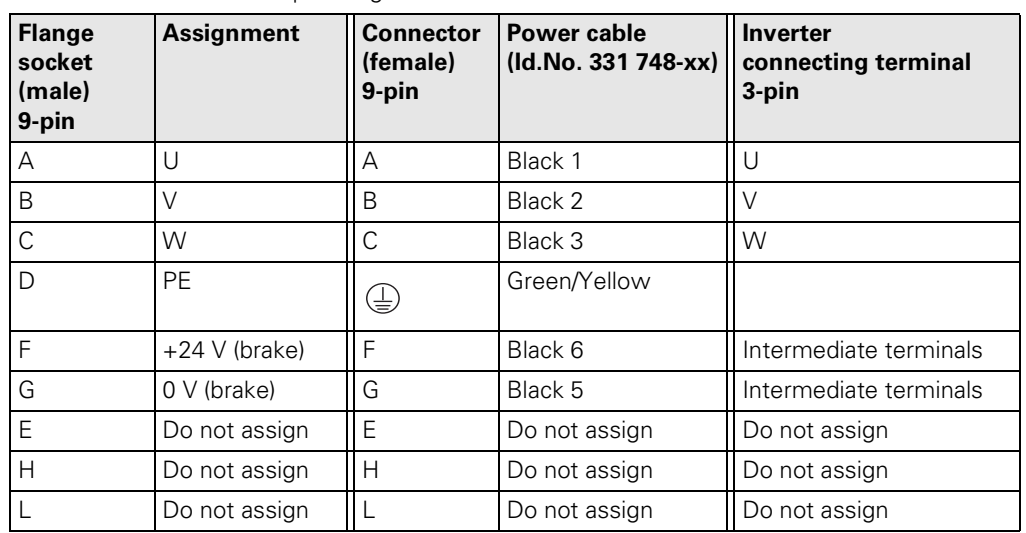

#### **QSY 093B and Series QSY 112**

The power connection of the HEIDENHAIN synchronous motors QSY 093B as well as QSY 112 is made via an 11-pin flange socket:

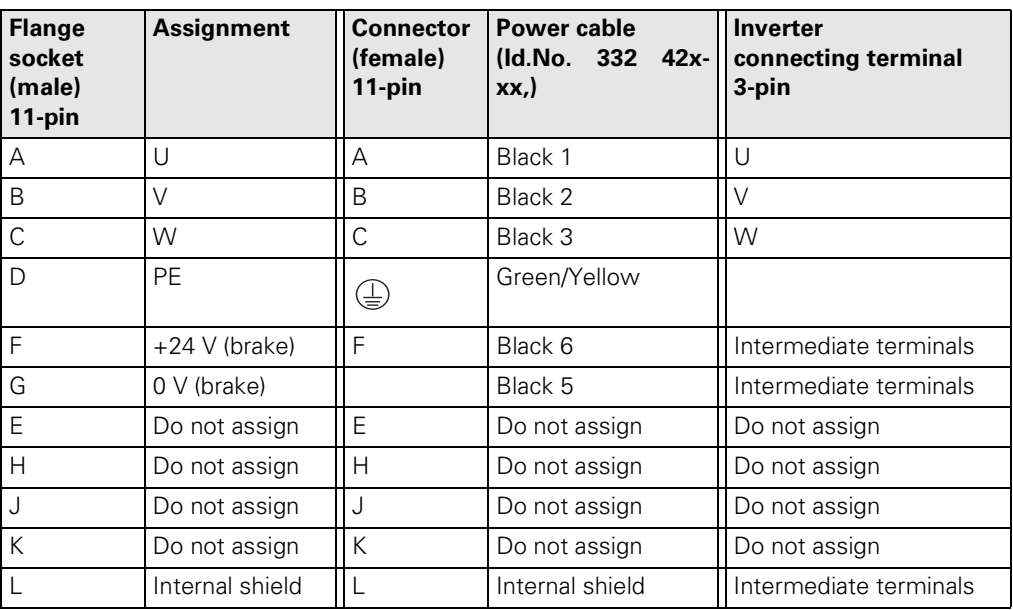

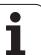

### <span id="page-86-0"></span>**6.4 Spindle Motor (QAN Asynchronous Motor)**

#### **6.4.1 Designation of the QAN asynchronous motor**

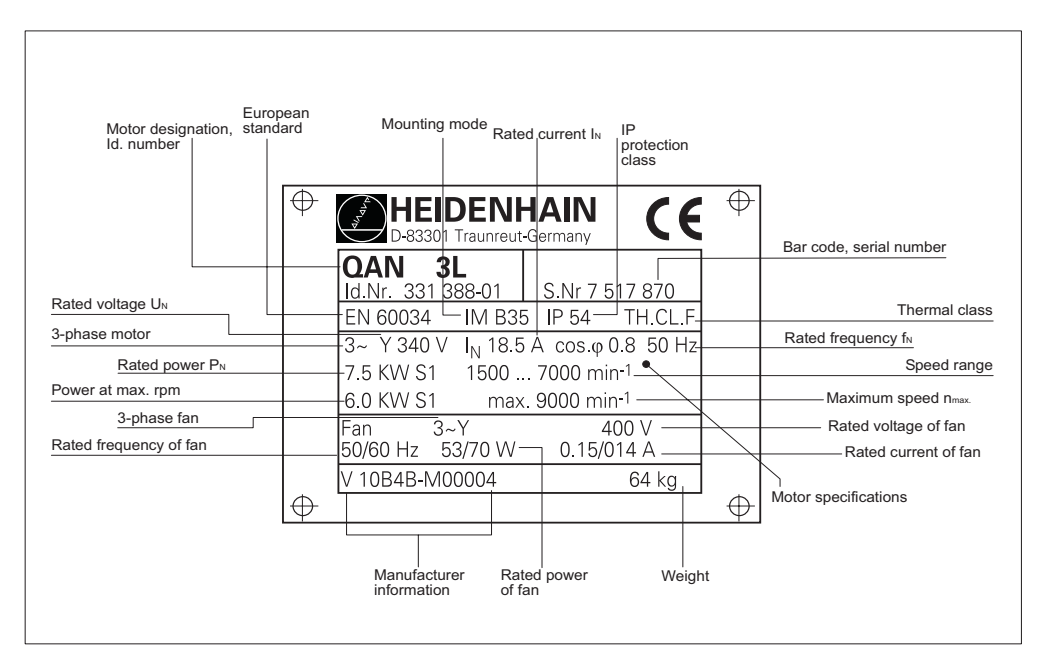

#### **6.4.2 Cables and connectors**

 $\langle 1 \rangle$ 

#### **Danger**

Never perform any work on the unit while it is under power! Ensure appropriate strain relief of the connecting lines! Make sure the motor is properly grounded!

哈

#### **Note**

For cable lengths longer than 15 m between motor and inverter, it may be necessary to take additional noise suppression measures.

#### **Power cables for HEIDENHAIN asynchronous motors**

The following cables are available from HEIDENHAIN for connecting the asynchronous motors:

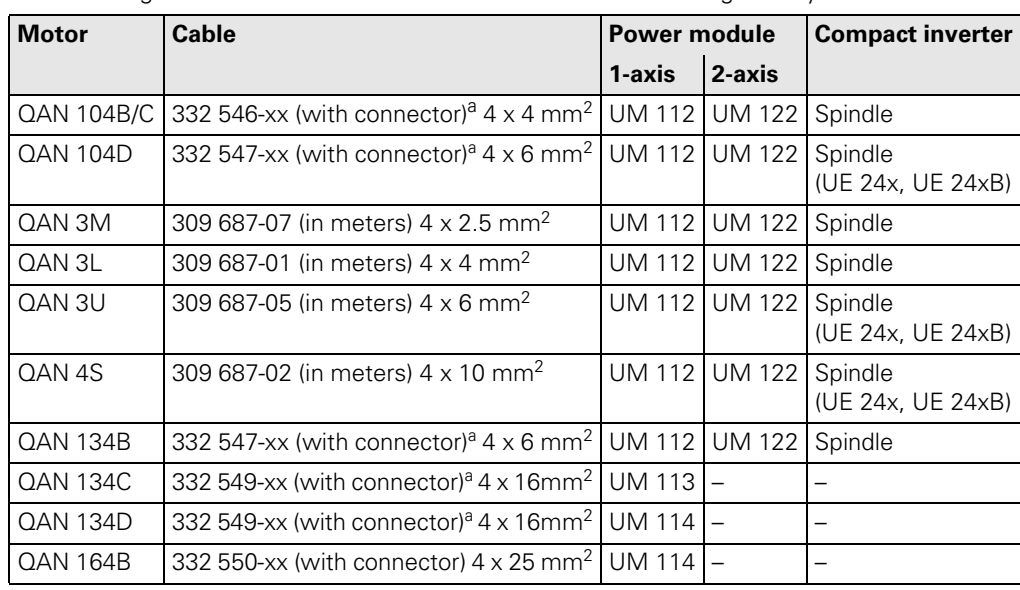

a. Available cable lengths: 5 m: xx = 05; 7 m: xx = 07; 10 m: xx = 10; 12 m: xx = 12; 15 m: xx = 15

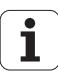

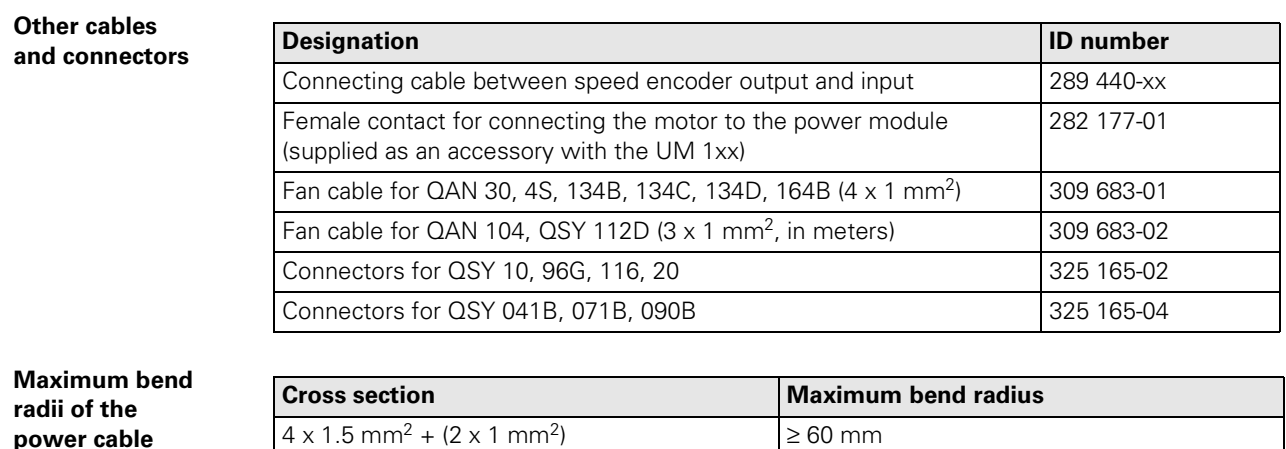

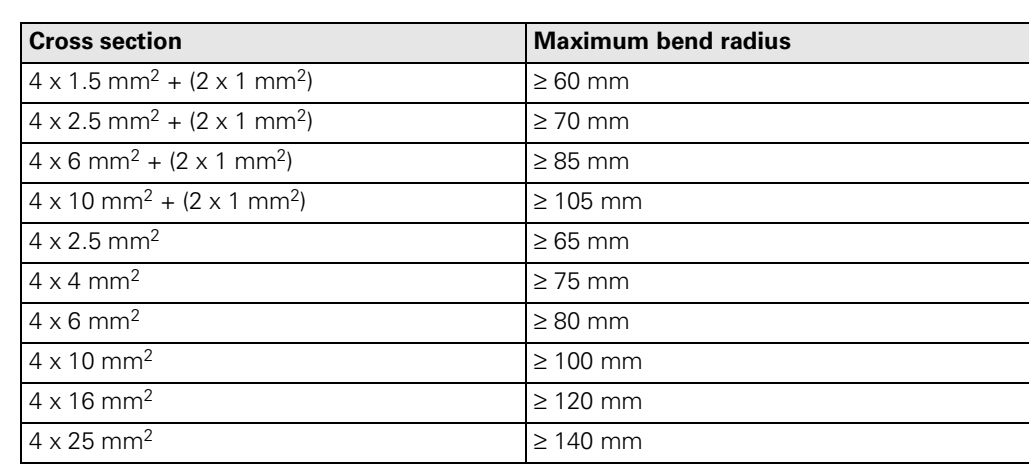

#### **6.4.3 Power connection for the HEIDENHAIN asynchronous motors**

**Series QAN 30 and QAN 4S** The power connection of the HEIDENHAIN asynchronous motors QAN 30 and QAN 4S is made via a terminal box. The connections for the fan are also to be found in the terminal box.

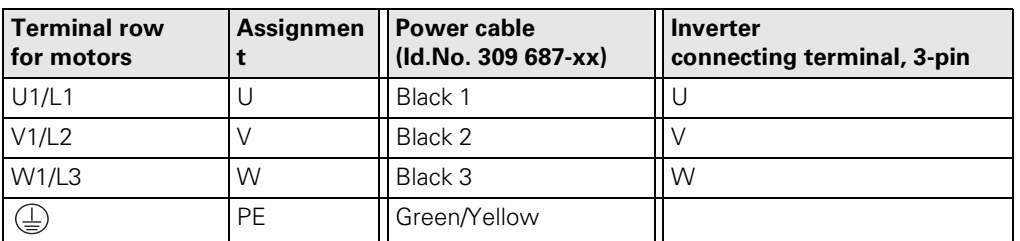

#### **Terminal box**

#### **Caution**

The motor is connected as a wye or delta connection.

If you change the terminals from wye to delta (or vice versa) on your own, the motor may be damaged.

**Series QAN 104, QAN 134 and QAN 164B**

The power connection of the HEIDENHAIN asynchronous motors QAN 104, QAN 134 and QAN 164B is made via an 11-pin flange socket:  $\mathbb{R}$ 

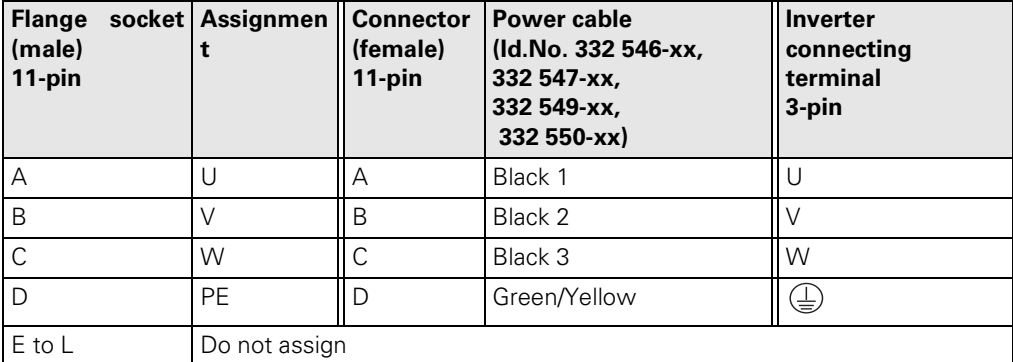

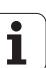

## **7 Testing Equipment**

#### **7.1 Overview**

This chapter contains a description of the devices required for service diagnosis:

■ [See "Drive Control Generator DCG \(Id.No. 296 737-01\)" on page 7 - 87.](#page-88-0)

■ [See "PWM 8 Encoder Diagnostic Set \(Id.No. 309 956-xx\)" on page 7 - 91.](#page-92-0)

#### <span id="page-88-0"></span>**7.2 Drive Control Generator DCG (Id.No. 296 737-01)**

The Drive Control Generator for one axis (DCG) serves to define speed command signals for HEIDENHAIN inverters.

The DCG is connected to the PWM interface of the inverter via a cable adapter (see accessories).

#### **Specifications** Supply voltage 230 V Power consumption 4 W Rotational speed and torque can be set individually, Direction can be switched

#### **7.2.1 Description of the controls and displays of the DCG**

On the front side of the DCG there are toggle switches, key buttons, potentiometers and sockets.

The power switch is located next to the input of the power cord.

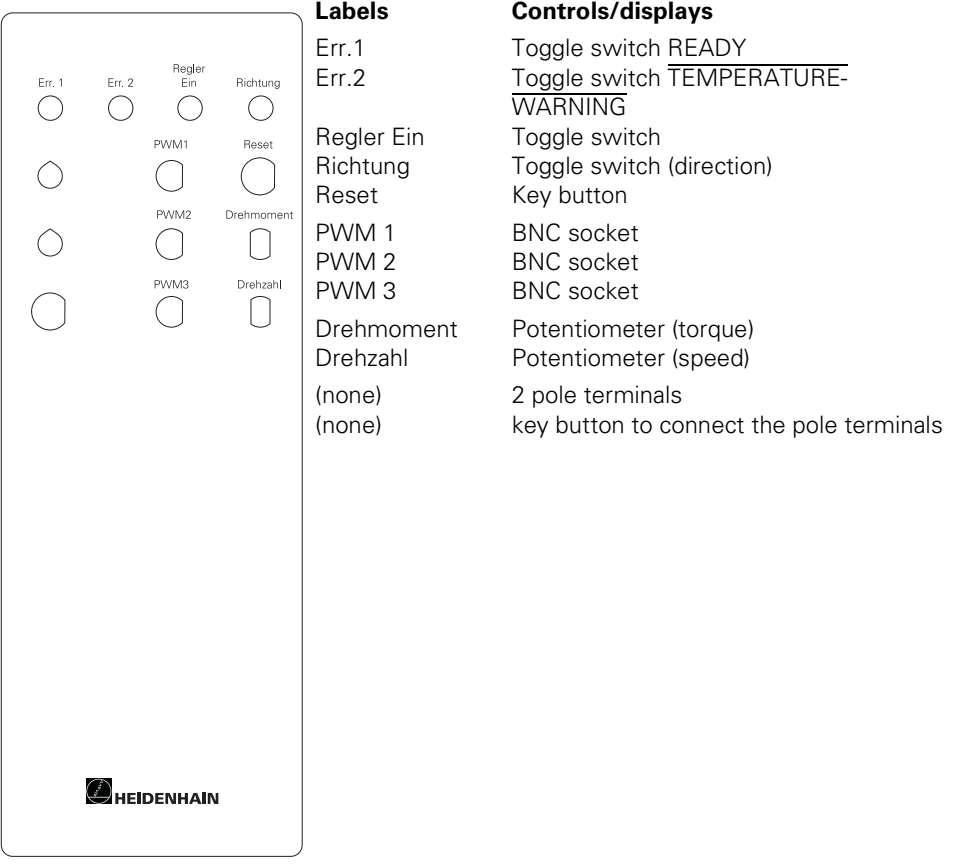

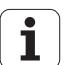

#### **Toggle switches**

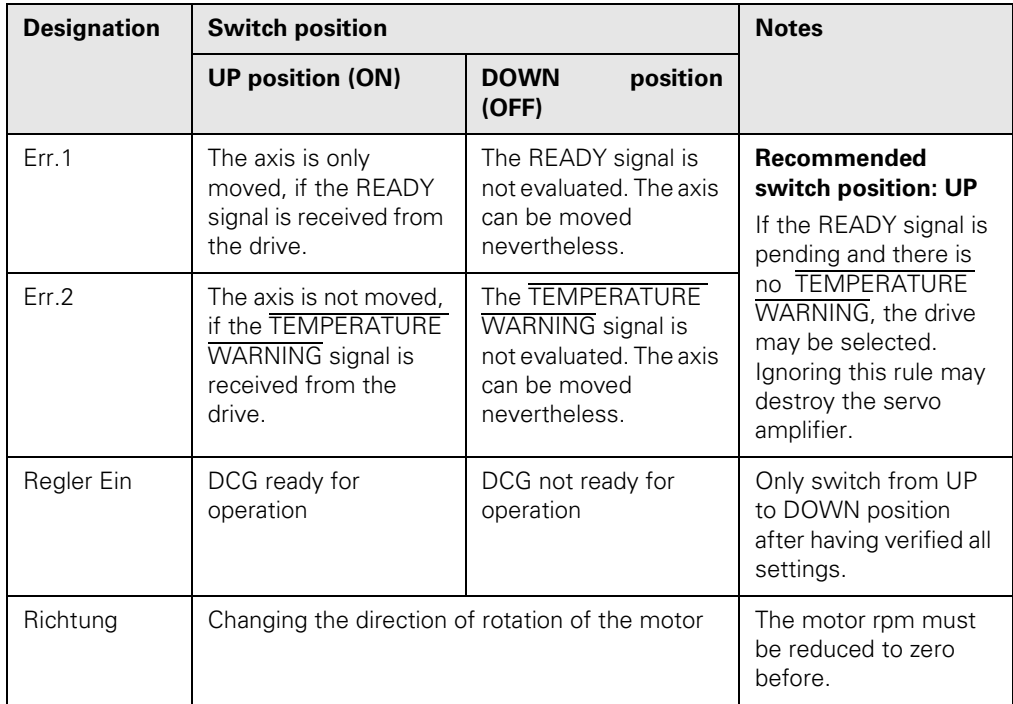

#### **Caution**

щŖ

#### **Caution when checking vertical axes:**

After having changed the direction of a vertical axis, the axis may drop  $(speed and torque = 0).$ 

Um dies zu verhindern, sollten Sie den Bremsschutz oder eine Klemmvorrichtung mit den unbenannten Taster und Polklemmen ansteuern.

#### **Potentiometers**

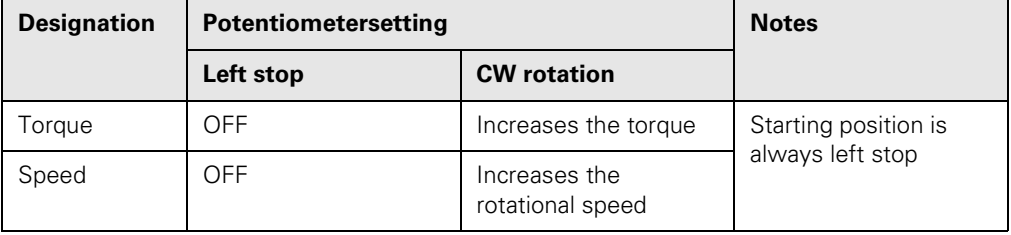

#### **Key buttons**

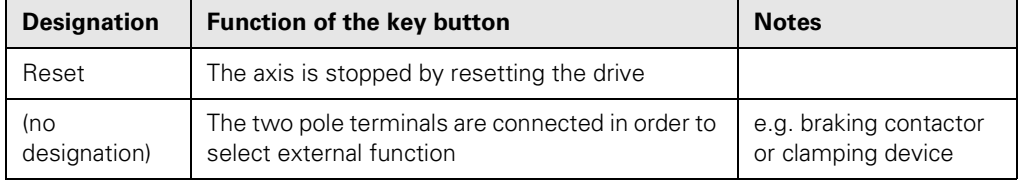

**BNC socket** 

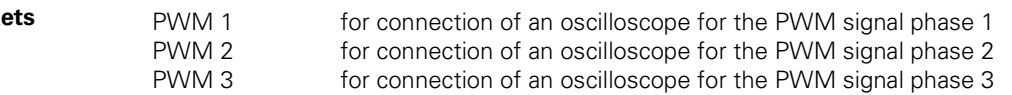

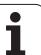

#### **7.2.2 DCG Accessories**

**15-pin, D-SUB extension cable Id.No. 289 208-02** D-SUB extension cable BU64/ST63 for connectin of the DCG to an adapter cable

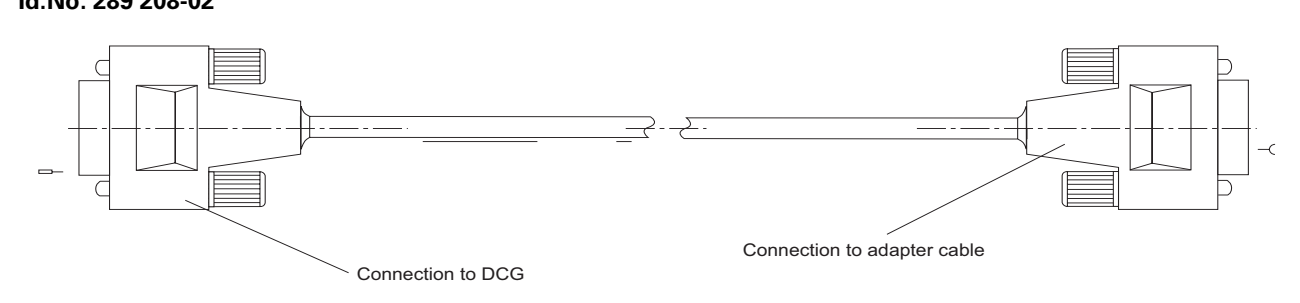

Adapterkabel Prüfg TNC/DCG 2x15-pol. SUB-D-2xKabelstecker 16/34-pol. zum Anschluss des DCG an PWM-Eingang (UE 2xx) Länge: 300 mm

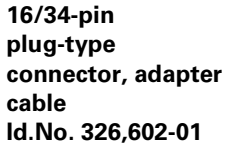

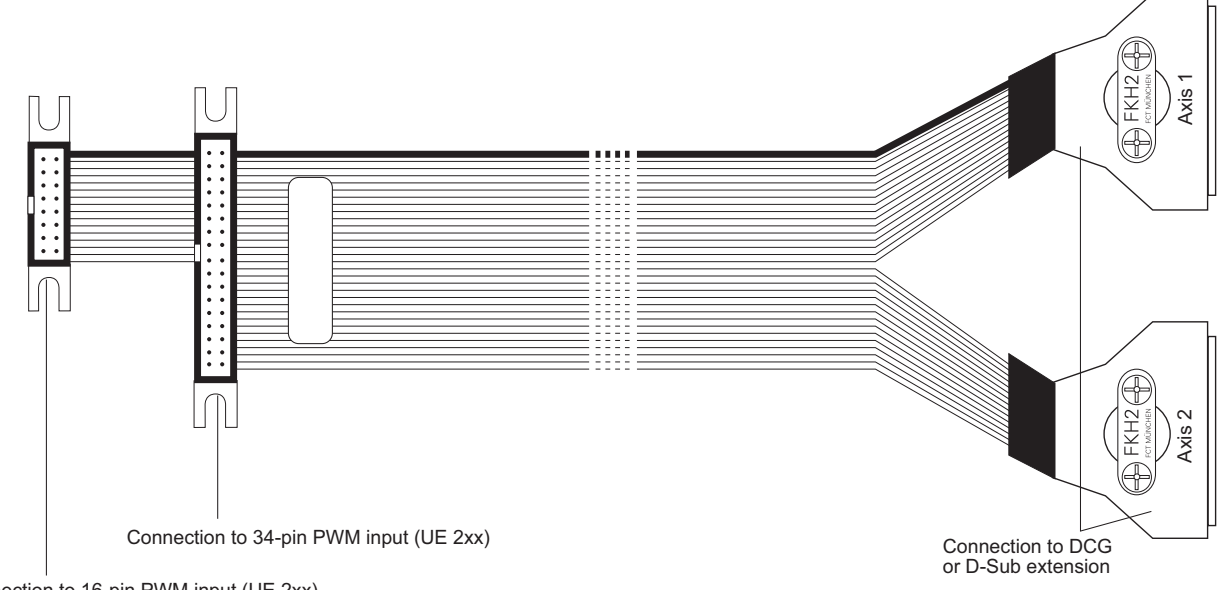

Connection to 16-pin PWM input (UE 2xx)

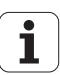

**20-pin plug-type connector, adapter cable Id.No. 331,389-01** Adapterkabel Prüfg. TNC/DCG 15-pol. SUB-D-Kabelstecker 20-pol. zum Anschluss des DCG an PWM-Eingang (UE 2xxB, UM 1xx, UM 1xxB) Länge: 300 mm

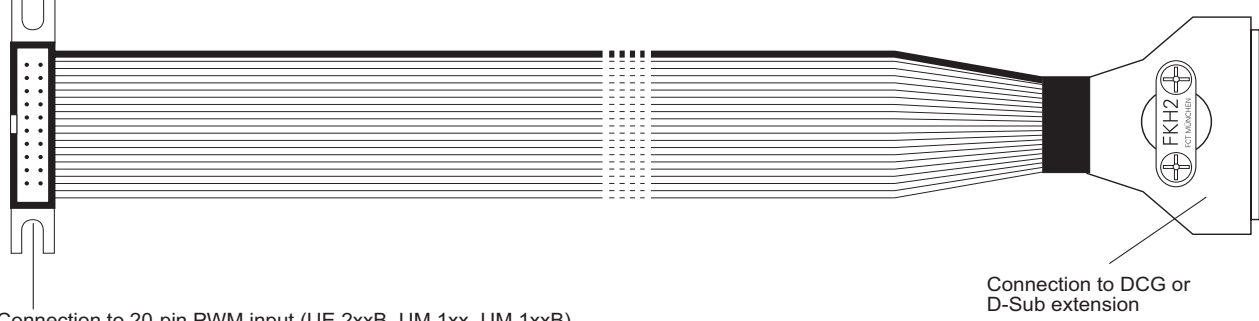

Connection to 20-pin PWM input (UE 2xxB, UM 1xx, UM 1xxB)

#### **DCG with accessories**

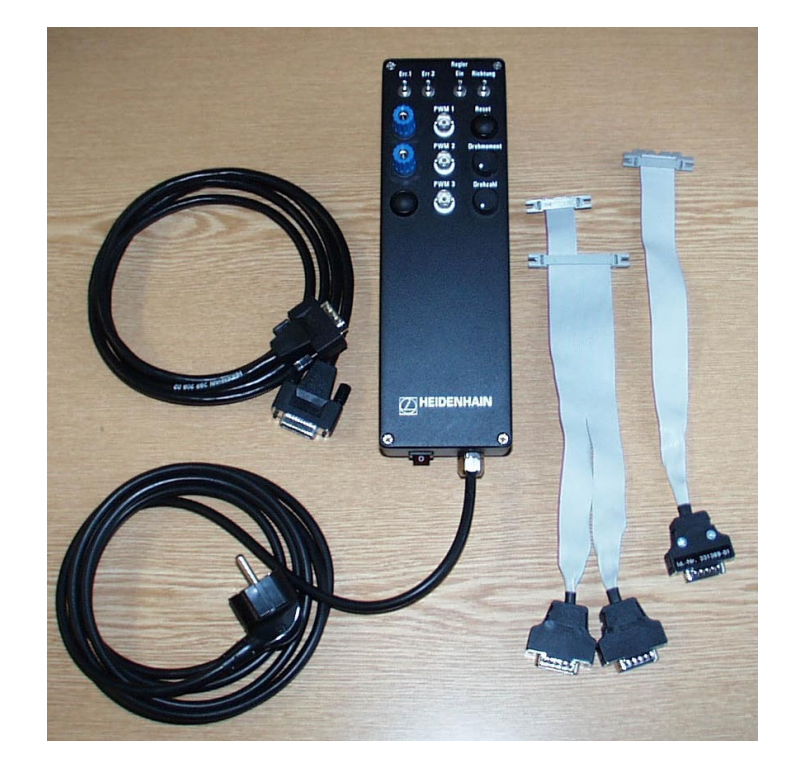

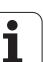

#### <span id="page-92-0"></span>**7.3 PWM 8 Encoder Diagnostic Set (Id.No. 309 956-xx)**

The PWM 8 phase angle measuring unit is universal measuring unit for inspecting and adjusting HEIDENHAIN linear and angular measuring systems.

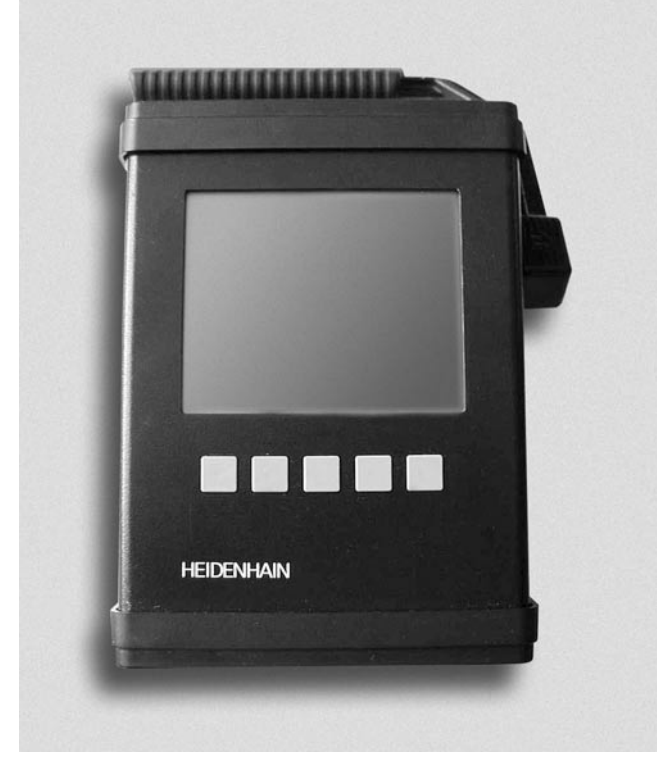

PWM 8 is operated via 5 soft keys. The measuring results are displayed on a graphics display. An interface board is required for each of the encoder interfaces listed below:

■ 11 µApp Id.No. 323 083-01

- 1 Vpp Id.No. 312 186-02 (interface for encoders in HEIDENHAIN motors)
- $TTL$   $Id.No. 323 079-01$
- $H$  HTl  $H$  Id. No. 322, 732-01

Each interface board features an encoder input **IN** and an encoder output **OUT** (signals are fed through to the control).

The scanning signals are not changed; they are available at the encoder output to be fed to e.g. a subsequent electronics. PWM 8 can be connected in series between the encoder and the subsequent electronics. The axis functions of the machine tool are not influenced.

PWM 8 can be used for inspecting and adjusting measuring systems.

**Main functions** The main functions of PWM 8 are:

- Display of phase angle and on-to-off ratio
- Display of scanning frequency
- Measurement of signal amplitude, current consumption and supply voltage of the encoder
- Display of the internal universal counter or of the signal periods (pulse count) of the rotary encoder
- Display of reference signal, interfering signal and counting direction
- Output of the amplified scannign signals (11 µApp and 1 Vpp interface board ) or of the original scanning signals (TTL and HTL interface board) to an oscilloscope via the 3 BNC sockets

- **EXPERT MODE** The EXPERT MODE offers additional functions:
	- Input of a preset for the internal universal counter
	- The encoder voltage can be set
	- Basic settings can be programmed by means of parameters (e.g. dialog language)

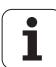

#### Accessories **Id.No. 312 186-02** 17-pin 1 Vpp interface board (can only be used as of PWM software version 246199-10)

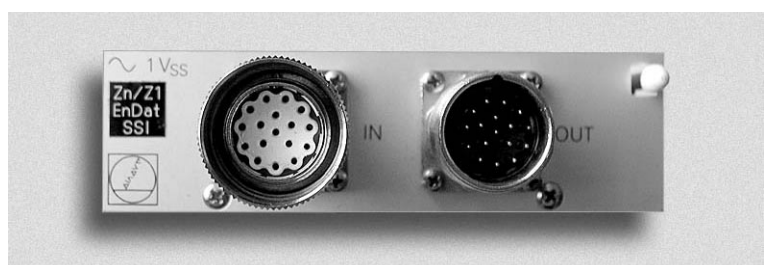

Id.No. 349 312-01 Adapter connector IN

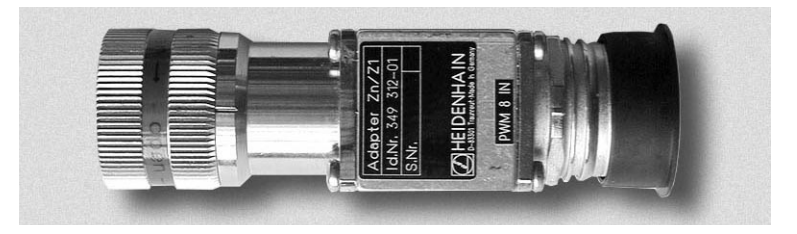

Id.No. 323 897-xx Connecting cable (HEIDENHAIN standard)

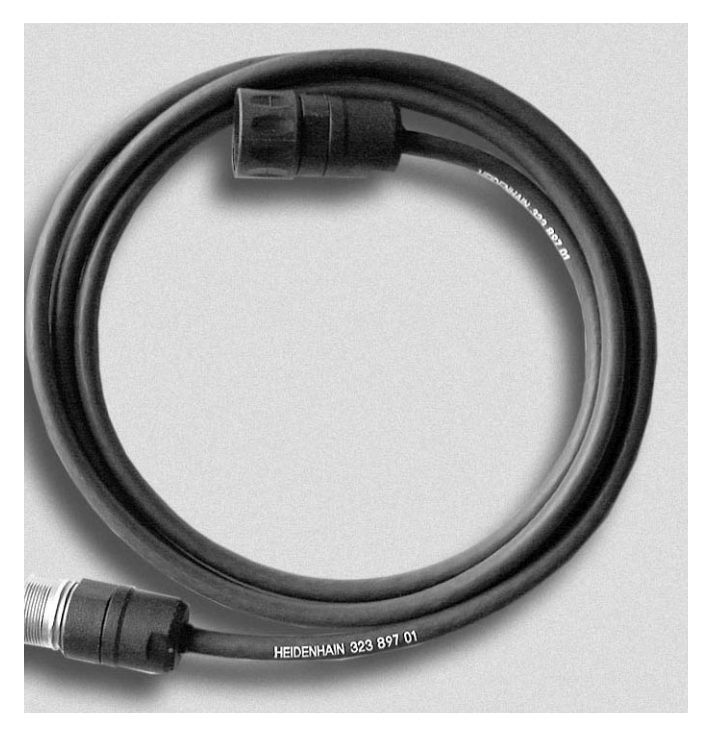

Id.No. 349 312-02 Adapter connector OUT

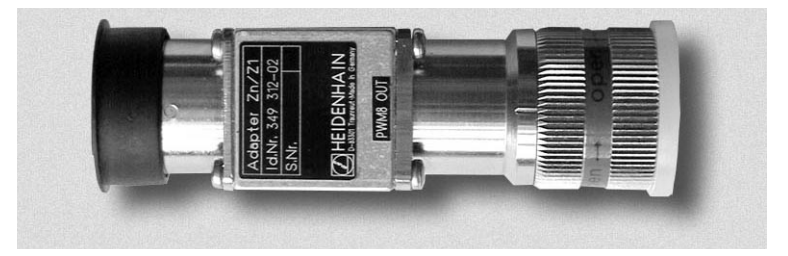

Id.No. 330 980-xx Adapter cable for connection to the board of the motor encoder

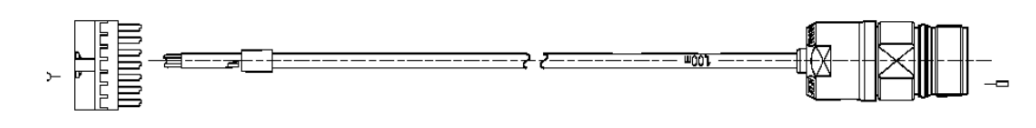

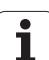